**Alejandra Ferrer Brotons, 30/4/2024**

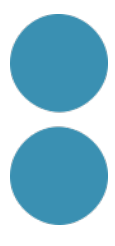

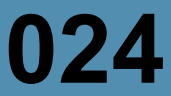

# **Organitza-ho tot amb Notion i no perdis ni oblidis res**

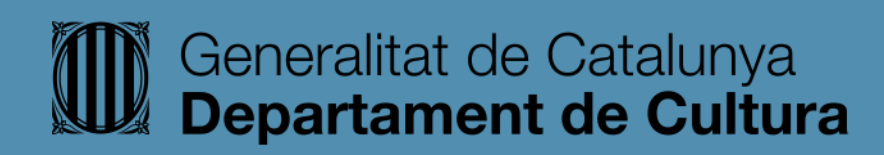

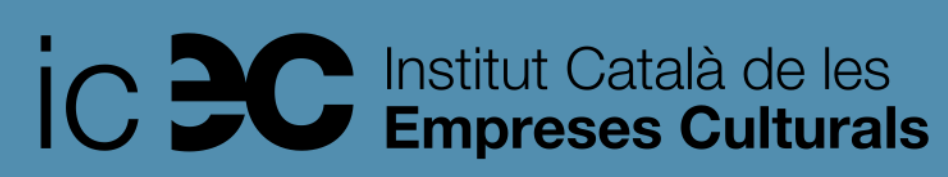

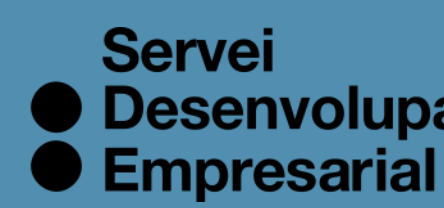

● Desenvolupament

- Aprendre a fer servir Notion de manera autònoma.
- Crear notes i documents per a documentar qualsevol tema.
- Centralitzar tota la informació i coneixement sobre un tema en un mateix lloc.
- Fer servir les diferents funcionalitats de l'eina per a millorar l'organització i gestió pròpia i dels nostres projectes.
- Donar eines i pautes per a presentar la informació de manera clara i molt atractiva.

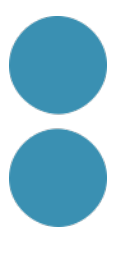

# **Objectius**

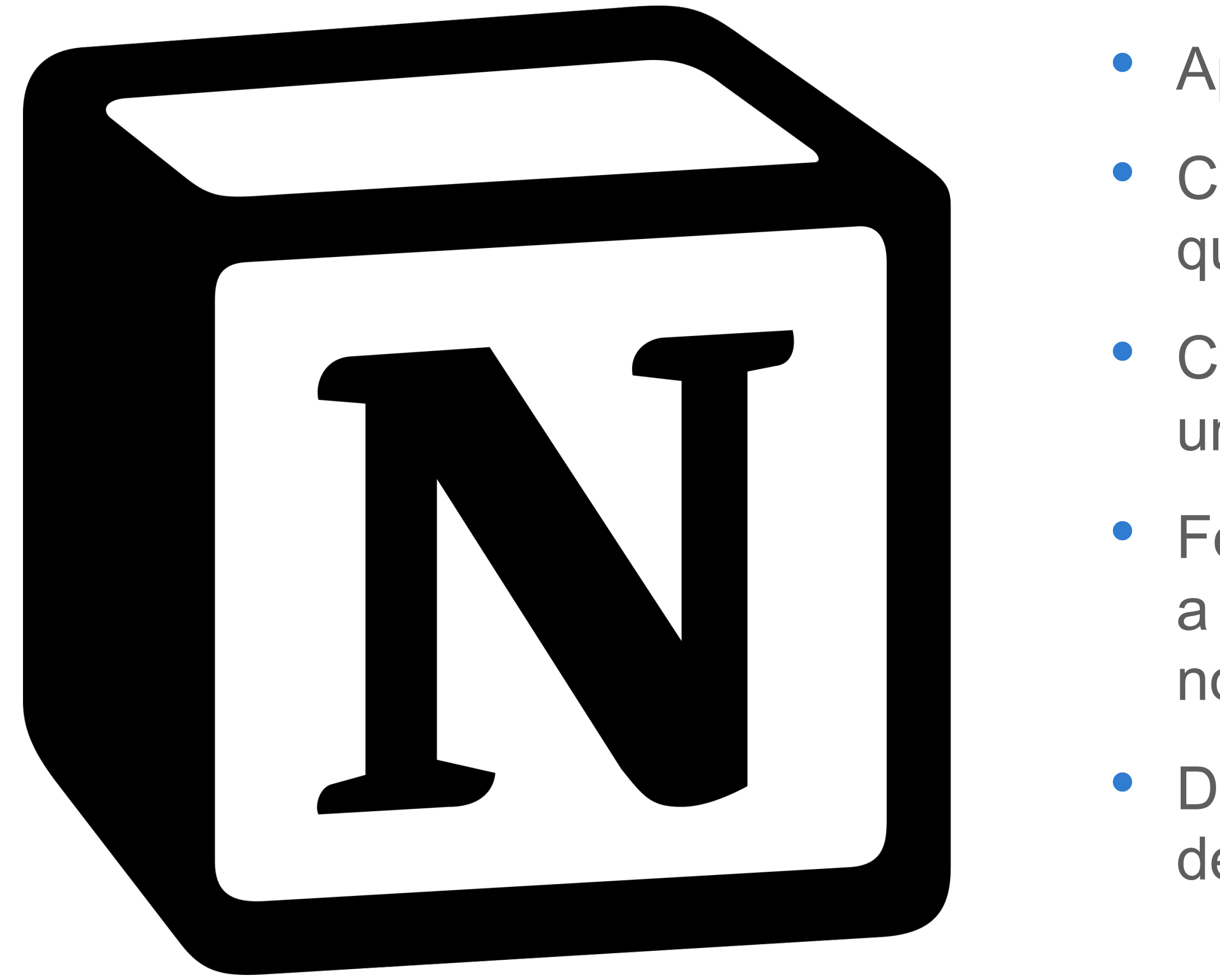

## **Per a què serveix Notion?**

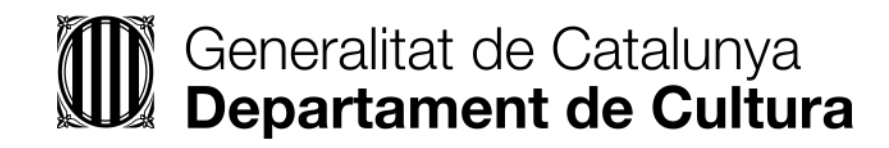

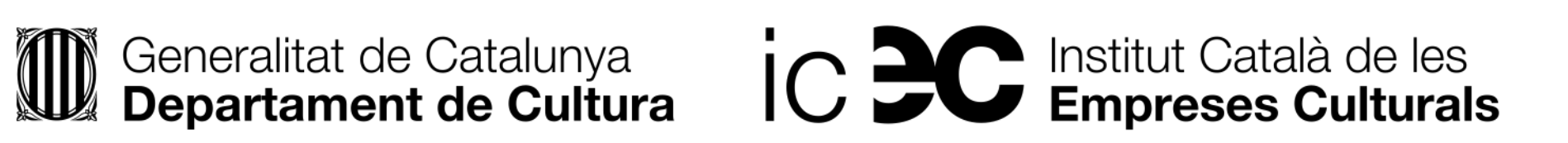

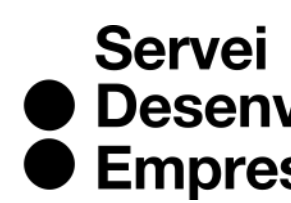

● Desenvolupament<br>● Empresarial

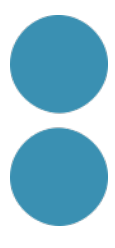

## **Aquesta eina NO CODE serveix per a organitzar-nos millor i ser més productius.**

- Web
- Escriptori
- Mòbil

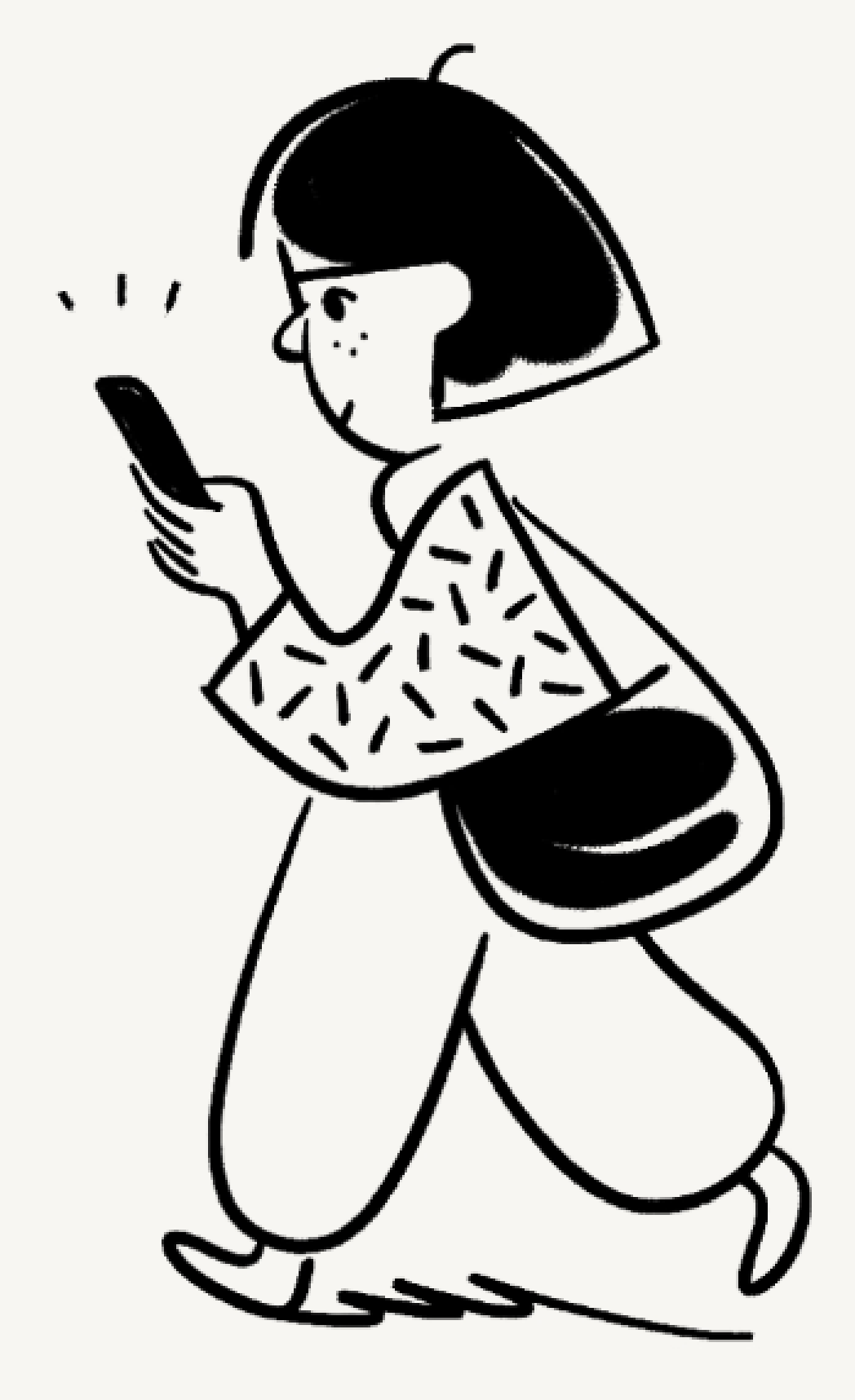

→ <https://www.notion.so/es-es/help/category/notion-apps>

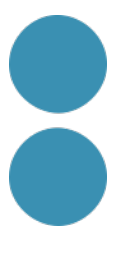

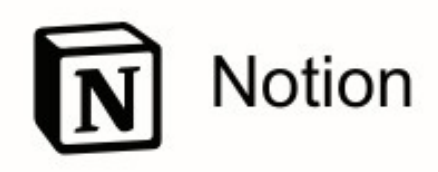

### Reduïm eines digitals que fem servir perquè no se'ns oblidi ni perdem res. Quines feu servir? All-in-one Write, plan, collaborate, and get organized. Notion is all you need — in one tool. workspace Enter your email... **Get Started** For teams & individuals - Web, Mobile, Mac, Windows.

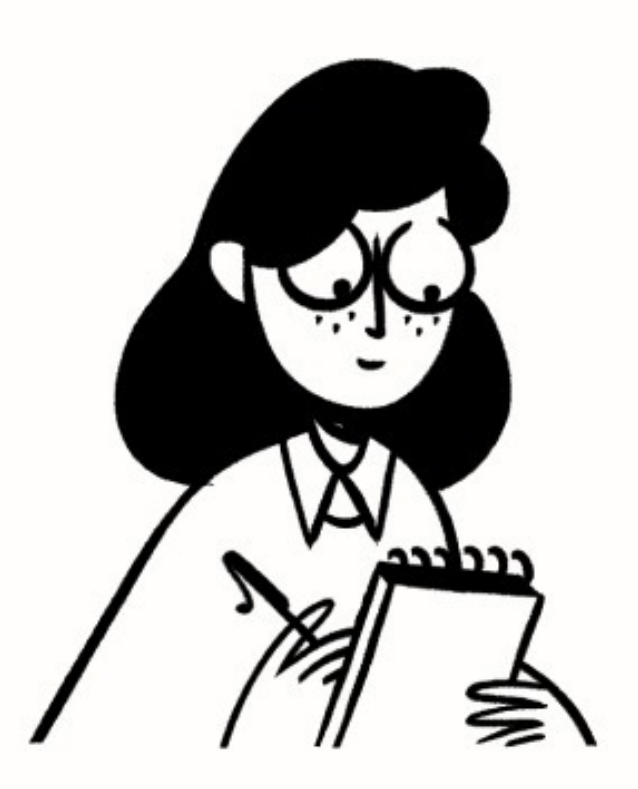

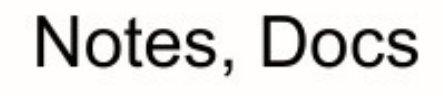

行行

Knowledge Base

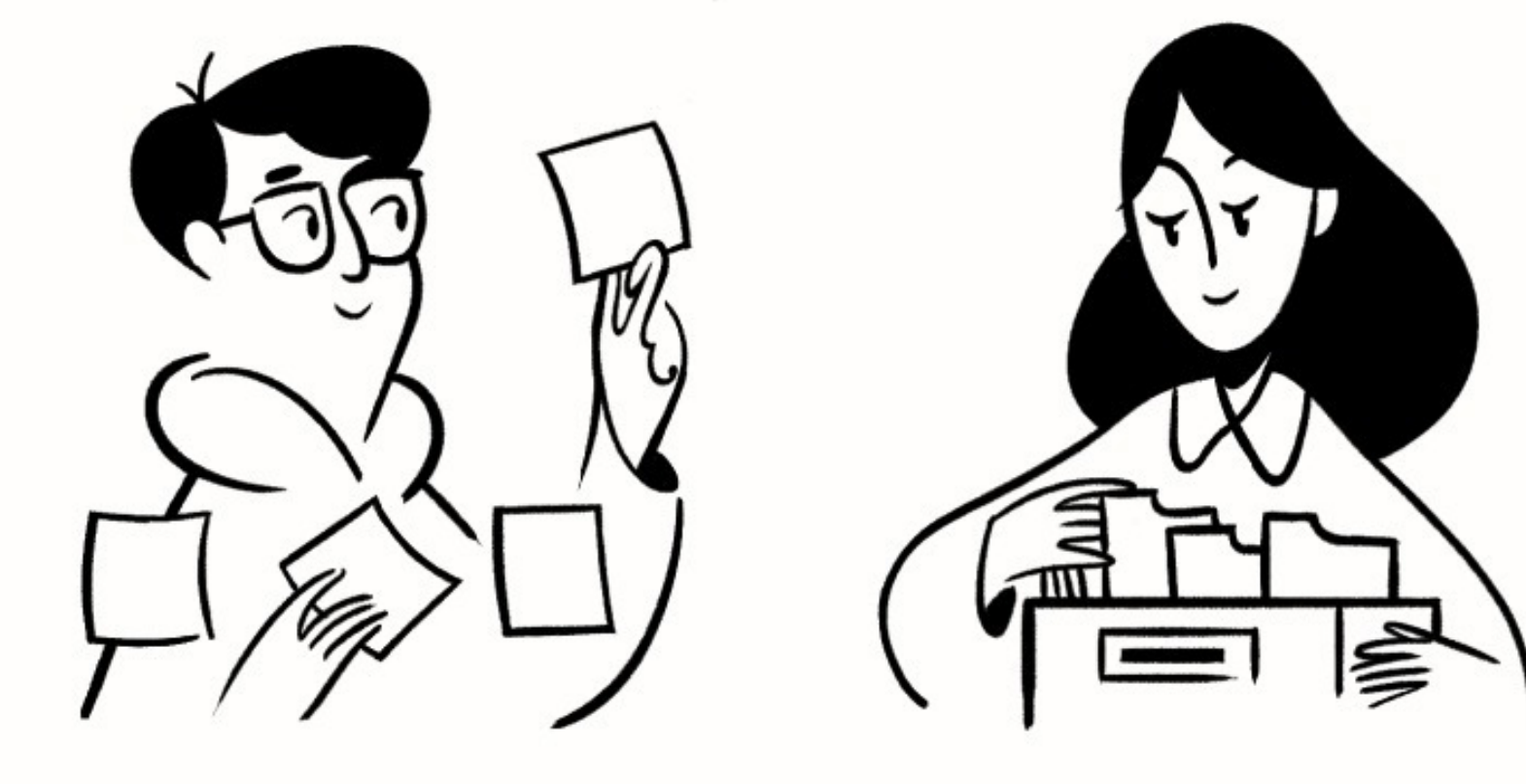

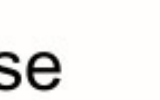

Tasks, Projects

Databases

# **ESPAI DE TREBALL DIGITAL PERSONAL I PROFESSIONAL minimalista per a no distreure.**

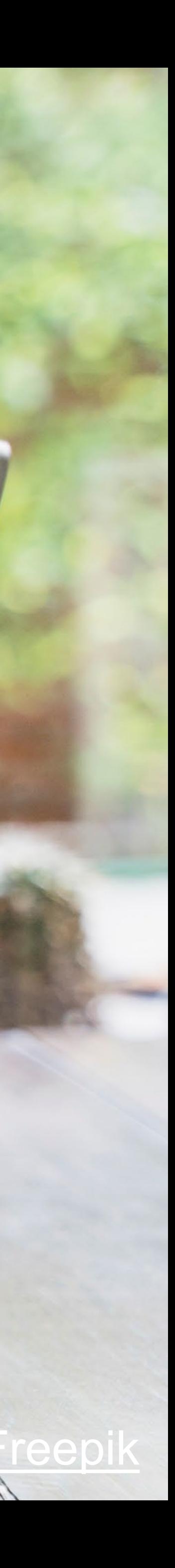

Imatge d

# **Per què Notion és tan popular?**

### **2. Ajuda les persones i els equips a ser més eficients i productius** perquè poden

organitzar-se millor i treballar més ràpid al centralitzar tota la informació, mantenir-la

- **1. Enfoc flexible i personalitzat**  $\rightarrow$  utilitzada per diferents perfils de professionals.
- 
- **3. Es fa servir per** prendre notes i disposar d'un repositori de coneixement, planificar CRM...
- 

actualitzada i presentar-la i treballar-la de mil formes, i des de qualsevol dispositiu gratis.

calendaris, tasques i projectes, com a tauler d'inspiració, base de dades, recordatoris,

**4. Va integrar la IA** des del minut 0 (Notion AI) per estalviar temps. Copilot l'ha copiat ;)

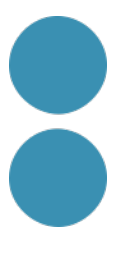

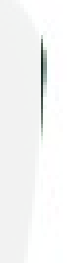

**Un cop comences a fer servir Notion no podràs viure sense ell :)**

Notion és una eina molt potent per a documentar i com a base de coneixement, li van afegir la IA per a incrementar la productivitat i ara estan molt enfocats en la gestió de projectes.

Dos apps molt interessants: Calendar i Clipper

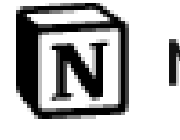

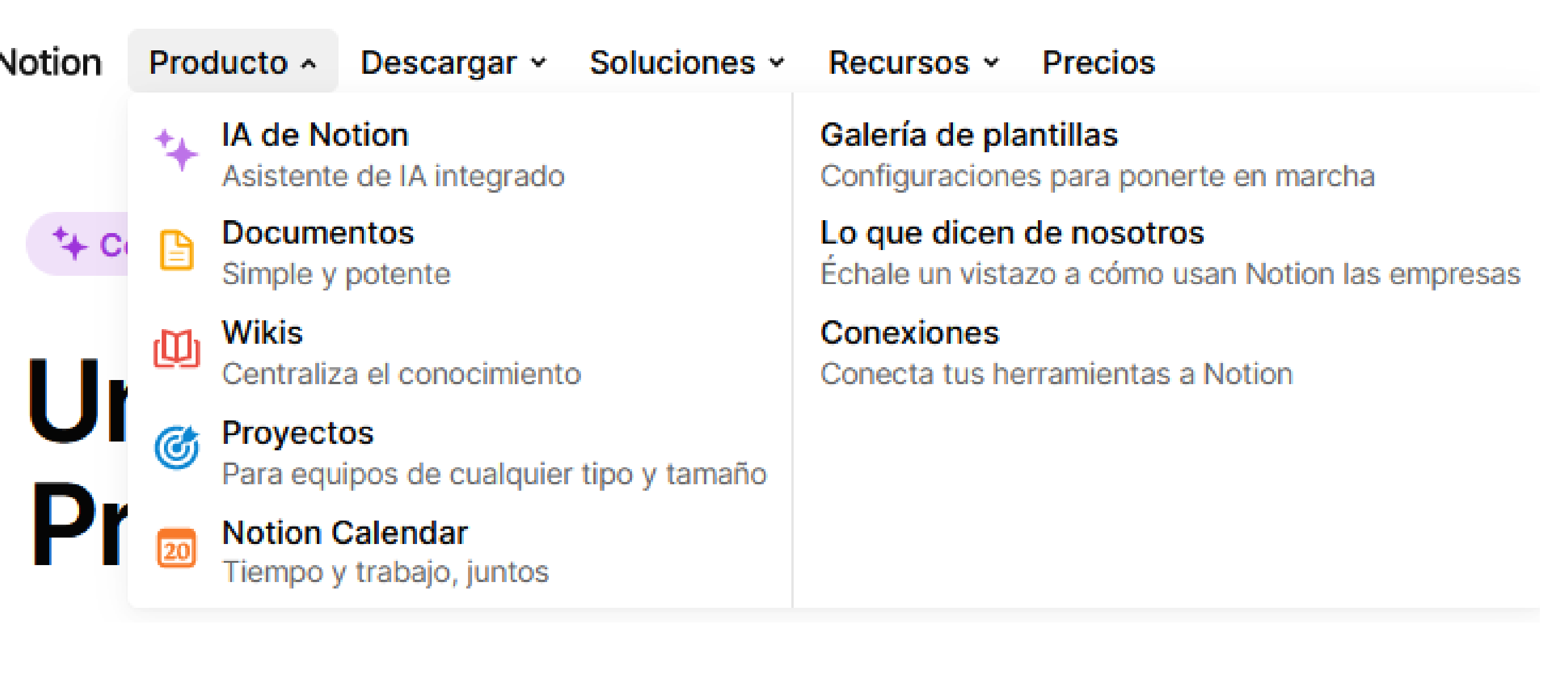

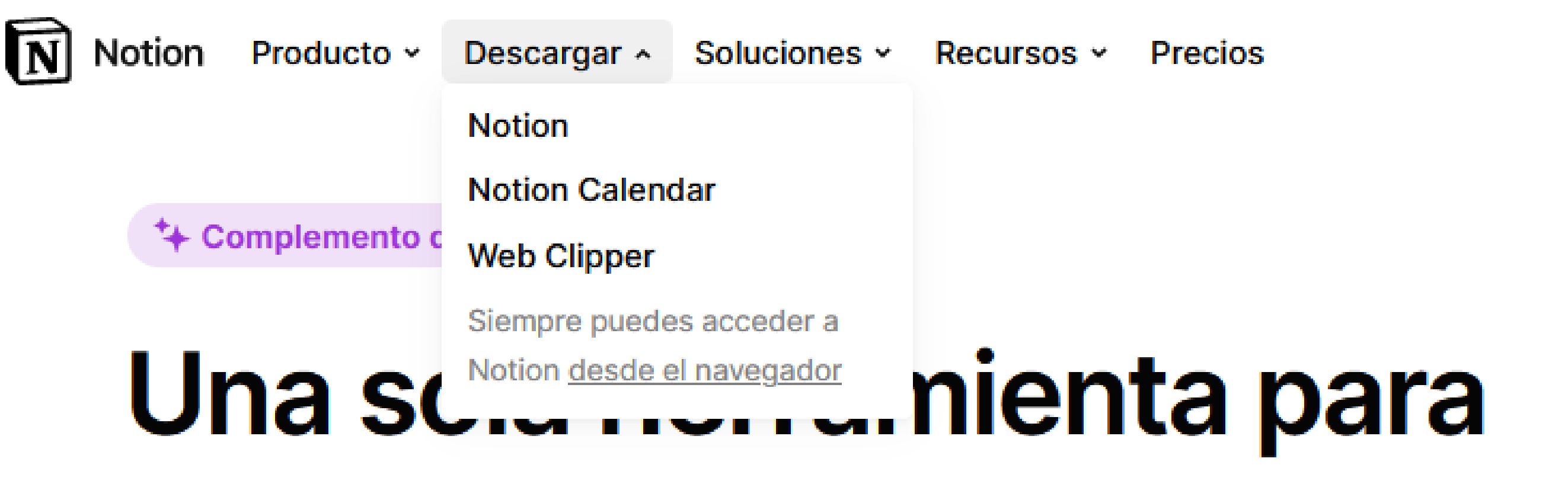

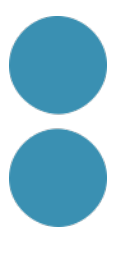

# El pla gratuit està força bé

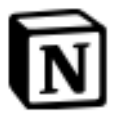

Producto > Descargar > Notion

Soluciones ~

Recursos ~ Precios

Lo más popular

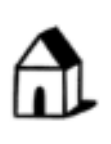

### **Gratis**

Para organizar cada aspecto de tu trabajo y de tu vida.

### $0 \in$

Bloques ilimitados para particulares. Prueba con límite de bloques para equipos.

**Empezar** 

- $\vee$  Espacio de trabajo colaborativo
- ✓ Integrar con Slack, GitHub y más.
- ✓ Estadísticas de página básicas
- ✓ Historial de páginas de 7 días
- $\vee$  Hasta 10 invitados

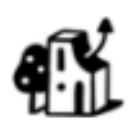

### **Plus**

Un lugar para que los grupos pequeños puedan planificar y organizarse.

 $7.50 \, \boldsymbol{\epsilon}$  por usuario al mes

9,50 € facturado mensualmente

### **Empezar**

#### Todo lo que incluye el plan Gratis, más

- $\vee$  Sin límite de bloques para equipos
- $\checkmark$  Cargas de archivos ilimitadas
- √ Historial de páginas de 30 días
- $\vee$  Hasta 100 invitados

### > https://www.notion.so/es-es/pricing

Solicita una demo

Inicia sesión

**Obtén Notion gratis** 

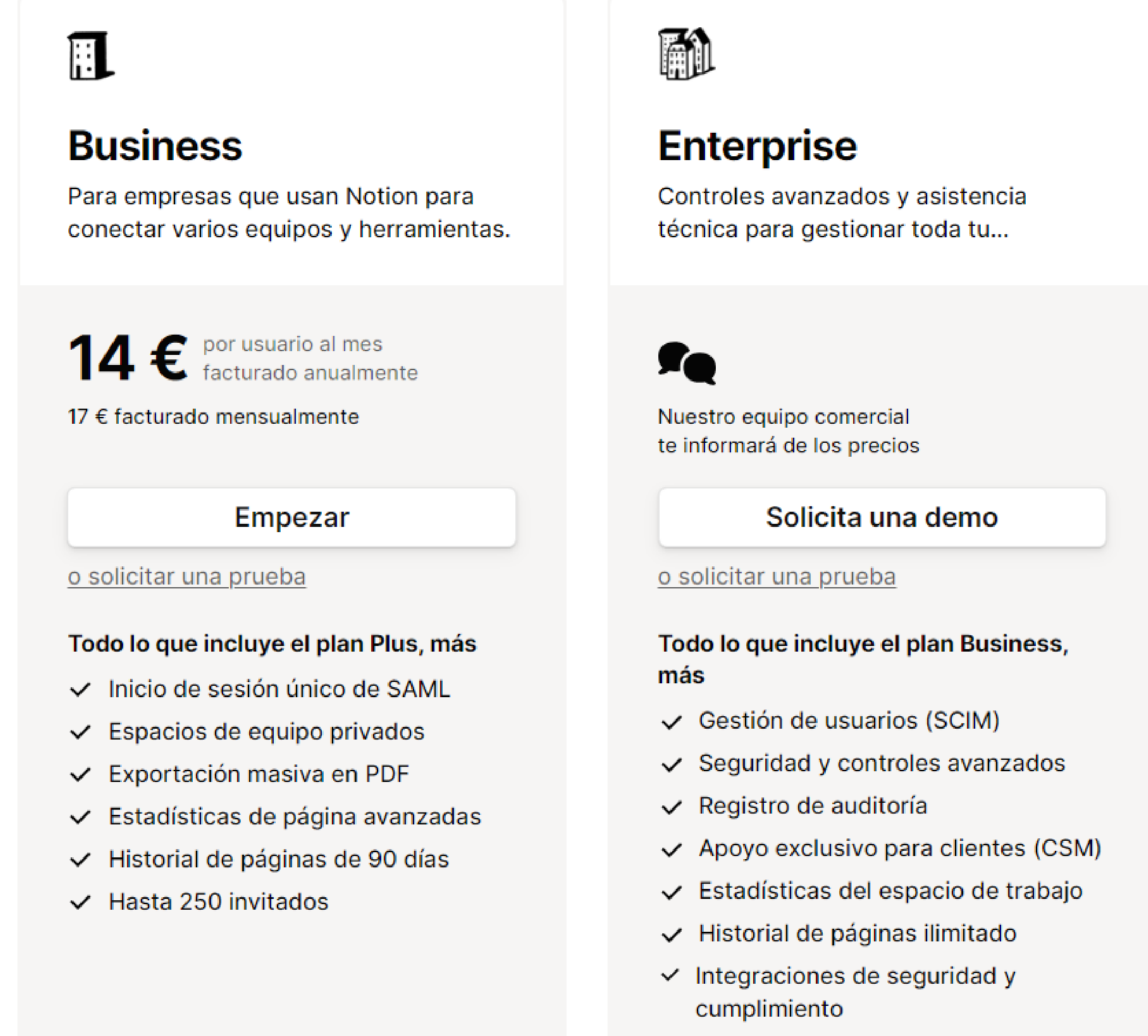

 $\vee$  Hasta 250 invitados

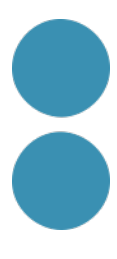

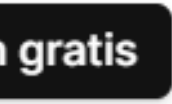

\* Ahora con Q&A

### **IA de Notion**

Añádelo a tu espacio de trabajo por 7,50 € por miembro al mes con facturación anual, o bien por 9,50 € por miembro al mes con facturación mensual.

Incluye uso ilimitado de:

- **9 Q&A.** Obtén respuestas inmediatas a tus preguntas.
- Autofill. Extrae información de cientos de páginas a la vez.
- **Notational Section** Writer. Lluvias de ideas y primeros borradores.

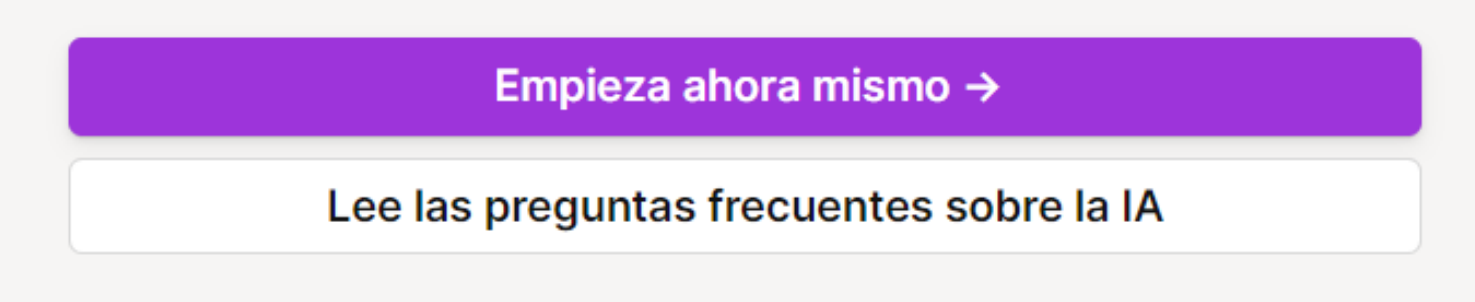

• En els plans de pagament comptaríem únicament les persones que tenen accés a tota la informació de l'empresa, per a veure o col·laborar en un document determinat no cal pagar:

- **Amb el pla gratuït puc convidar fins a 10 persones**.
- són convidats en un document concret.
- banda.

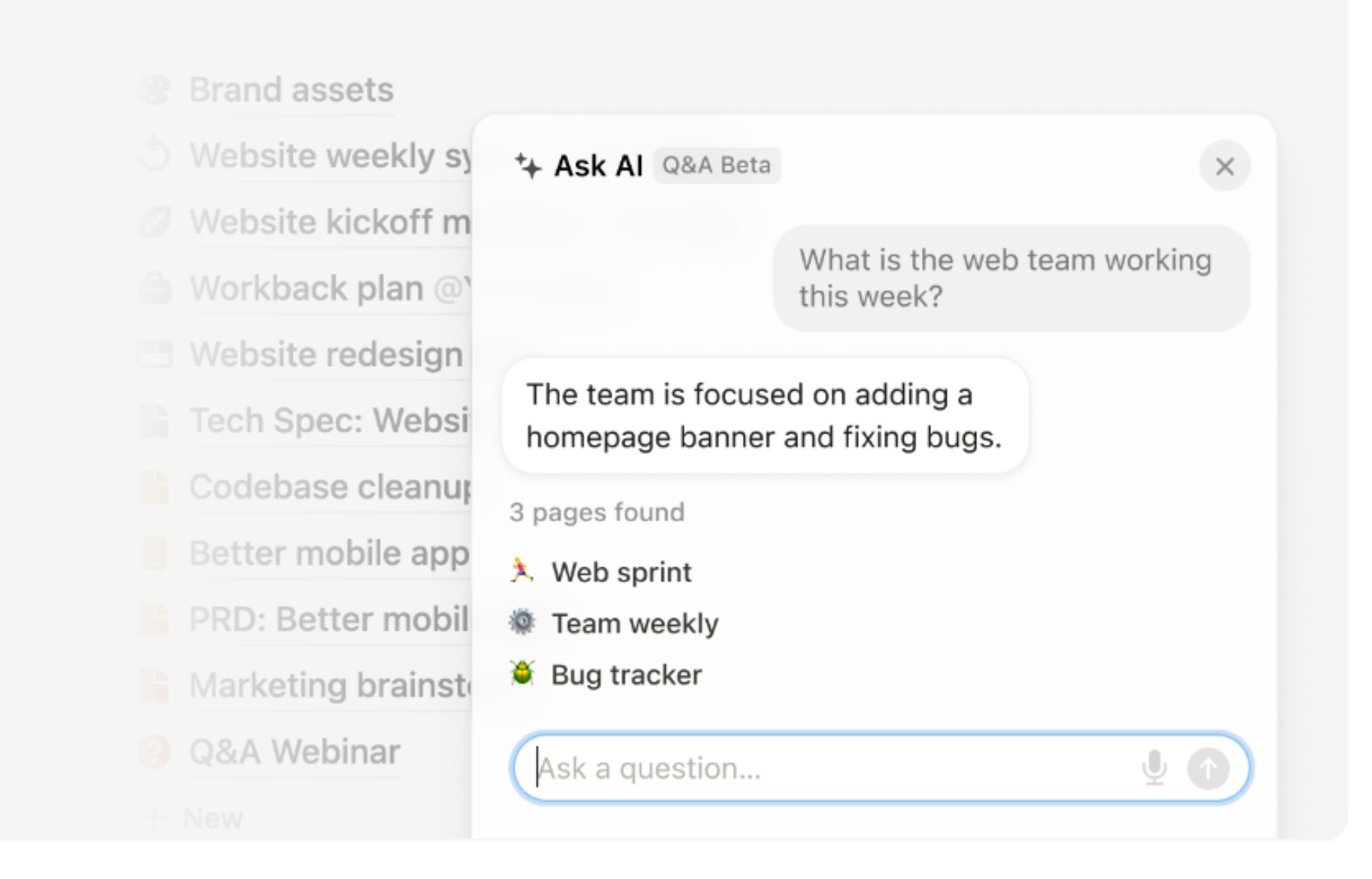

• Amb el compte de pagament pots fer servir Notion IA de manera limitada. Si vols + la IA va a

## **Exemples d'ús**

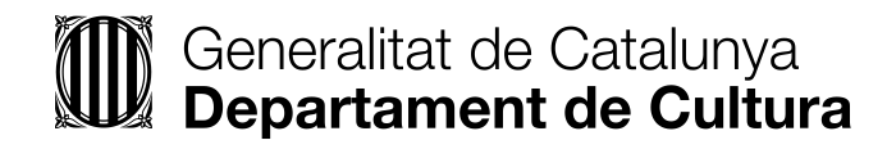

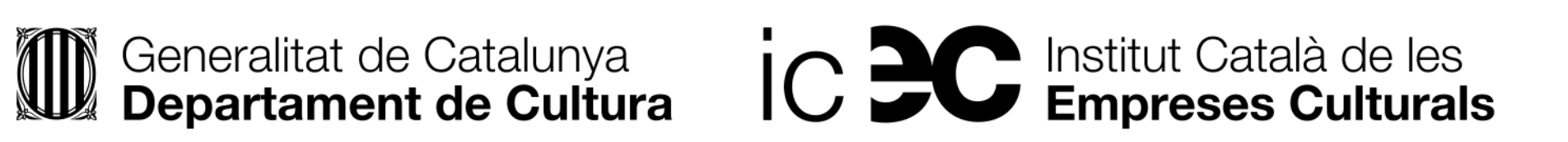

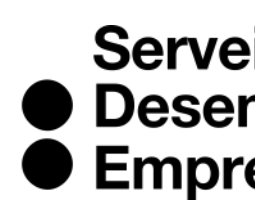

Servei<br>
• Desenvolupament<br>
• Empresarial

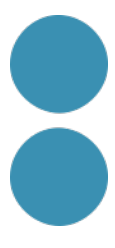

## Plantilles per a molts temes personals gratuïtes

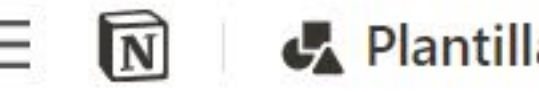

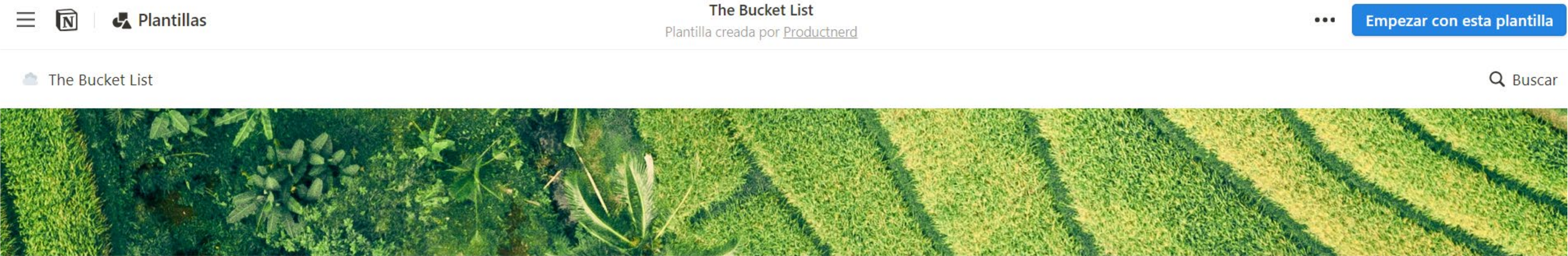

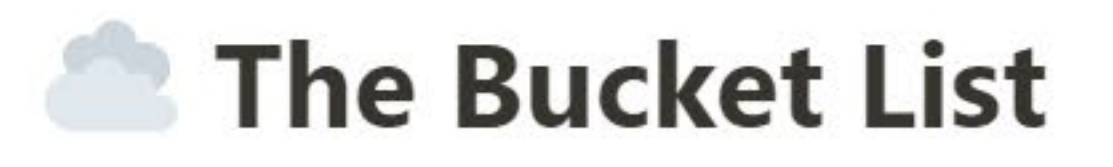

◆ Per Era ↓ Per Type ⑨ Per Geography ● Timeline ● Finito \* All

 $\nabla$  by 30s 5

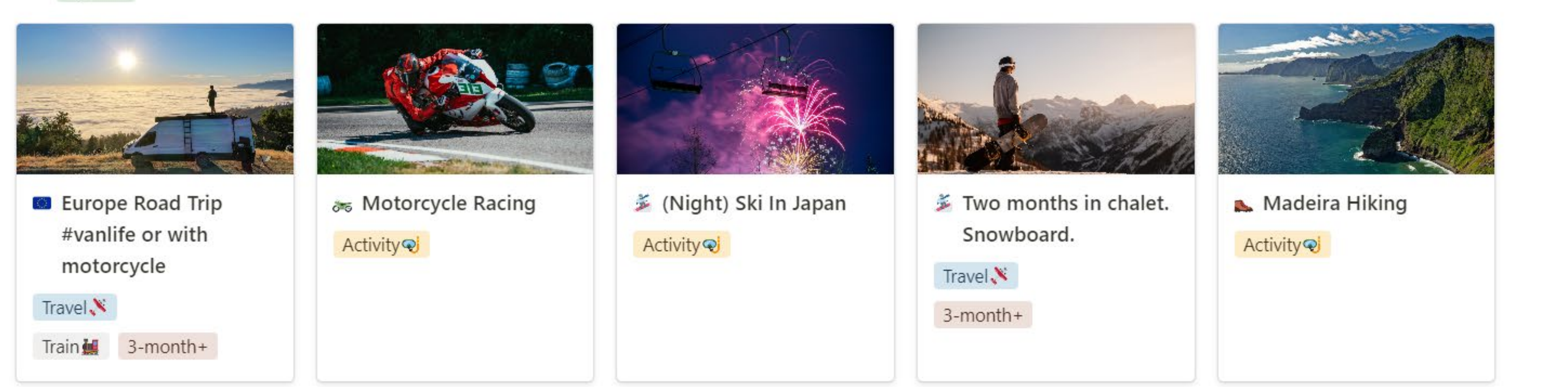

 $\equiv$   $\uparrow \downarrow$  Q

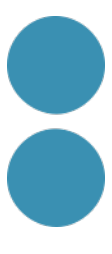

## <u>I de pagament</u>

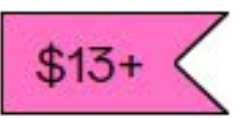

The Adventure Book | Notion Ultimate Travel Planner Dashboard

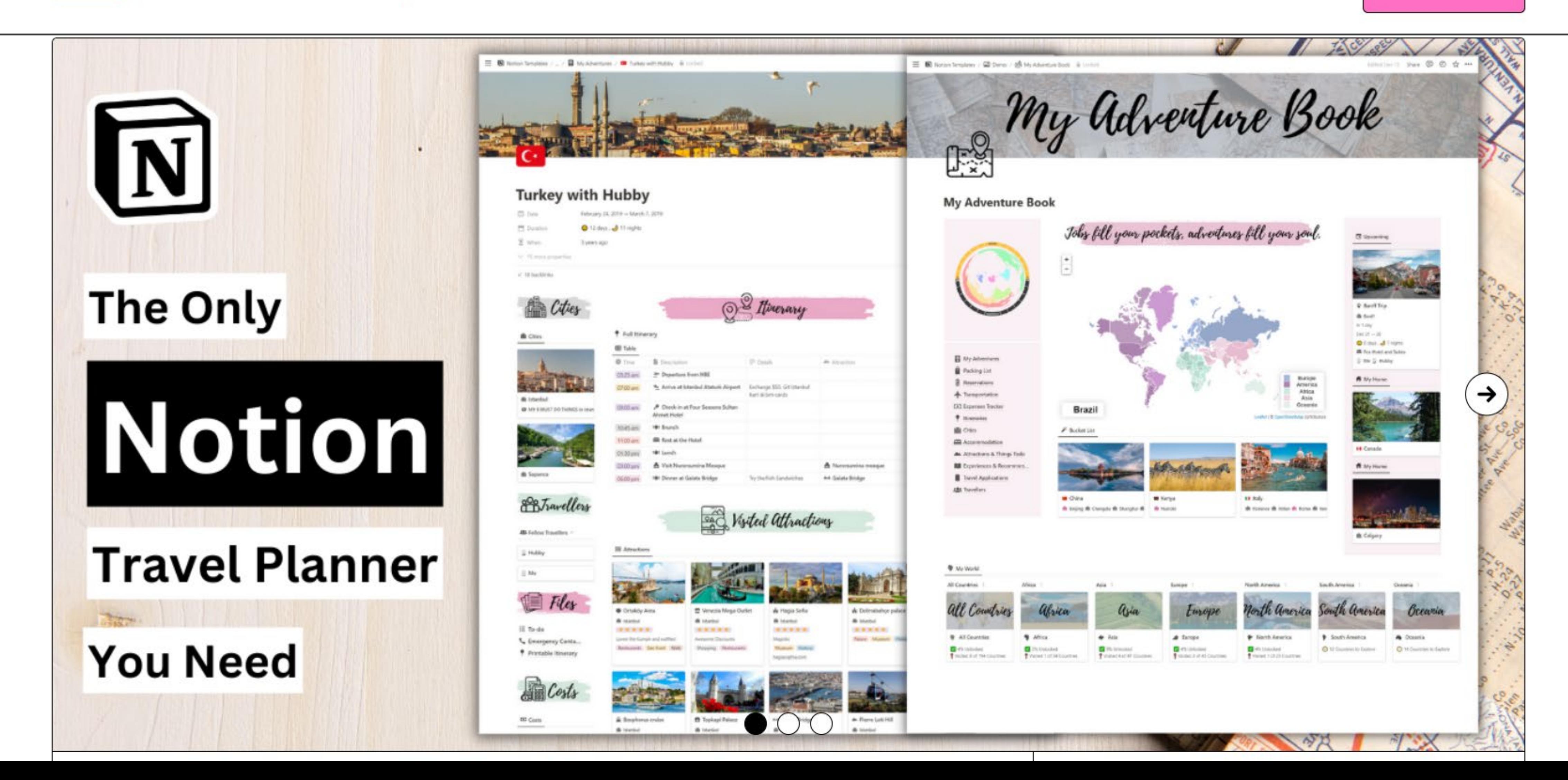

### **★★★★★** 10 calificaciones

¡Quiero esto!

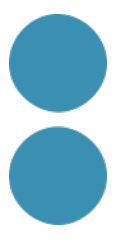

## I les personalitzen o les

### **Viatge a Paris**

Escribe algo...

### **Abans del Viatge**

- $\star$  Inspiració ▼ Coses a fer Renovar DNI
	- Comprovar mesura de l'equipatge de mano
- Restaurants que vull visitar

#### CRÊPERIE ARMORIX, París - 10th Arr. - Entrepôt - Menú, Precios y R...

Reserva Crêperie Armorix, París en Tripadvisor: Consulta 52 opiniones sobre Crêperie Armorix con puntuación 4,5 de 5 y clasificado en Tripadvisor N.º2.788

https://www.tripadvisor.es/Restaurant\_Review-g187147-d20982482-Review...

### a nostraanida Icre

### **Durant el Viatge**

Coses que vull tenir a mà

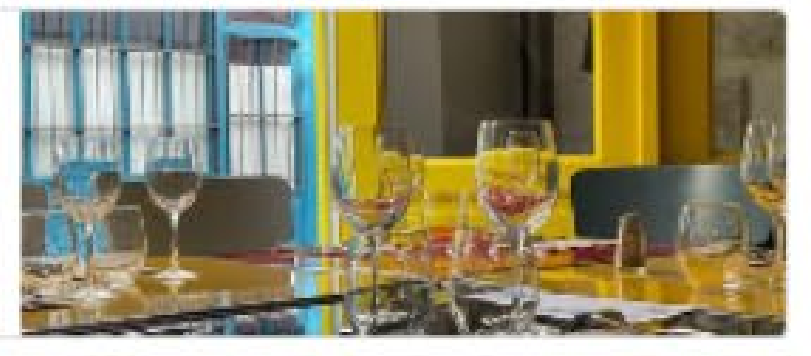

# Plantilles per a la gestió d'àrees de negoci

### Gestió de xarxes socials

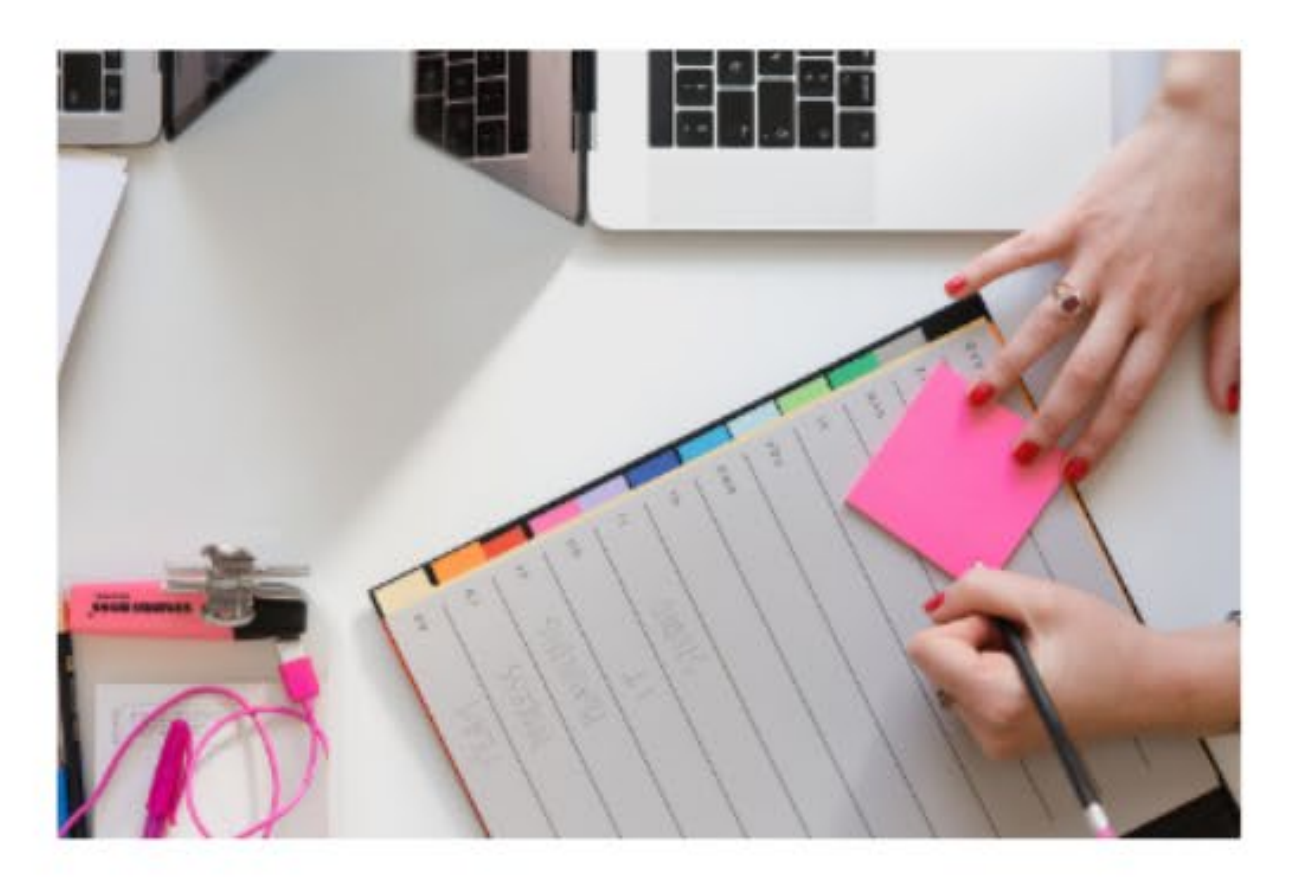

### Objectius

#### Planificació anual

• Objectius anuals

#### Planificació per cuatrimestres

- ▶ 1. Cuatrimestre Gener /Abril
- > 2. Cuatrimestre -Maig /Agost
- > 3. Cuatrimestre -Setembre /Desembre

#### Planificació Mensual

Gener / Desembre

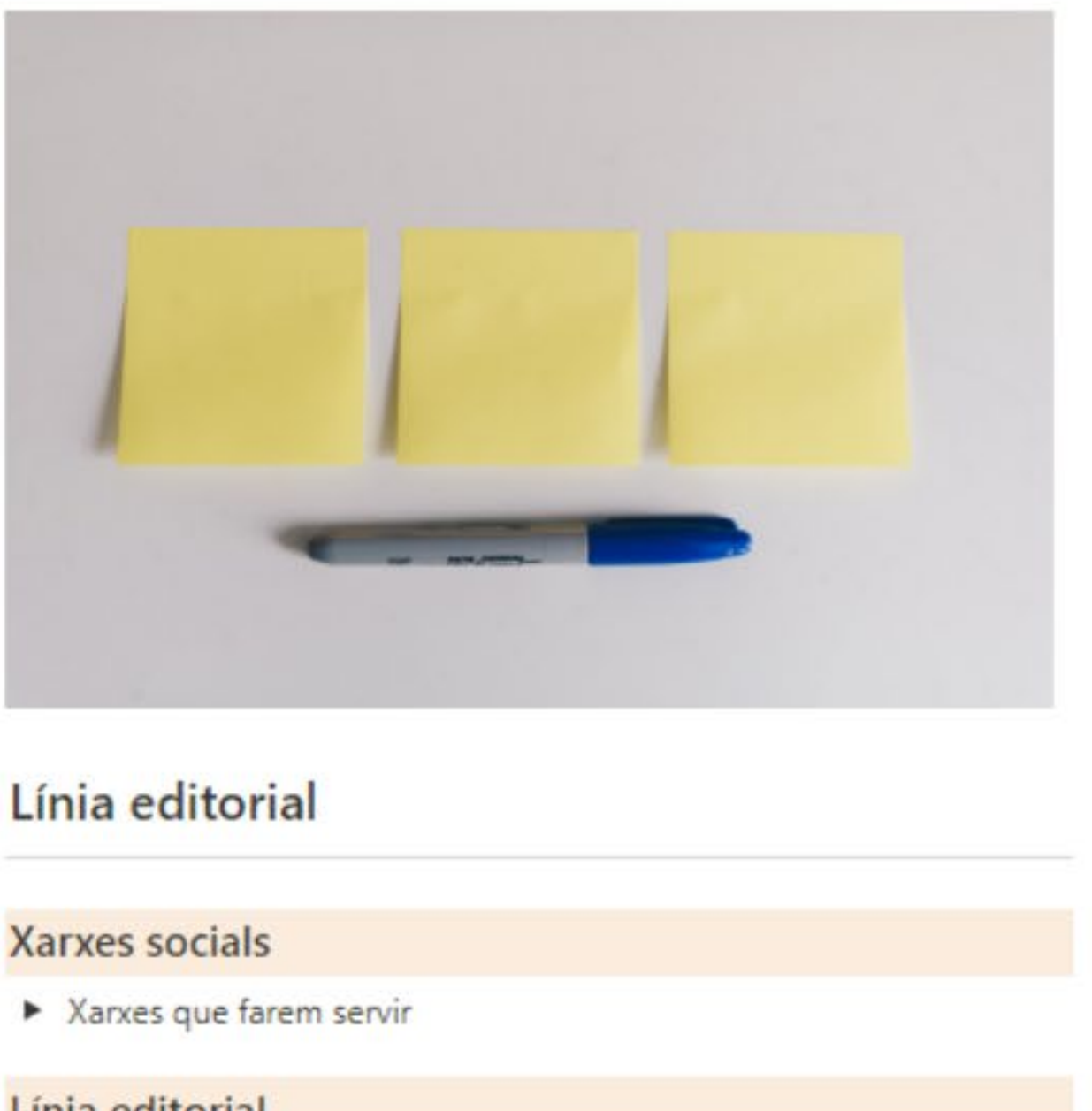

#### Línia editorial

▶ De què parlaré a les xarxes?

#### Important!

 $\blacktriangleright$  Tenir en compte

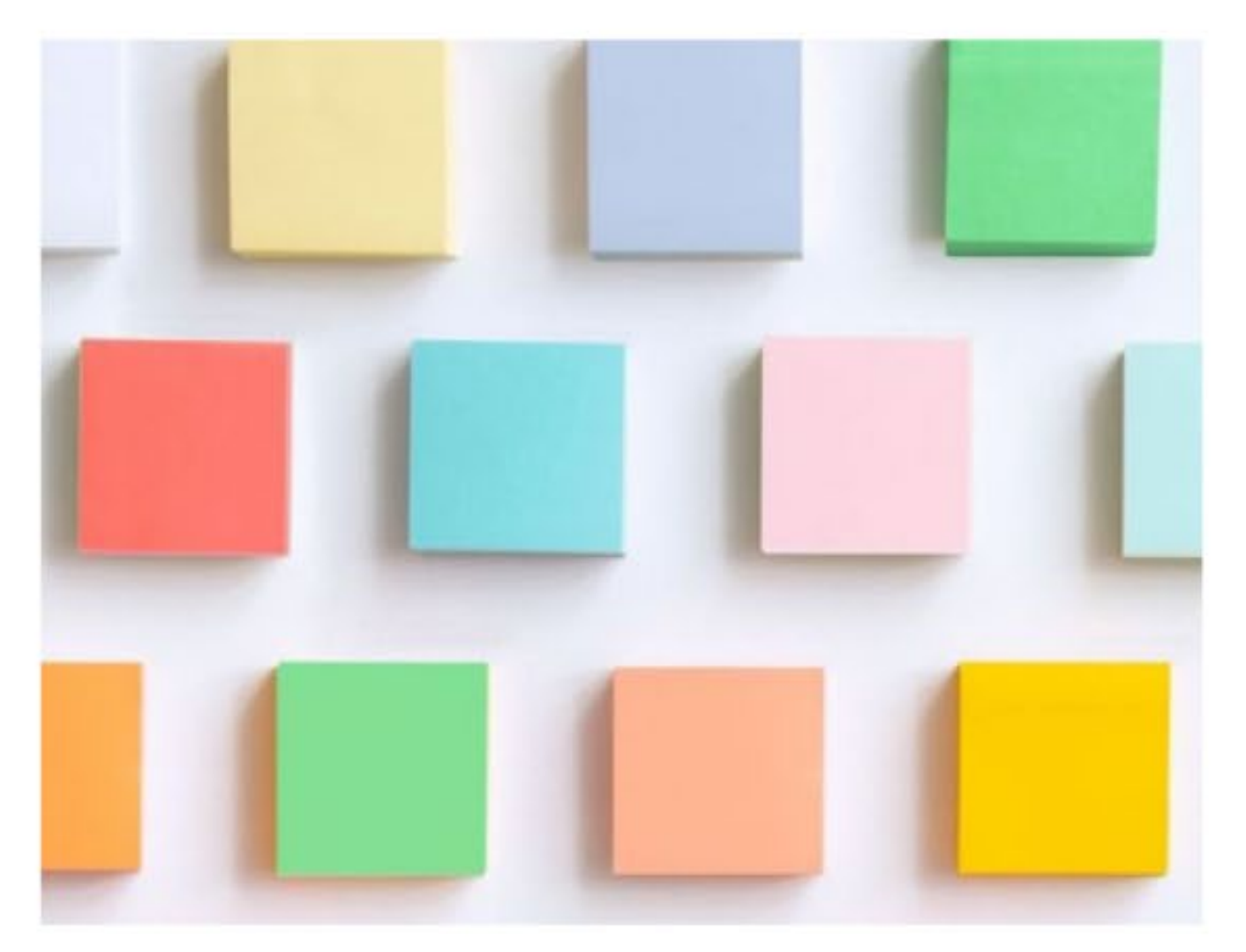

### Fabrica de continguts

#### **Branding**

Actius de marca

#### Eines

- $\blacktriangleright$  Retocar fotos
- $\blacktriangleright$  Editar videos
- $\triangleright$  Crear gifs
- $\blacktriangleright$  IA

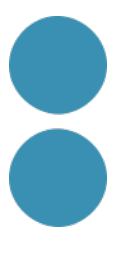

## Plantilles per a la gestió i seguiment del contingut

### $\mathbf{z}$

### **Creator Studio**

### **Dashboards**

- **Z** Creator Dashboard
- Productivity Dashboard
- **Em** Finances Dashboard

### Creator

**前 Posting Schedule** F/ Content Tracker Content Calendar **图 Social Media Z** Blog

### **Network**

- © Contacts
- Affiliates
- Sponsorships
- M Growth Metrics

### **Finances**

- **血** Accounts **Budget**
- ↑ Income
- $\blacktriangleright$  Expenses
- **Em** Subscriptions
- **H** Reports

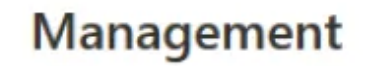

Meeting & Events

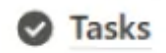

Projects

- Soals
- $\blacktriangleright$  Notes
- Resources

### **Backend**

**S** Databases

### **Creator Studio**

### **Dashboards**

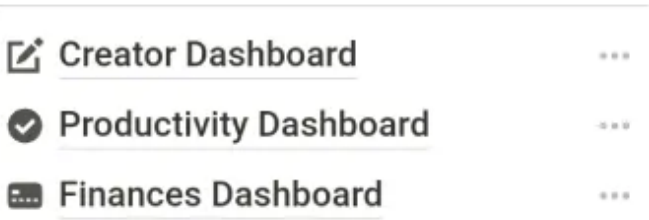

#### **Creator**

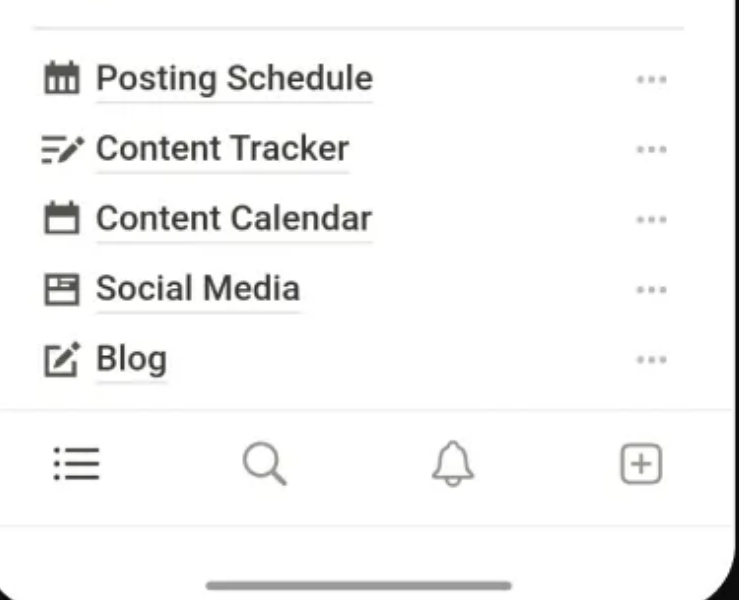

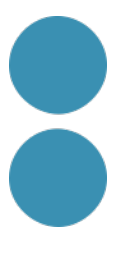

## Plantilles per a la gestió de projectes i tasques

 $\widehat{\mathbb{N}}$ 亖 Plantillas

© Proyectos y tareas

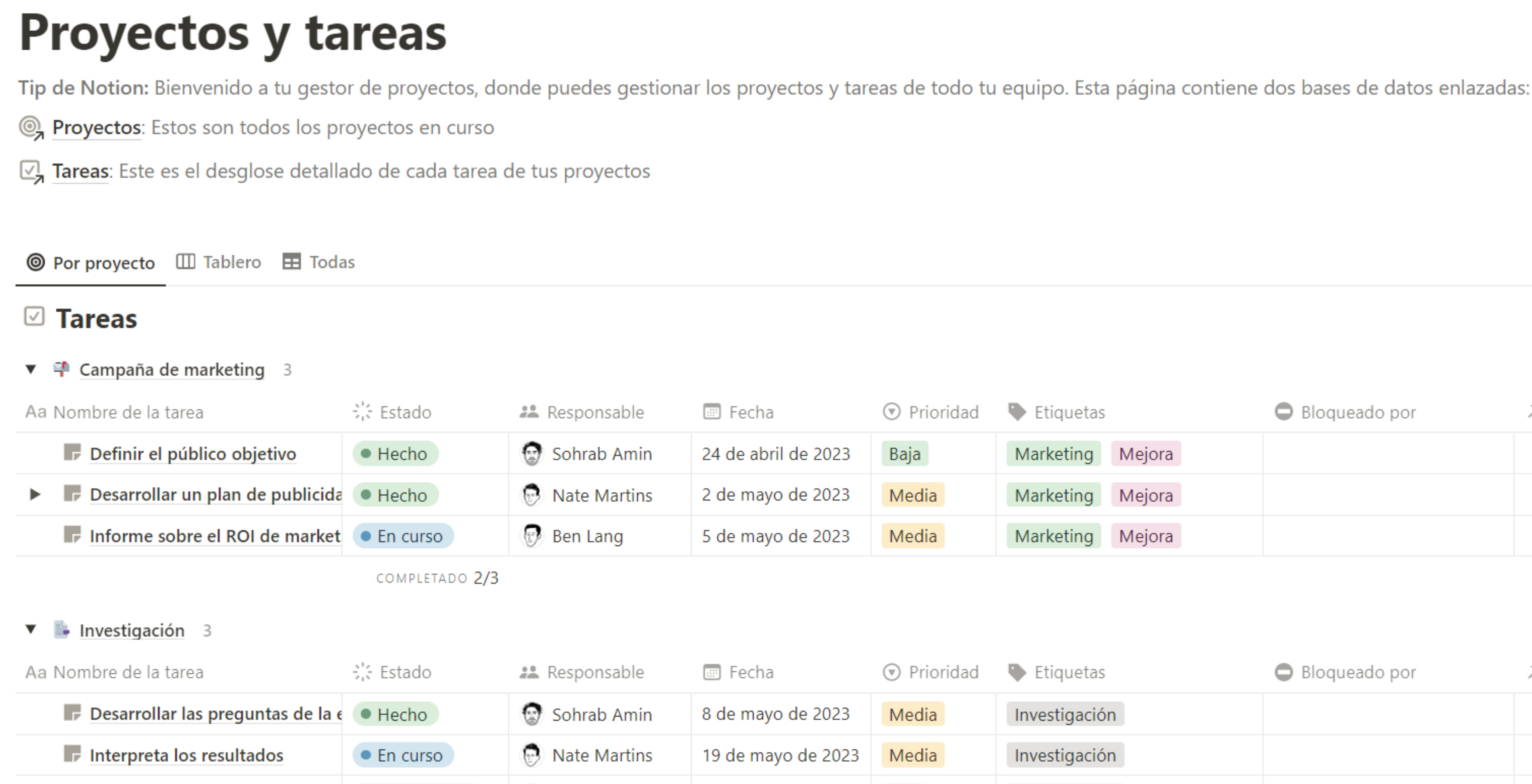

Proyectos y tareas

Plantilla creada por Notion

Empezar con esta plantilla

 $\bullet\bullet\bullet$ 

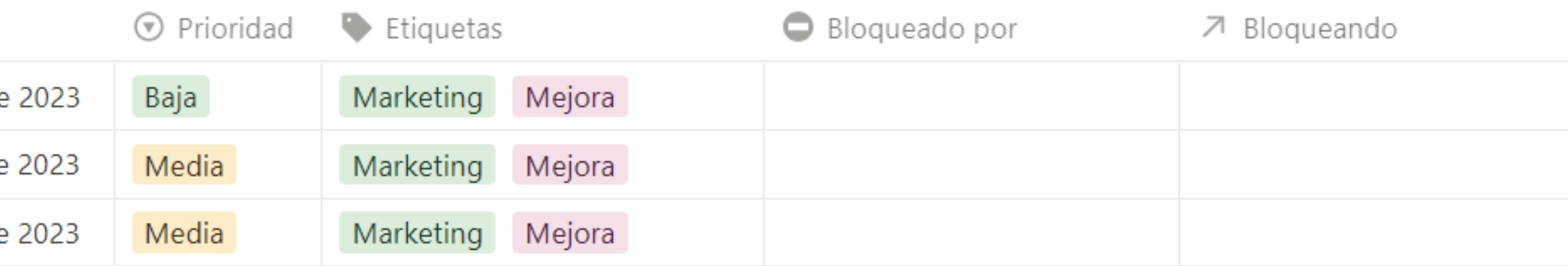

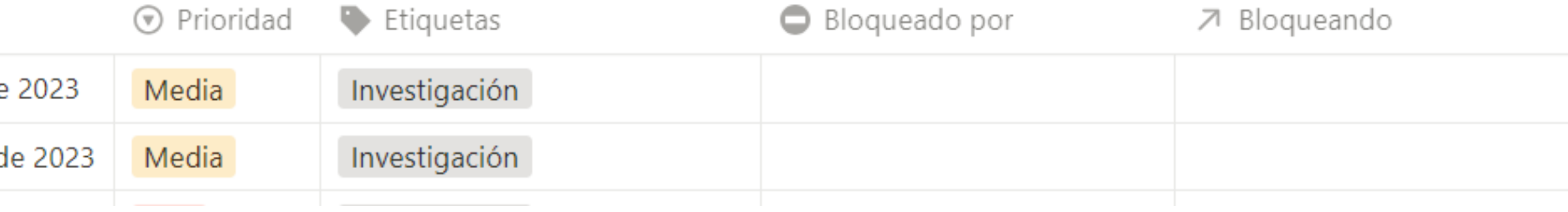

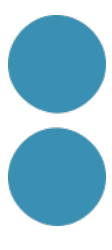

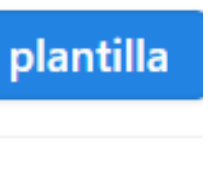

Q Buscar

## Plantilles per a la planificació i seguiment d'estratègies

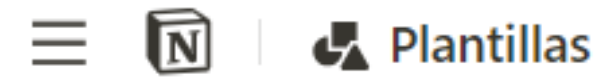

**nd** Calendario editorial

### **Calendario editorial** un.

Un espacio para escribir, planificar y organizar todas tus publicaciones. Traza estratégicamente tu estrategia de contenidos, programa las fechas de publicación, asigna a los miembros responsables del equipo y haz un seguimiento del progreso de cada artículo.

# Haz clic en las distintas pestañas de la base de datos para crear y ver otras vistas.

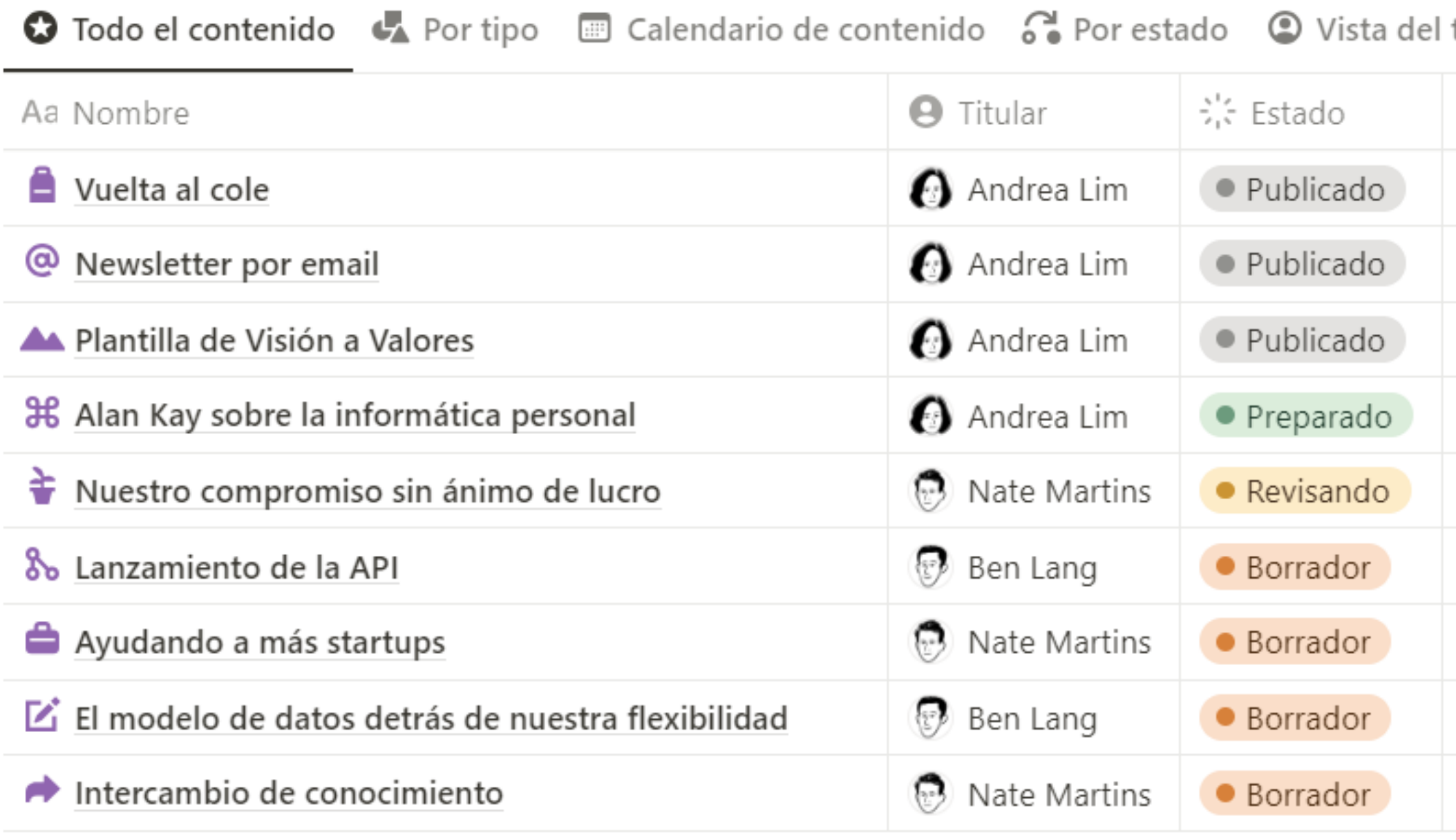

#### Calendario editorial

Plantilla creada por Notion

 $\bullet\bullet\bullet$ 

#### titular

#### $\equiv$   $\sim$  Q

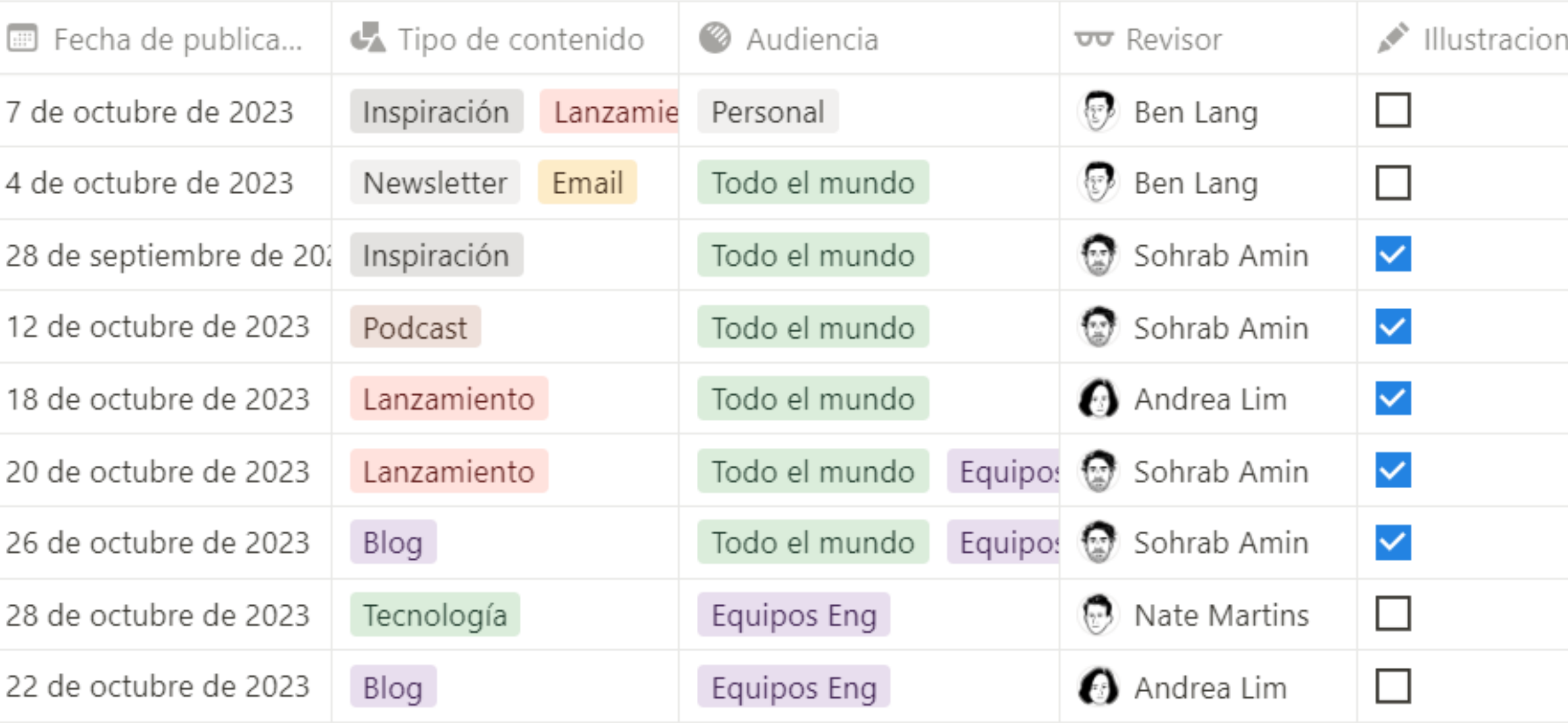

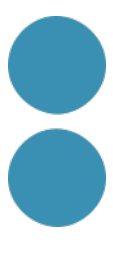

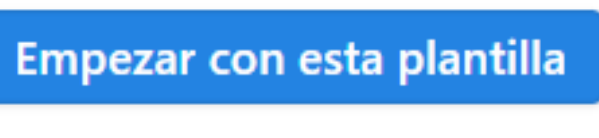

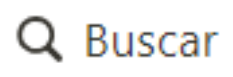

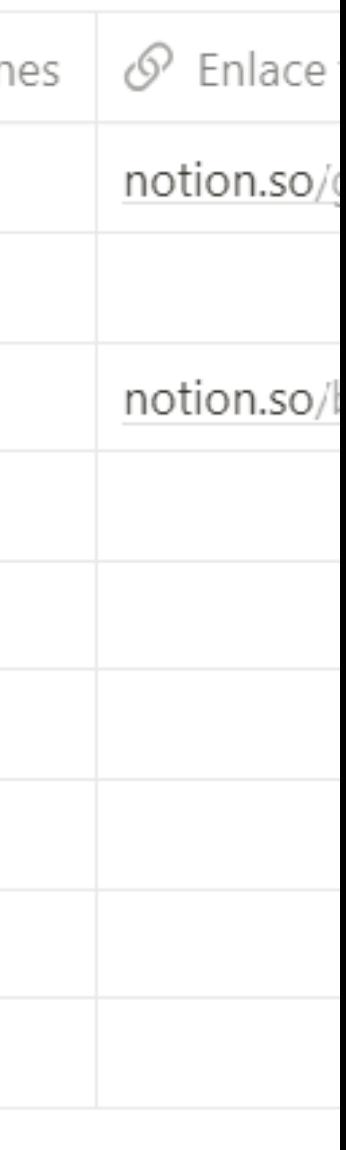

## Plantilles per a la gestió de comunitats (web)

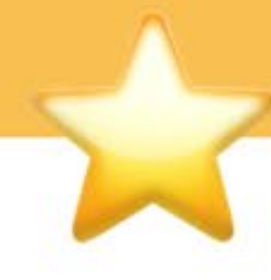

### **Community Home**

so much more.

### **Get started**

Based on what you're looking for, choose a path below.

### Learn + share

- Explore events and webinars
- · Join a community-hosted group
- Download Notion Goodies

Hey there, welcome to Notion's community home! Here's you'll find community resources for anything you need. Hailing from around the world, our members host events, lead groups, make videos, build and share Notion templates, teach classes, and

### **Get involved**

- Become an Ambassador
- Become a Campus Leader
- Get your Notion community featured

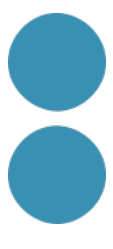

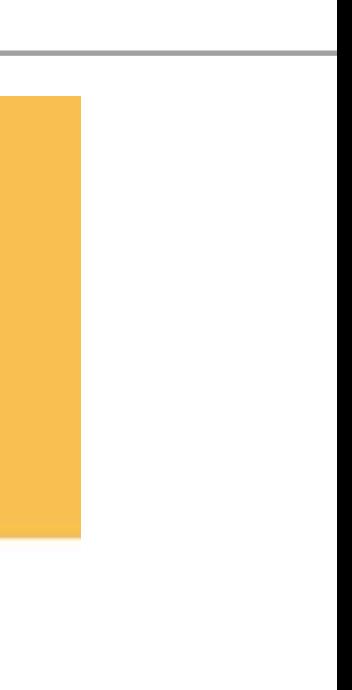

## Plantilles per a la gestió de la feina d'equip

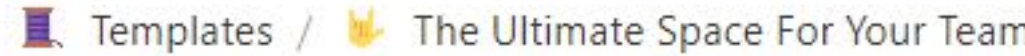

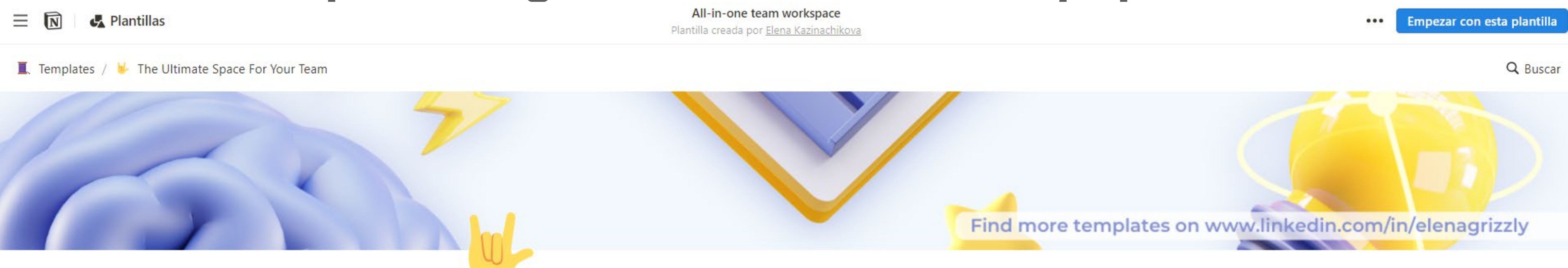

### The Ultimate Space For Your Team

Welcome to the only team space, you'll need till your team grows big!

Here you can find all the tips and workflows on how this template works:

Tips and Workflows

### **Management**

- *A* Projects
- **\*** Task Manager
- Documents

### **Partners**

Partners | People

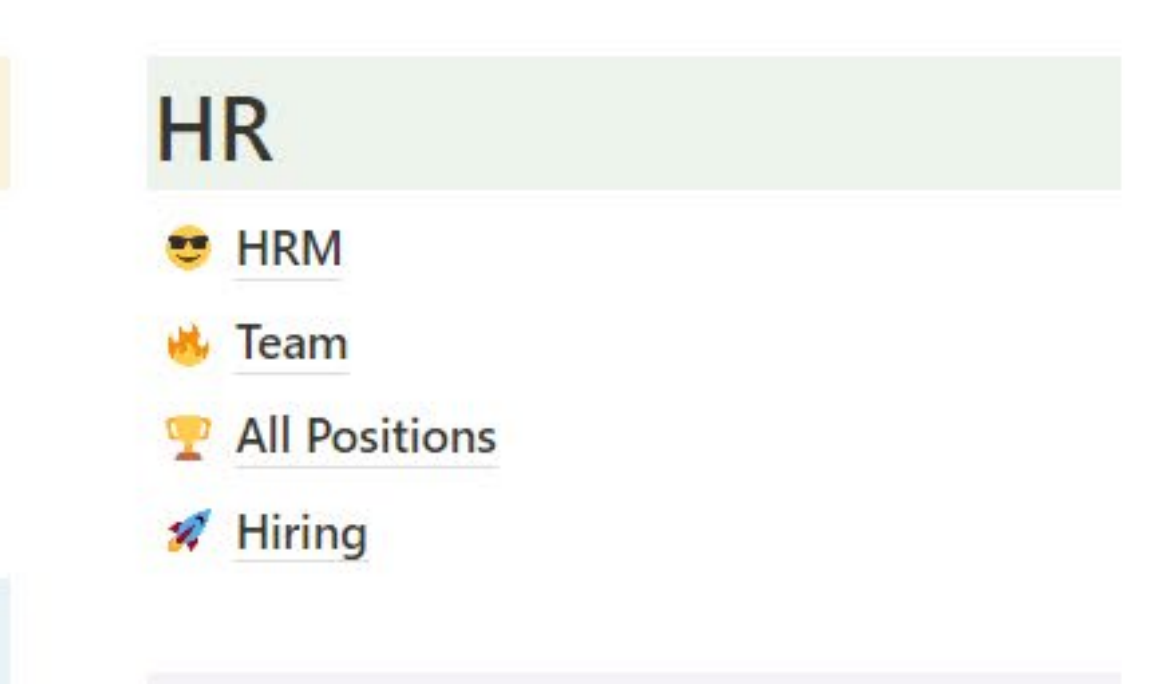

### **Marketing**

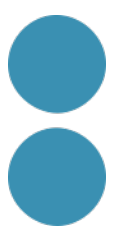

# Plantilles per a la gestió de l'empresa (intranet)

## **Plantilla Notion** para Freelance, **Autónomos y Empresas**

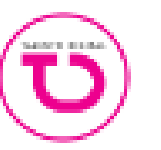

**Talento Digital** 10 plantillas

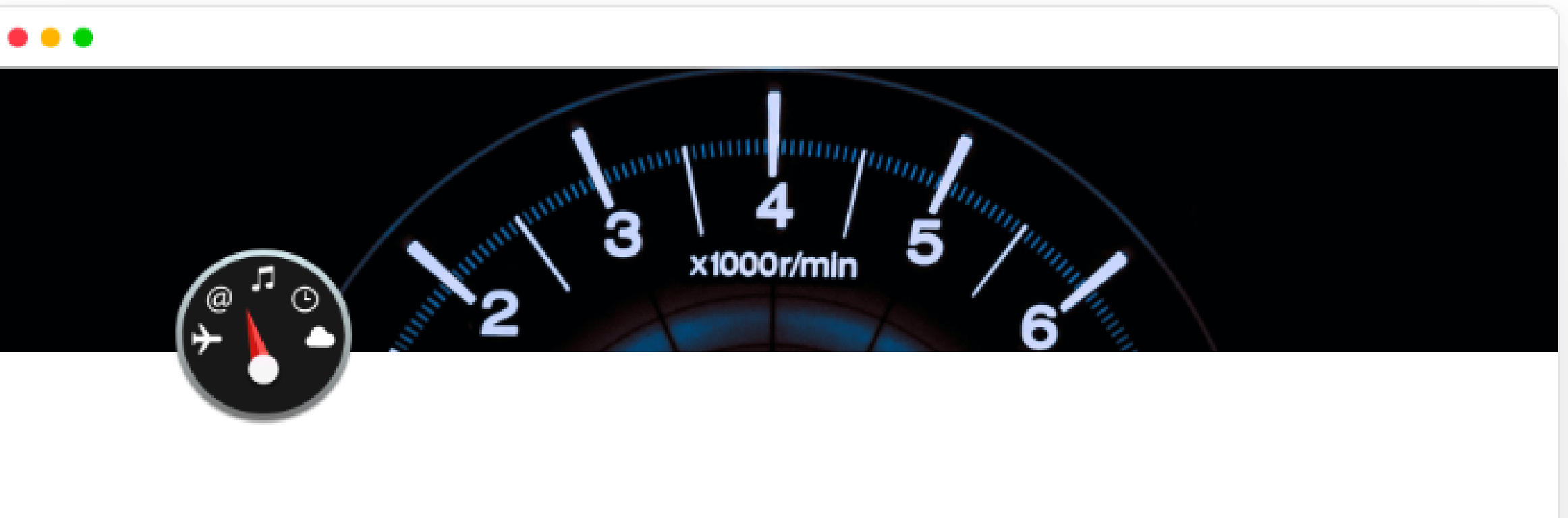

### **Autónomos Dashboard**

 $\boxplus$  C

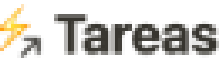

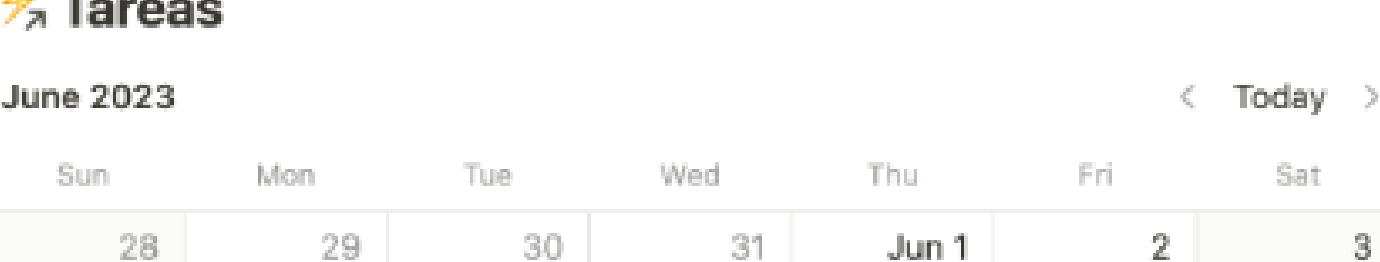

Ver plantilla

### Comprar plantilla por 55.00 USD

### Acerca de esta plantilla

Gestiona de forma eficiente clientes, proyectos, tareas, gastos, facturas, ganancias, impuestos, eventos, recordatorios y mucho más con mas de 20 bases de datos automatizadas.

#### Categorías

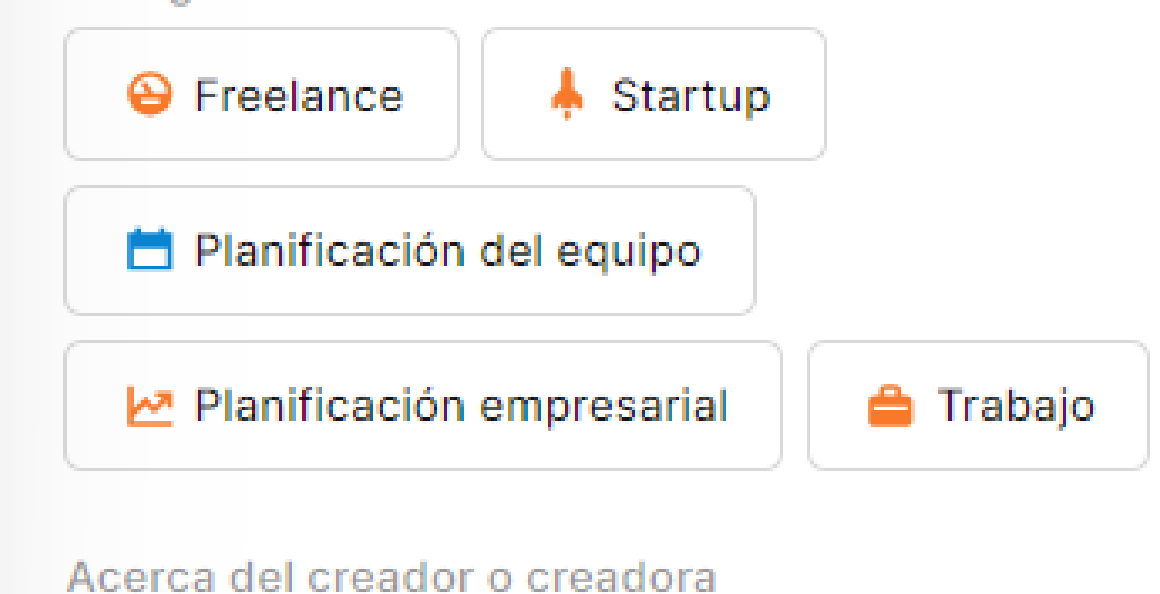

88 G ~

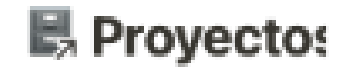

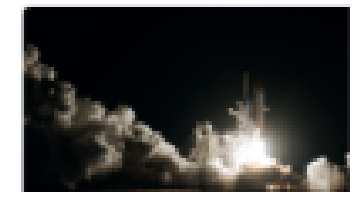

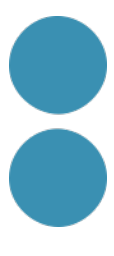

## **La interfície de l'eina**

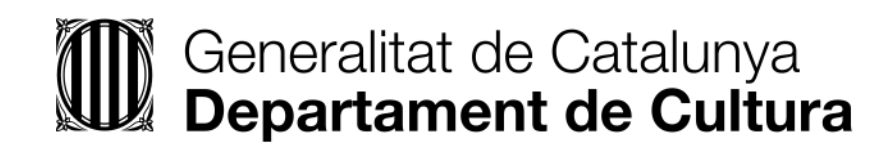

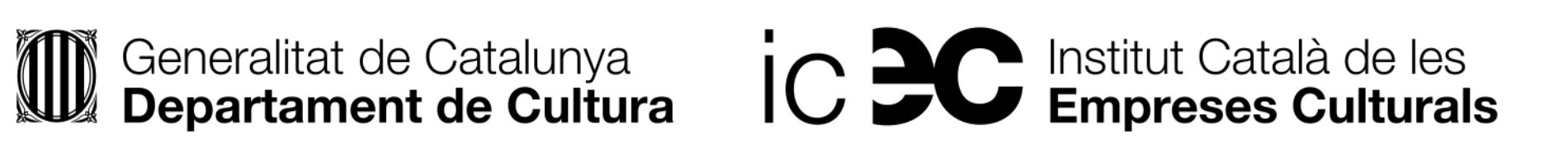

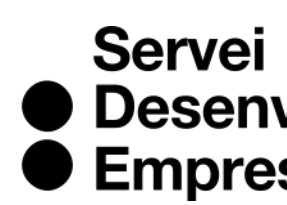

● Desenvolupament<br>● Empresarial

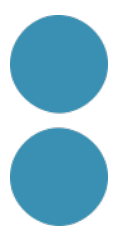

## <u>Alta a Notion</u>

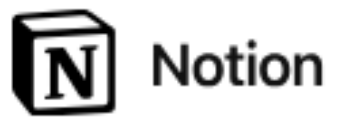

Producto ~ Descargar ~ Soluciones ~ Recursos ~

**Precios** 

# Organiza tus proyectos, explora tu creatividad

Pasa de la idea a la acción con la ayuda de la IA.

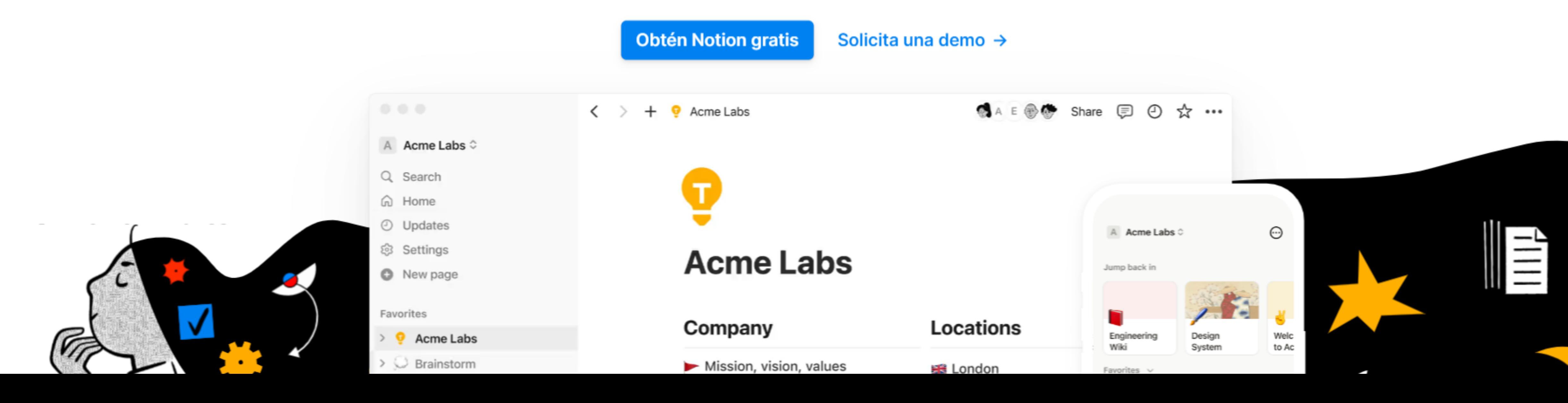

Solicita una demo

Inicia sesión

### Triem per a ús personal

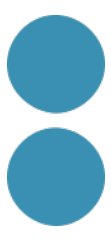

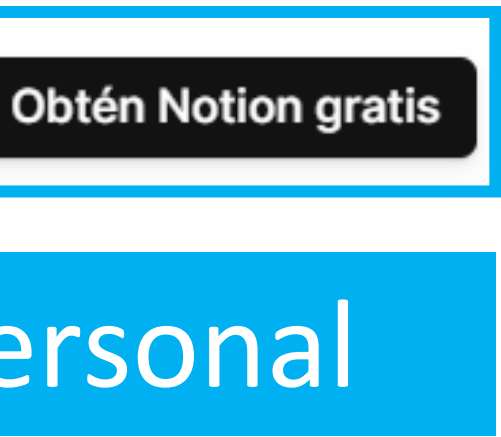

## **Web Notion**

Primeros pasos

 $\bigcirc$  Notion de ...  $\vee$ ビ Q Buscar  $\odot$  Bandeja de entrada ිදි Configuración y miembros **□** Primeros pasos Nota rápida Personal Home **&** Task List **图** Diario **E** Lecturas v más + Añadir una página 22 Calendario Crear un espacio de equipo **A** Plantillas **□ Papelera** 

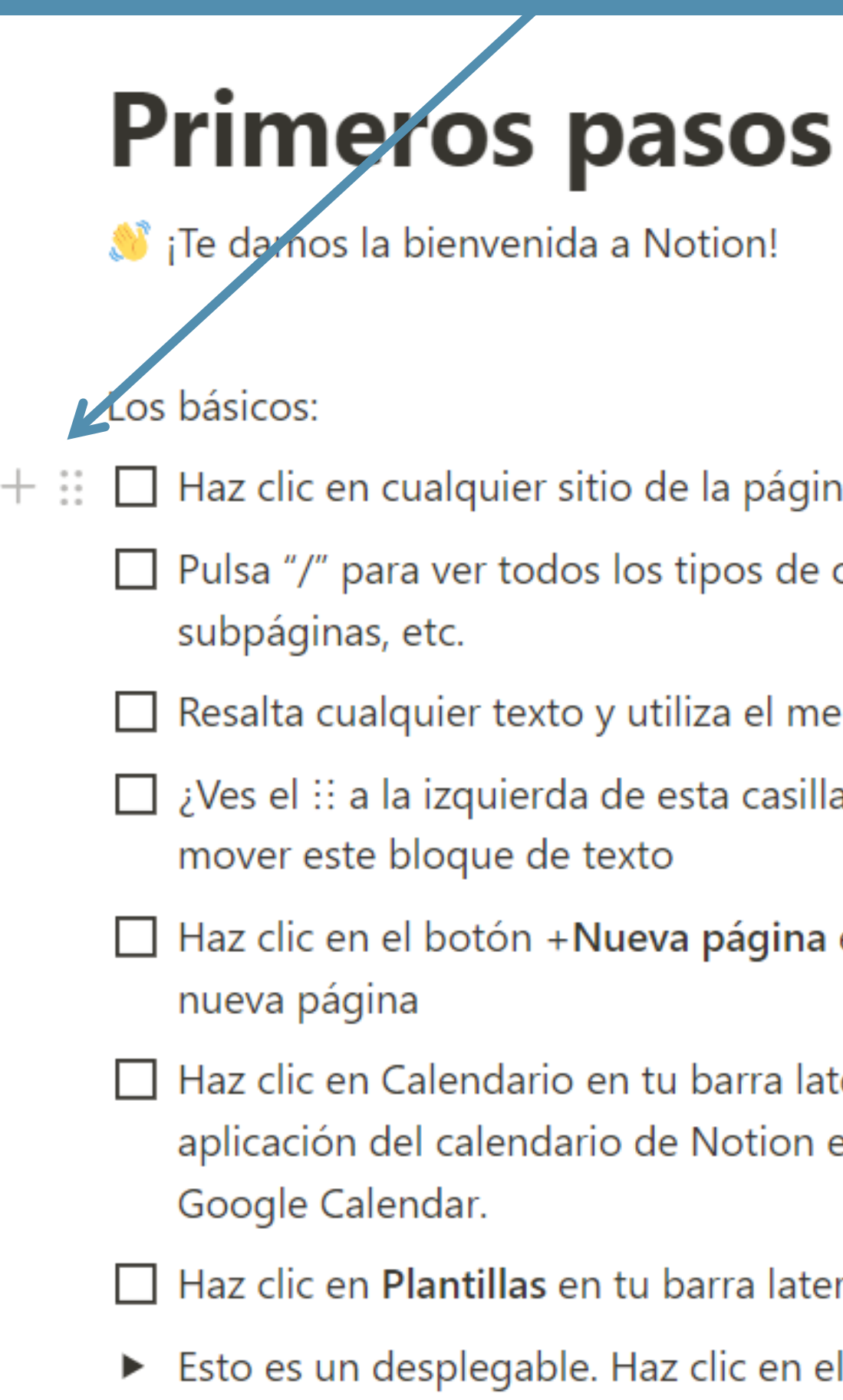

Última edición: Hace 3 m Compartir  $\Box$ 

### Notion és una viqui on crear pàgines que contenen blocs de diferents tipus.

 $+$   $\vdots$   $\Box$  Haz clic en cualquier sitio de la página y empieza a escribir

□ Pulsa "/" para ver todos los tipos de contenido que puedes añadir: encabezados, vídeos,

Resalta cualquier texto y utiliza el menú que aparece para darle el estilo que quieras

Ves el : a la izquierda de esta casilla al pasar el ratón por encima? Haz clic y arrastra para

Haz clic en el botón + Nueva página en la parte inferior de tu barra lateral para añadir una

Haz clic en Calendario en tu barra lateral para gestionar tu tiempo y trabajar en equipo. La aplicación del calendario de Notion está integrada y sincronizada con todos tus eventos de

Haz clic en Plantillas en tu barra lateral para empezar con las páginas predeterminadas Esto es un desplegable. Haz clic en el triángulo para ver más consejos.

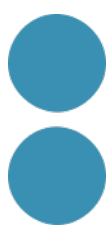

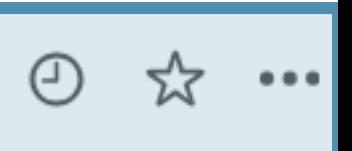

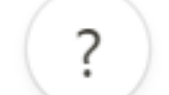

## **Com funciona Notion**

### Espais de treballs (departaments, projectes...)

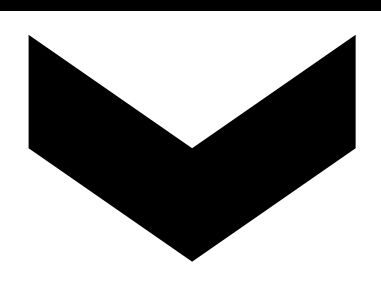

### Amb pàgines i subpàgines (de text o base de dades)

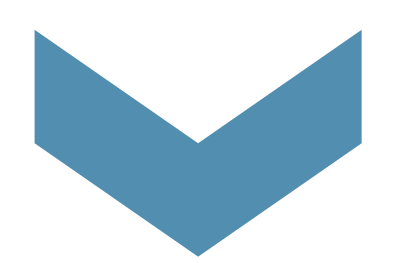

I blocs (elements)

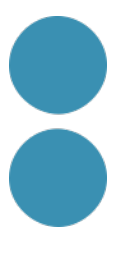

# **Com funciona Notion**

**COM** Acme S.A.  $\hat{C}$ 

- Q Buscar
- **Notificaciones**  $\bigcirc$
- Espacios de equipo
- Configuración y miembros 쥿
- **O** Nueva página
	- > Políticas de beneficios

**MEIMME MW IM WITMIER** 

- > Solicitud de vacacio...
- > Soll Políticas de gastos
- Lista de tareas
- $\vee \Box$  Nueva Página

No contiene páginas

### Privado

- + Añadir una página
- Rantillas
- $\perp$  Importar

# **Nueva Página**

Pulsa «Espacio» para activar la IA o escribe «/» para mostrar

**Bloques básicos** 

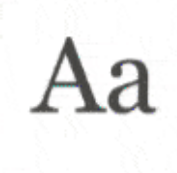

Texto Escribe texto sin formato. Simple y senc...

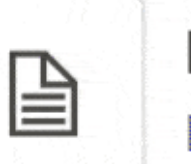

Página

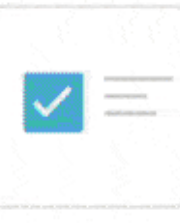

 $T$   $T$ 

Lista de tareas Lleva un registro de tus tareas pendient...

Encohozodo 1

### No hi ha carpetes, hi ha pàgines i subpàgines

 $\sim 10^{-11}$ 

Insertar una subpágina dentro de esta p...

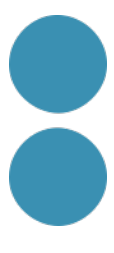

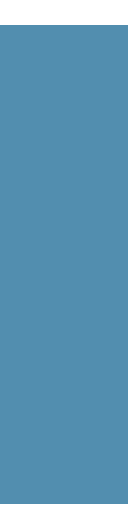

## **Els espais de treball**

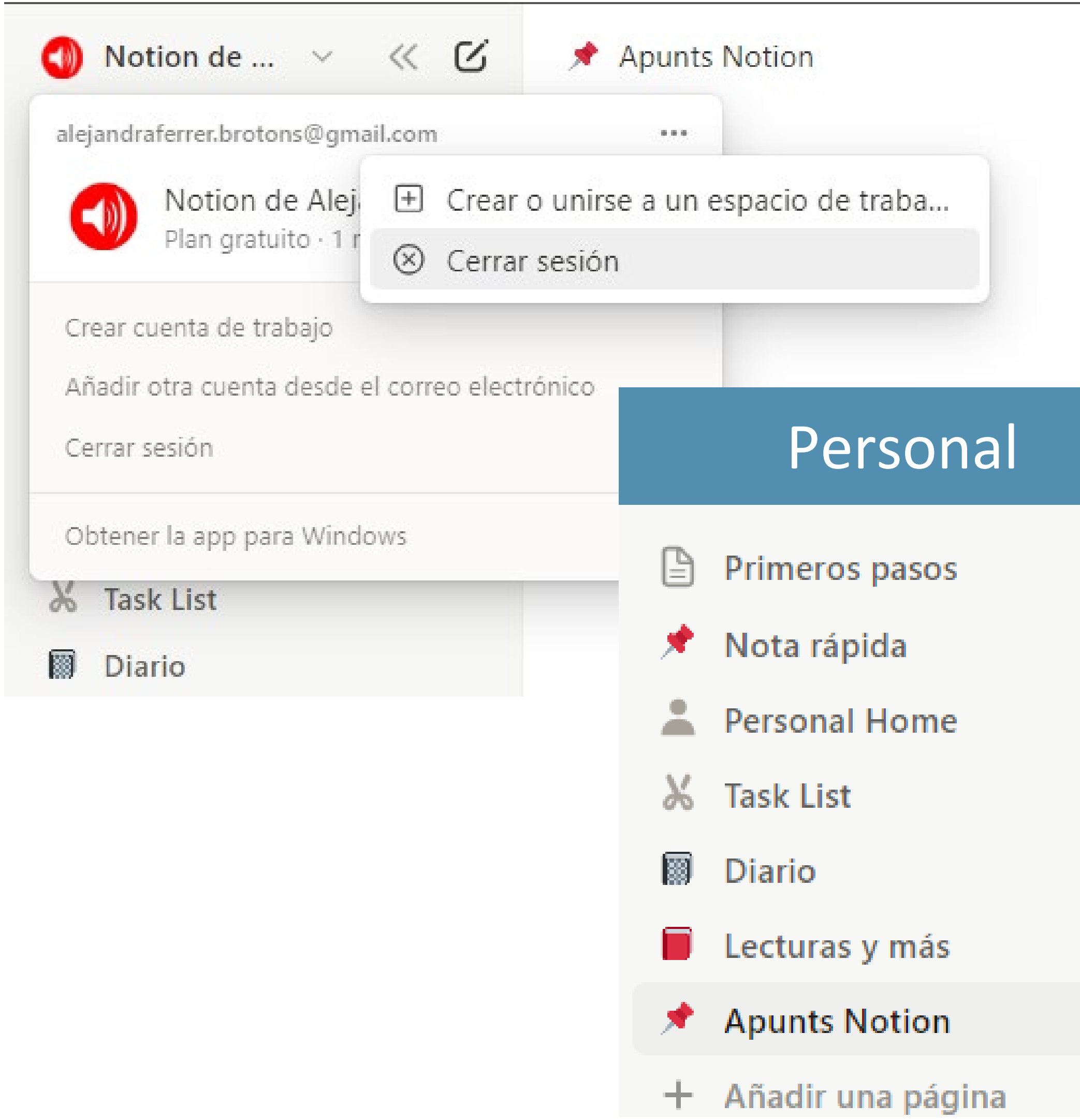

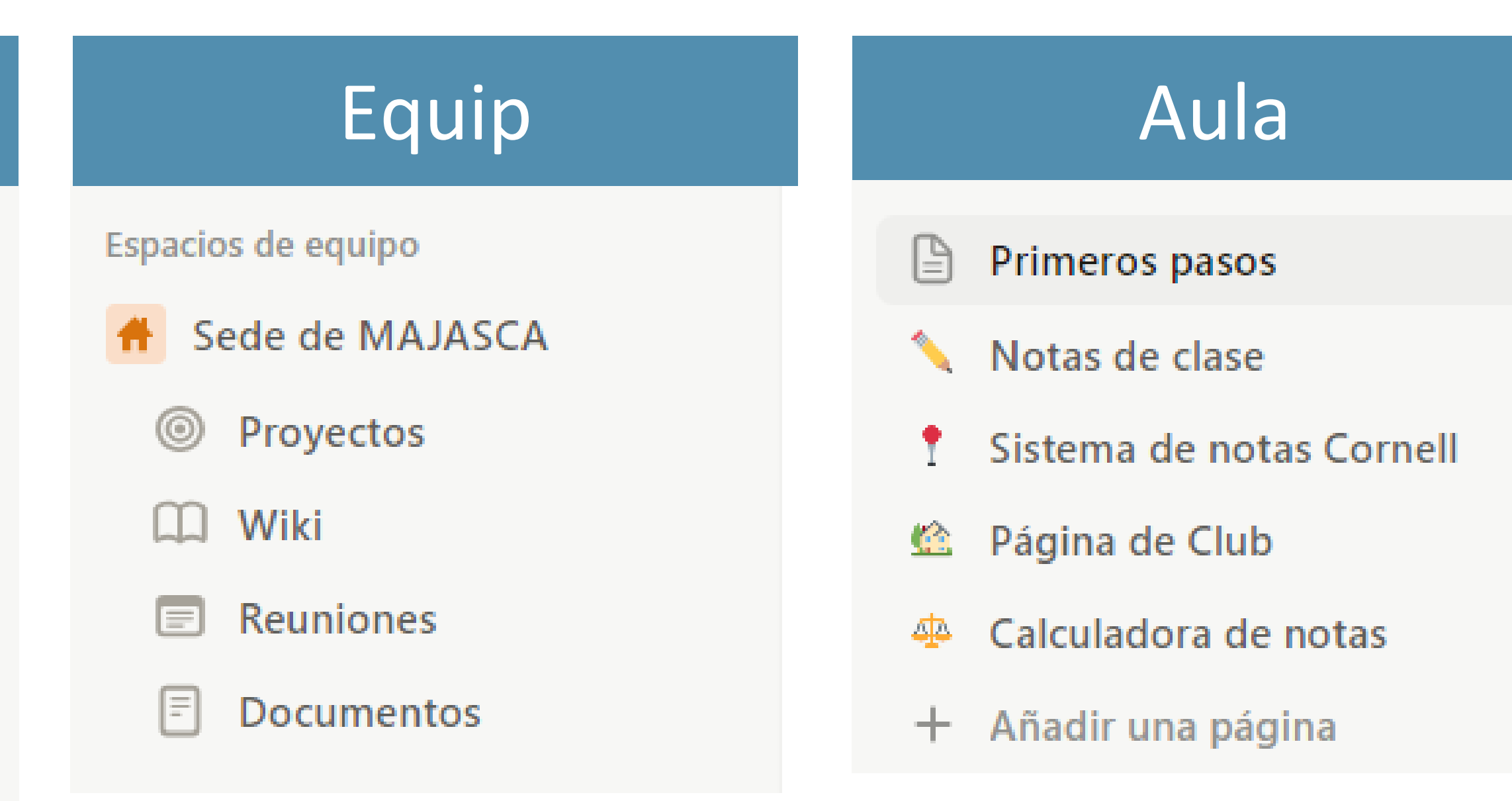

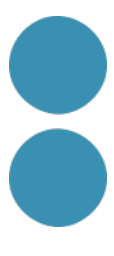

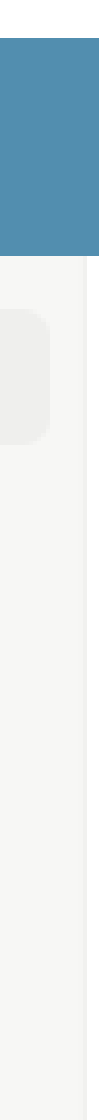

# 1.Creem ara un segon espai, un d'equip. 2.Tornem a l'espai personal.

## **Creació de notes i documents**

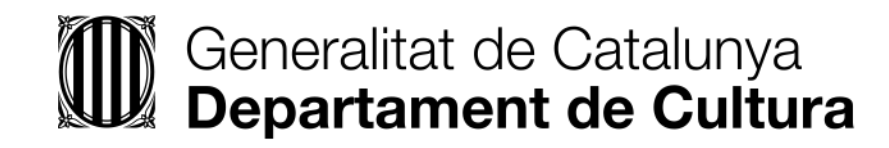

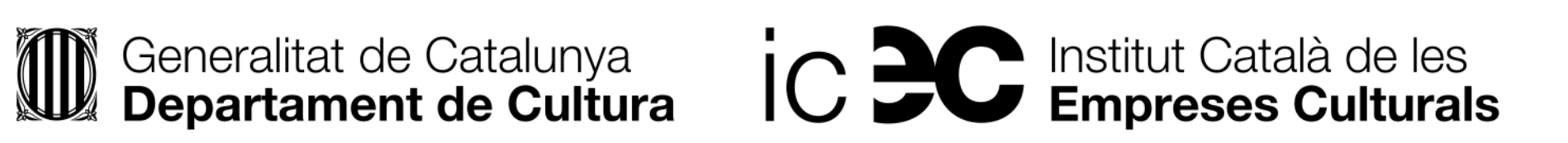

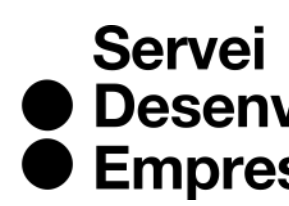

● Desenvolupament<br>● Empresarial

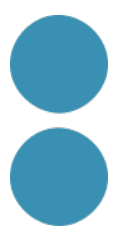

- 1. Creem una pàgina nova: "Apunts Notion".
- 2. Insertem una capçalera.
- 3. Afegim un H1 "Tipus de blocs interessants".
- 4. Crearem amb "/" una mostra dels següents blocs:
	- Desplegable i afegirem text. Drecera: >(espai)
	- Destacat amb una idea: canviem estil.
	- Llistat de tasques.
	- Incrustem una web i farem un enllaç en un text.
	- Afegim un arxiu.
- 5. Importem el contingut d'un Word o PDF.
- 6. I enllacem la nova pàgina creada.
- 7. Per últim afegim un Bloc d'índex.

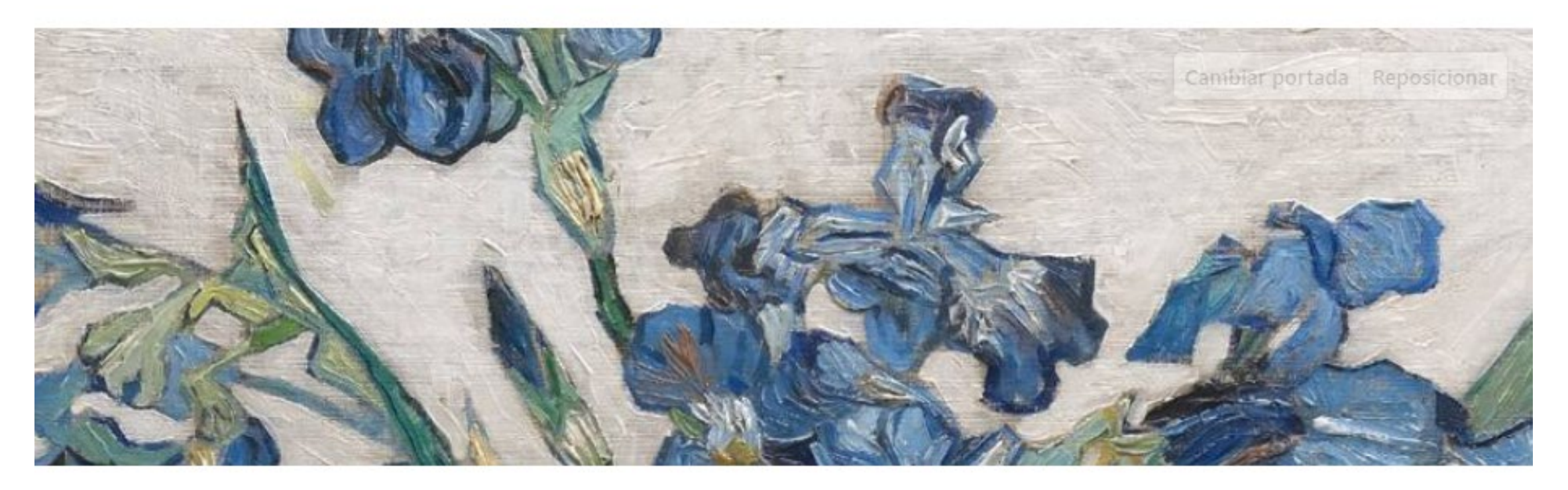

Añadir icono Añadir comentario

### **Apunts Notion**

₹<sup>1</sup> Notion és el meu segon cervell

### Tipus de blocs interessants

▼ Desplegable que també podem generar amb la següent drecera: >(espai).

Lorem ipsum dolor sit amet, consectetur adipiscing elit. Nullam pharetra iaculis mollis. Maecenas ultrices, risus ut sodales dignissim, libero leo bibendum risus, at dictum ex nulla sit amet neque. Donec et purus venenatis, aliquam elit non, fringilla libero. Vivamus lobortis convallis eros, eget vulputate est consequat eget. Nam et metus dui. Donec ornare urna scelerisque, hendrerit odio a, elementum risus. Cras sed rhoncus magna. Fusce eleifend dolor lectus, non venenatis urna hendrerit quis. In at euismod nibh.

 $\Box$  Blocs més complexos

 $\Box$  Exemples

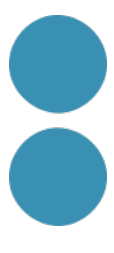

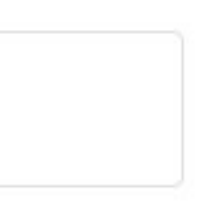

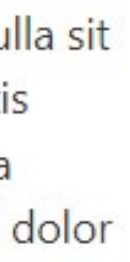

## **Pràctica Document**

## **Pràctica Notes**

Añadir portada | Añadir comentario

### **Nota rápida**

Tip de Notion: Utiliza esta plantilla para escribir notas rápidas que puedas consultar más tarde y crear rápidamente un documento enriquecido. Puedes incrustar enlaces, imágenes, tareas pendientes y mucho más. Obtén más información sobre los distintos tipos de bloques de contenido aquí.

### Escribe un texto

Llegaba a mi casa, de la que ninguna invitación a un veraneo maravilloso me iba a salvar, de vuelta de mi primer baile en el que no había bailado. La vida volvía a ser solitaria para mí. Como era algo que parecía no tener remedio, lo tomé con resignación. Por eso me quedo, porque puedo irme.

### Haz una lista de tareas

- v Levantarse
- **v** Lavarse los dientes
- $\Box$  Desayunar
- 1. Anem a la pàgina Nota ràpida.
- 2. Coneixeu tots els blocs que apareixen?
- 3. Canviem icona de la pàgina.
- 4. Desplacem un bloc i canviem la naturalesa d'un altre.
- 5. Afegim algun text o paraula que puguem recordar més endavant.
- 6. Eliminem els enllaços seleccionant-los tots alhora.
- 7. Afegirem una imatge i li posarem una llegenda.
- 8. Mourem la pàgina a una altra ubicació del menú.

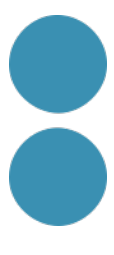

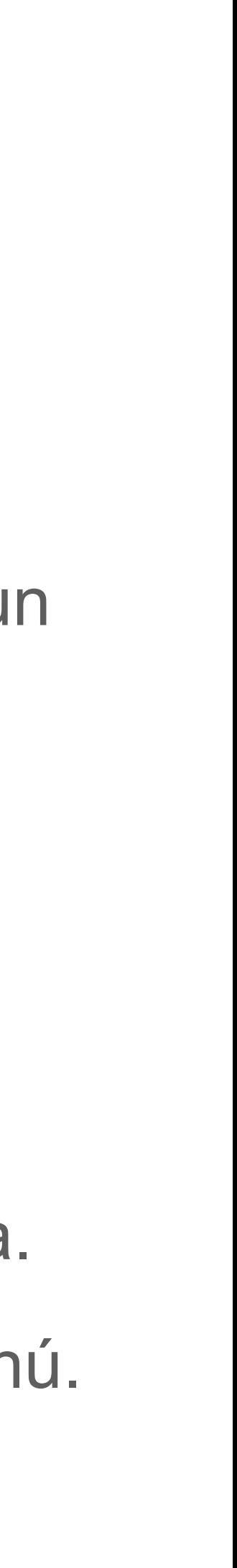

# **Organitzar i gestionar la informació i el coneixement**

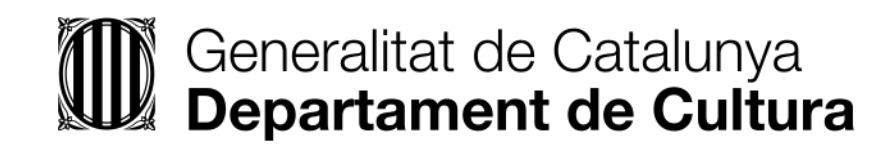

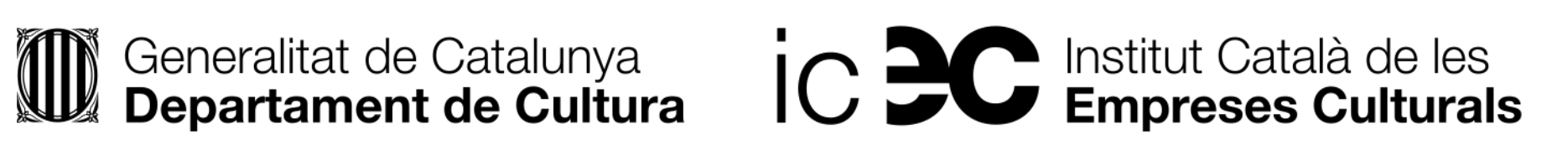

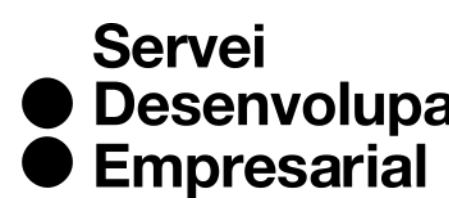

• Desenvolupament

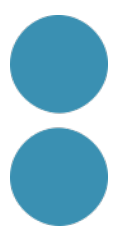

## **Organitzar i gestionar el coneixement**

• **Per a visualitzar i navegar ràpidament el contingut d'una pàgina** quin bloc podem fer

• Podem fer servir Notion i l'opció importar documents per a **centralitzar tota la informació i muntar un sistema documental a través d'una viqui** per a classificar, indexar i recuperar

- servir?
- ràpidament la informació.

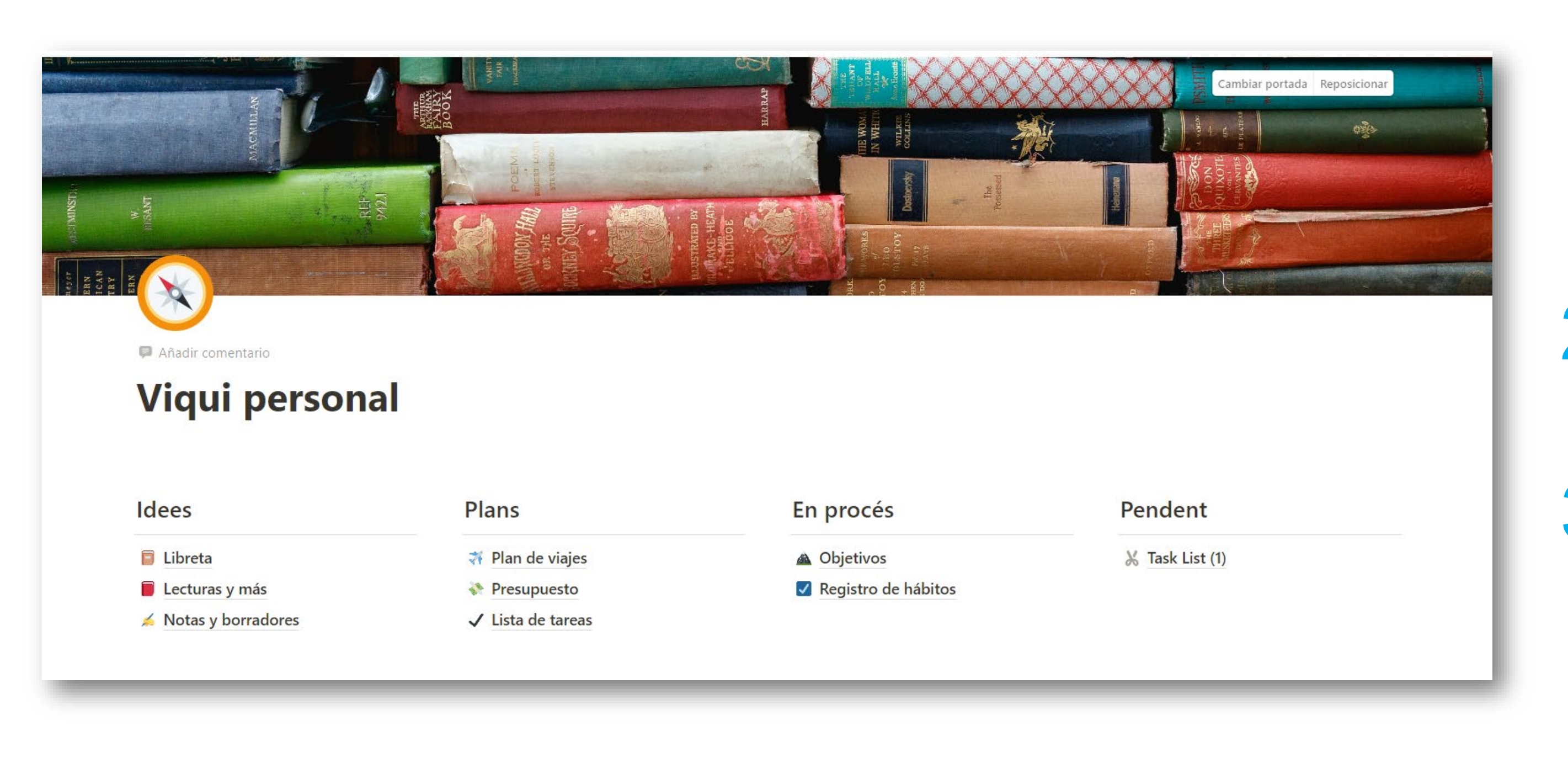

- 1. Triem una **plantilla** senzilla de wiki: Plantilles > Personal > **Wiki personal** > Obtenir la plantilla.
- 2. Canviem el nom dels Epígrafs i afegim un de nou al final de tot.
- 3. Ara triem pàgines del menú i les col·loquem a sota del nou epígraf.

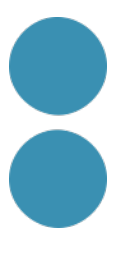

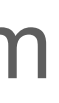

## **Organitzar i gestionar el coneixement**

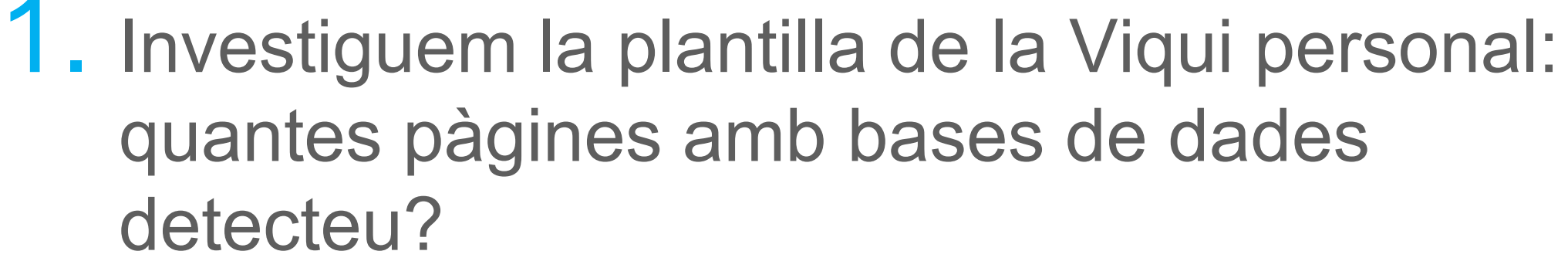

- 2. Ara obrim **plantilla "Lecturas y más"**.
- 3. Instal·lem l'**extensió [Web Clipper](https://www.notion.so/es-es/web-clipper).**
- 4. Cerquem un article o web que vulguem consultar i l'afegim a la plantilla.

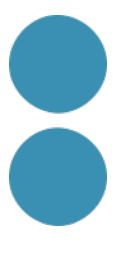

• Una altra opció seria muntar una base de dades documental per a classificar, indexar i

- recuperar ràpidament la informació.
- 

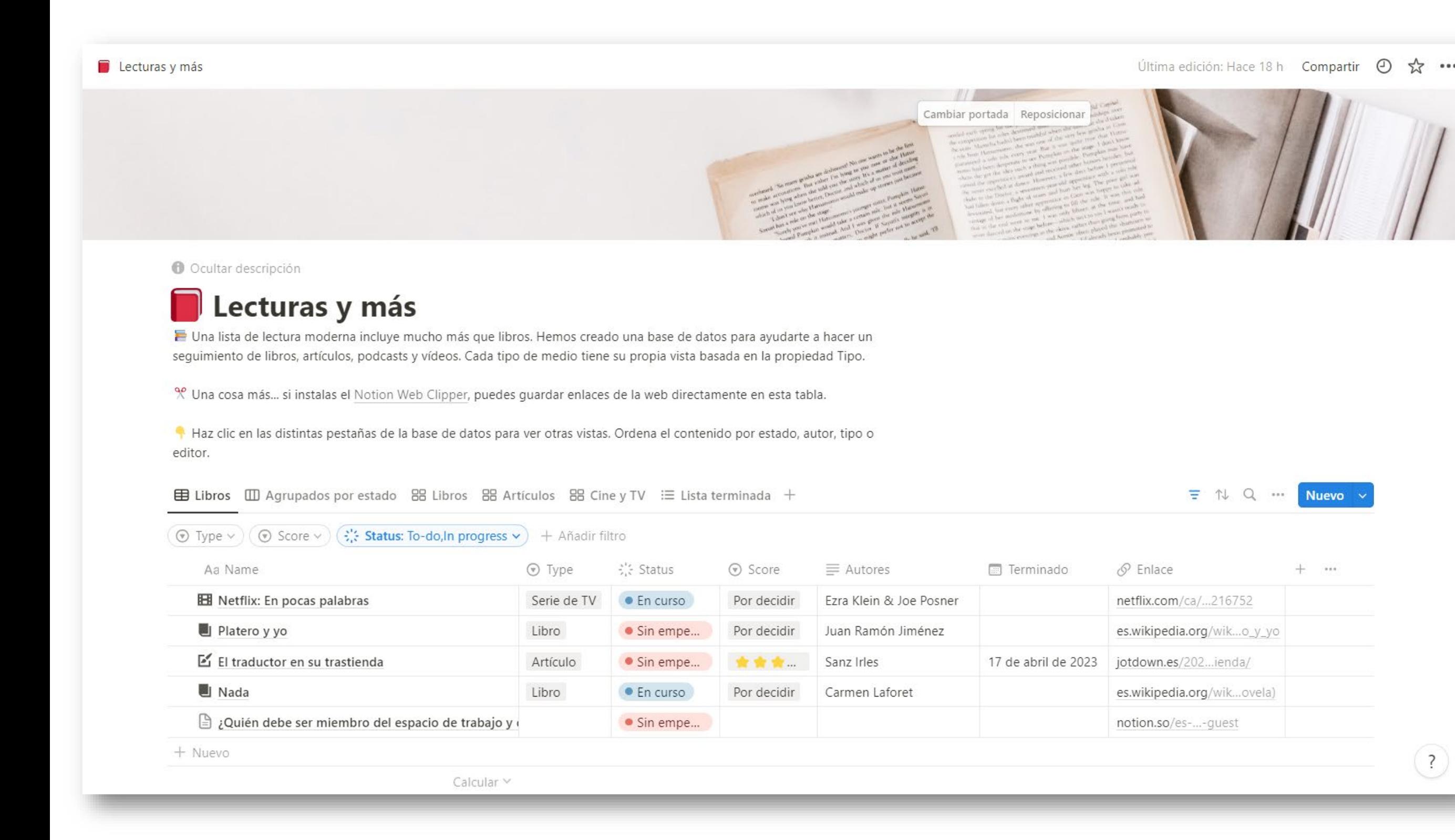

• També disposeu d'un bon **cercador**. Cerquem la paraula que hem posat abans...

# **Importar informació d'altres plataformes**

Espai de treball > Configuració i membres > Importar. La resta d'integracions les podeu trobar aquí:<https://www.notion.so/es-es/integrations/all>

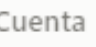

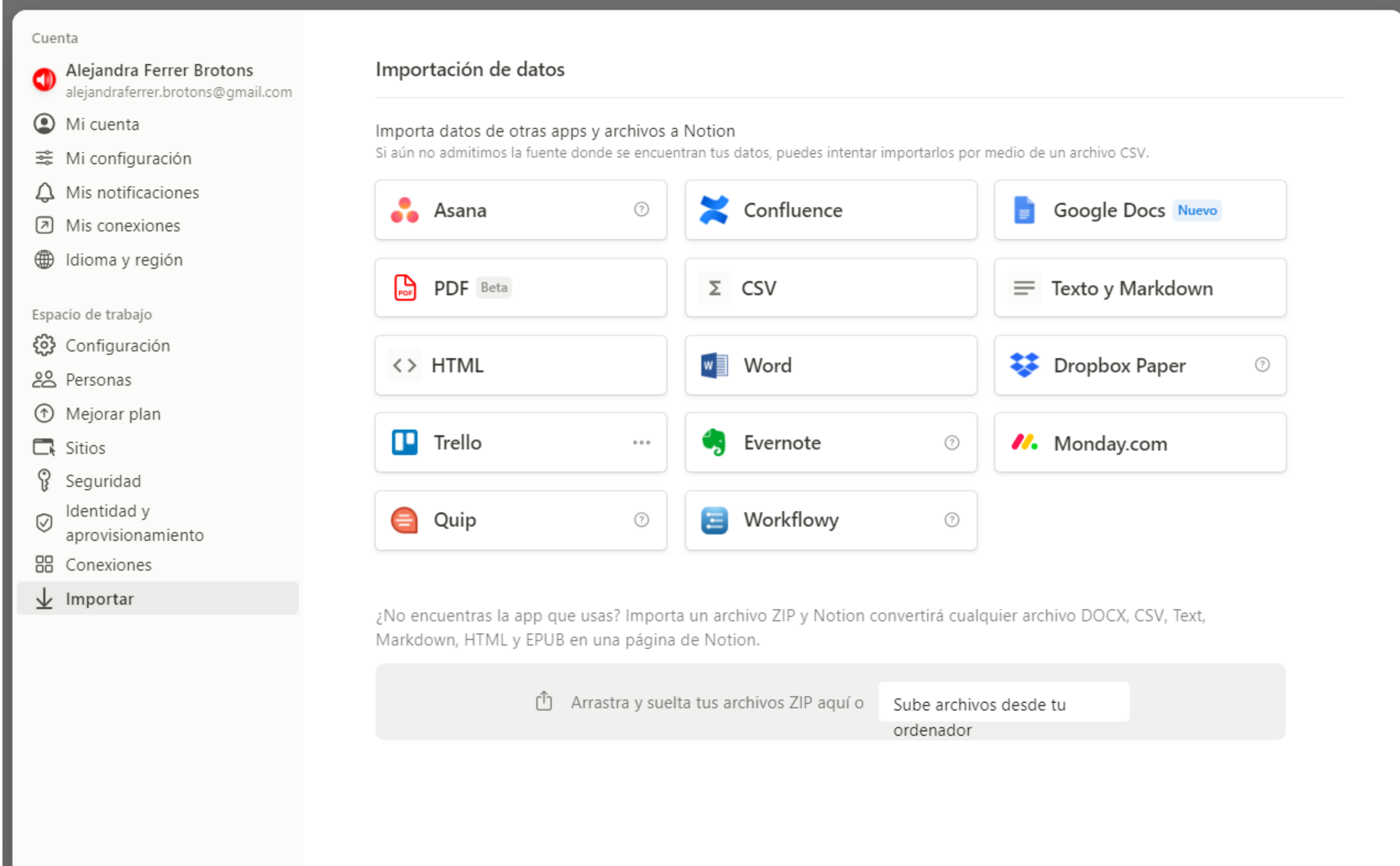

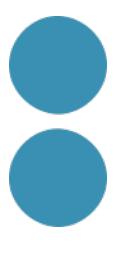

# **Importar informació d'altres plataformes**

A banda de les aplicacions que es poden visualitzar podem pujar arxius zip, i a dins diferents formats com CSV, PDF, DOCX... que Notion convertirà en pàgina.

I l'altra opció sempre és enllaçar/insertar el document amb Notion:

### **Importació Trello**

trello.com

https://trello.com/b/Q4bmJSzP/nous-cursos

https://trello.com/b/Q4bmJSzP/nous-cursos

Descartar Crear marcador Crear inserción

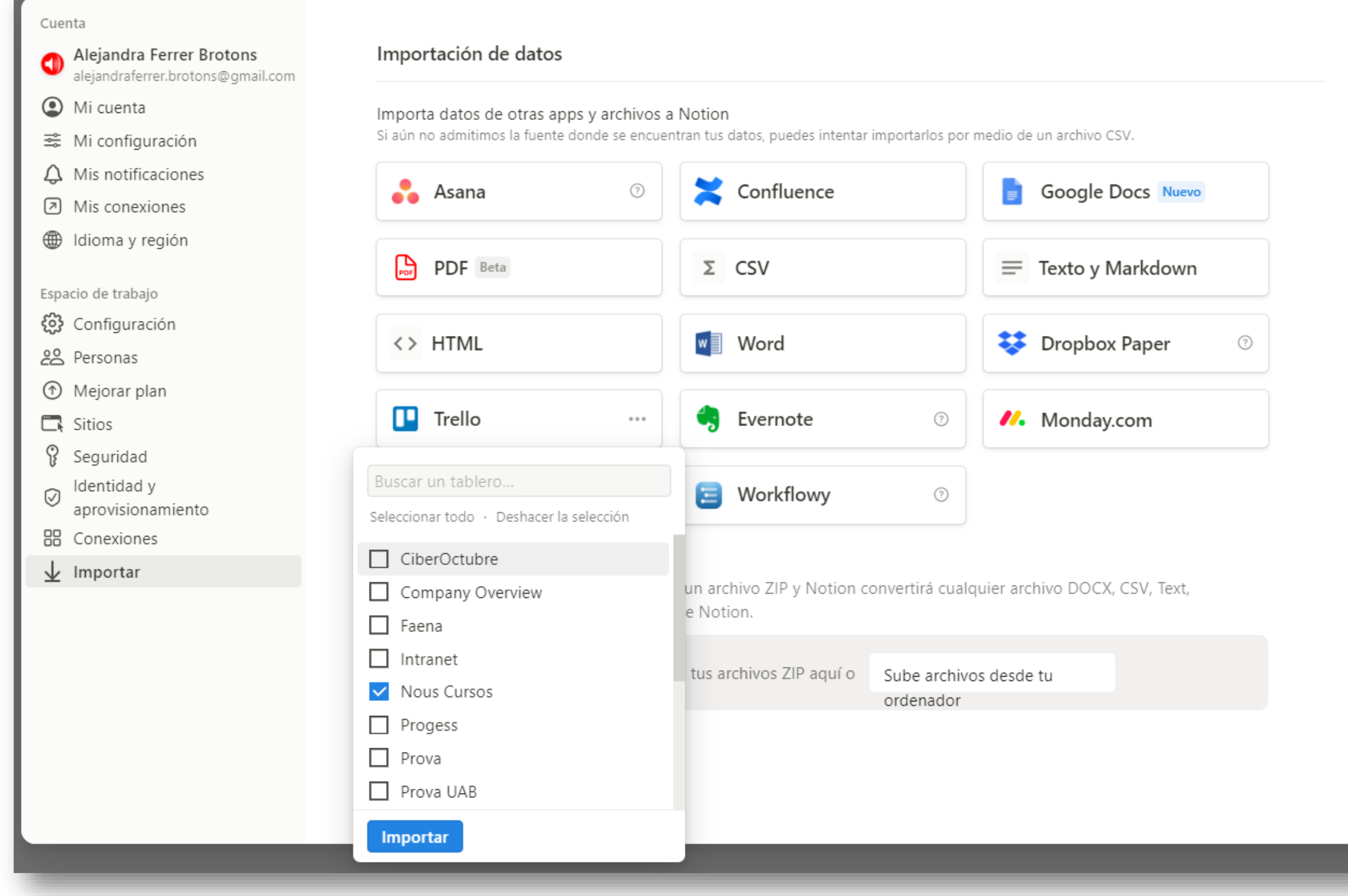

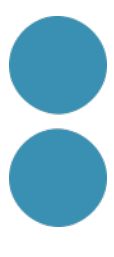

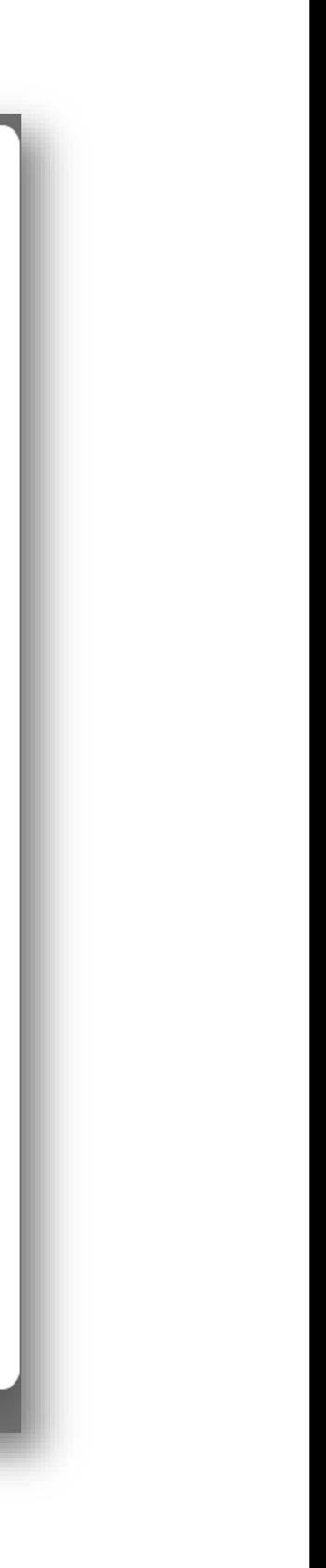

# **Com recuperar i presentar la informació (plantilles)**

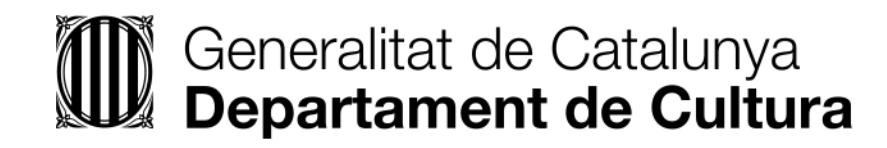

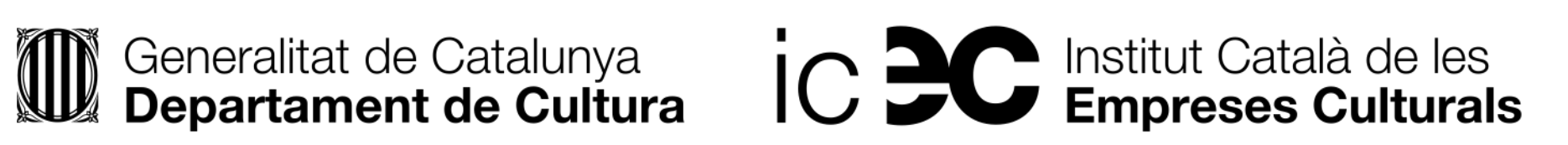

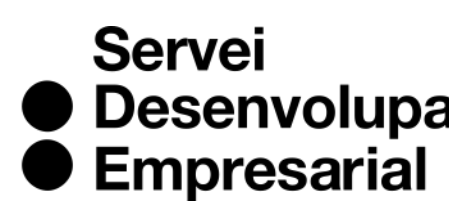

• Desenvolupament

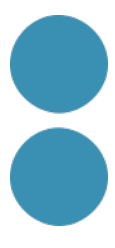

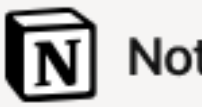

**凸** Plantillas

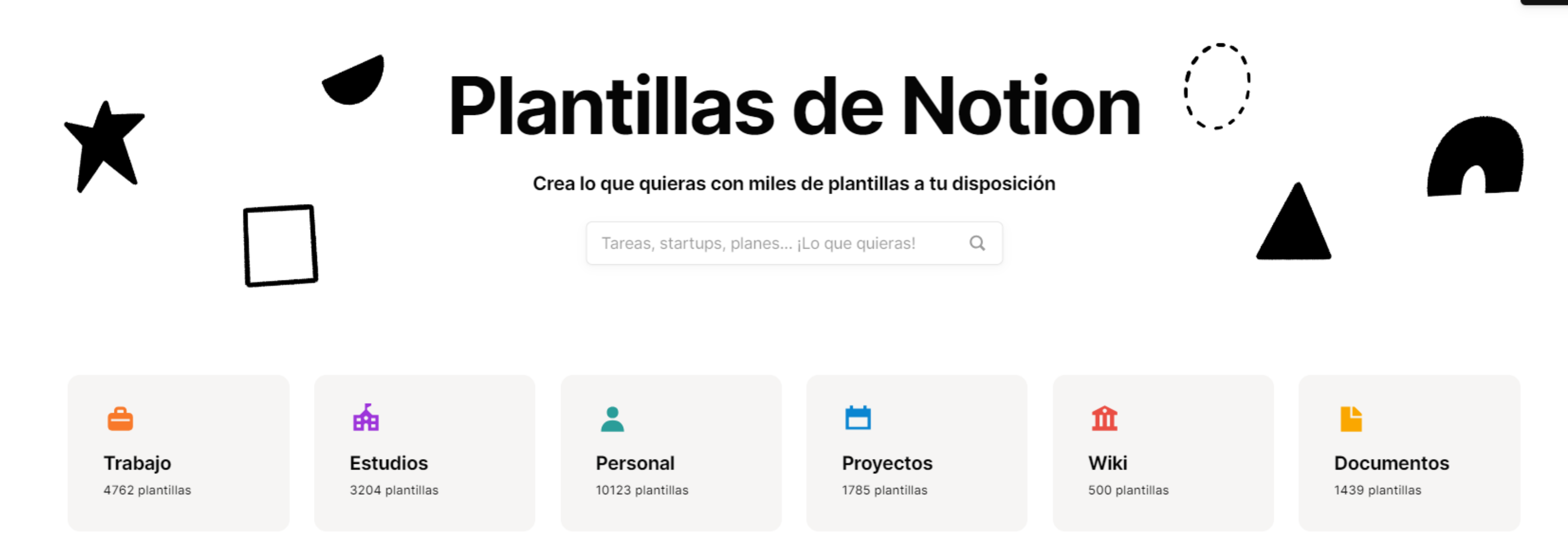

### Quina és la funció de les plantilles en el programari avui en dia?

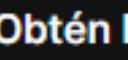

### → <https://www.notion.so/es-es/templates>

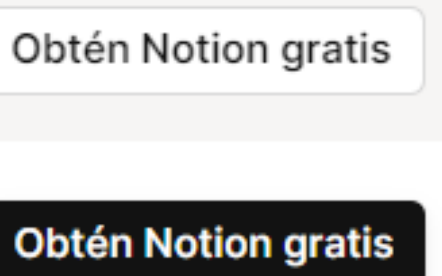

## **Com recuperar i presentar la informació**

- Notion ofereix plantilles gratuïtes i de pagament de quasi tot.
- Una plantilla és qualsevol pàgina pública que pot duplicar-se.
- Qualsevol persona pot publicar una plantilla pròpia a la galeria, així que si s'engresqueu...<sup>99</sup>
- Les plantilles són la base per a treballar de manera més productiva i eficient. Després cal personalitzar-les per aconseguir un espai de treball perfecte per a cadascú.
- Com cercar plantilles? Categoria, paraula clau, creadors, col·leccions... provem amb "aesthetic".

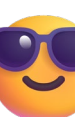

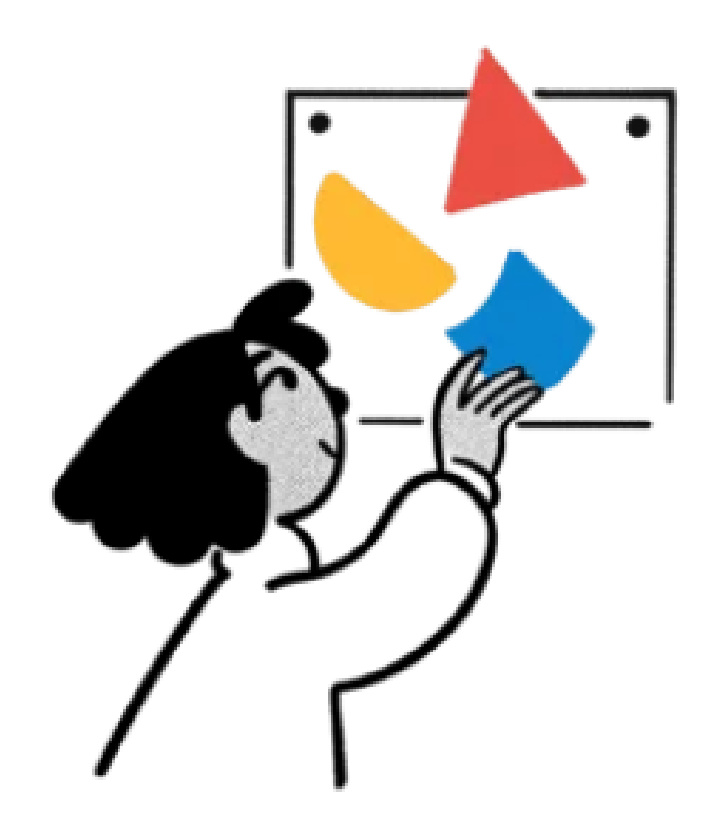

### Conviértete en creador

Envía tu plantilla a la Galería de plantillas de Notion para tener la posibilidad de que sea destacada e incluso que te paguen por ella. No te hacen falta más que un par de clics.

Envía una plantilla

→ <https://www.notion.so/profile/templates>

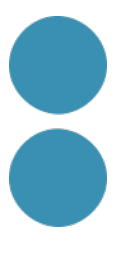

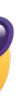

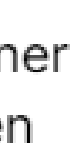

## **Les pàgines de Notion poden ser públiques i navegables**

D Disseny / Si Portfolio de diseño

Esta página está publicada en majasca.not

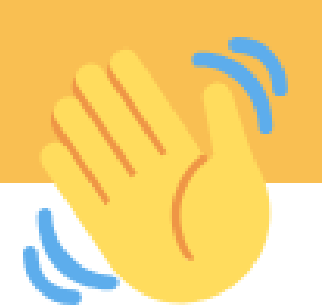

### **Portfolio de dise**

arriba. Obtén más información aquí.

Hola, soy Mary- diseñadora web residente en San Francisco.

Última edición: justo ahora Compartir 目

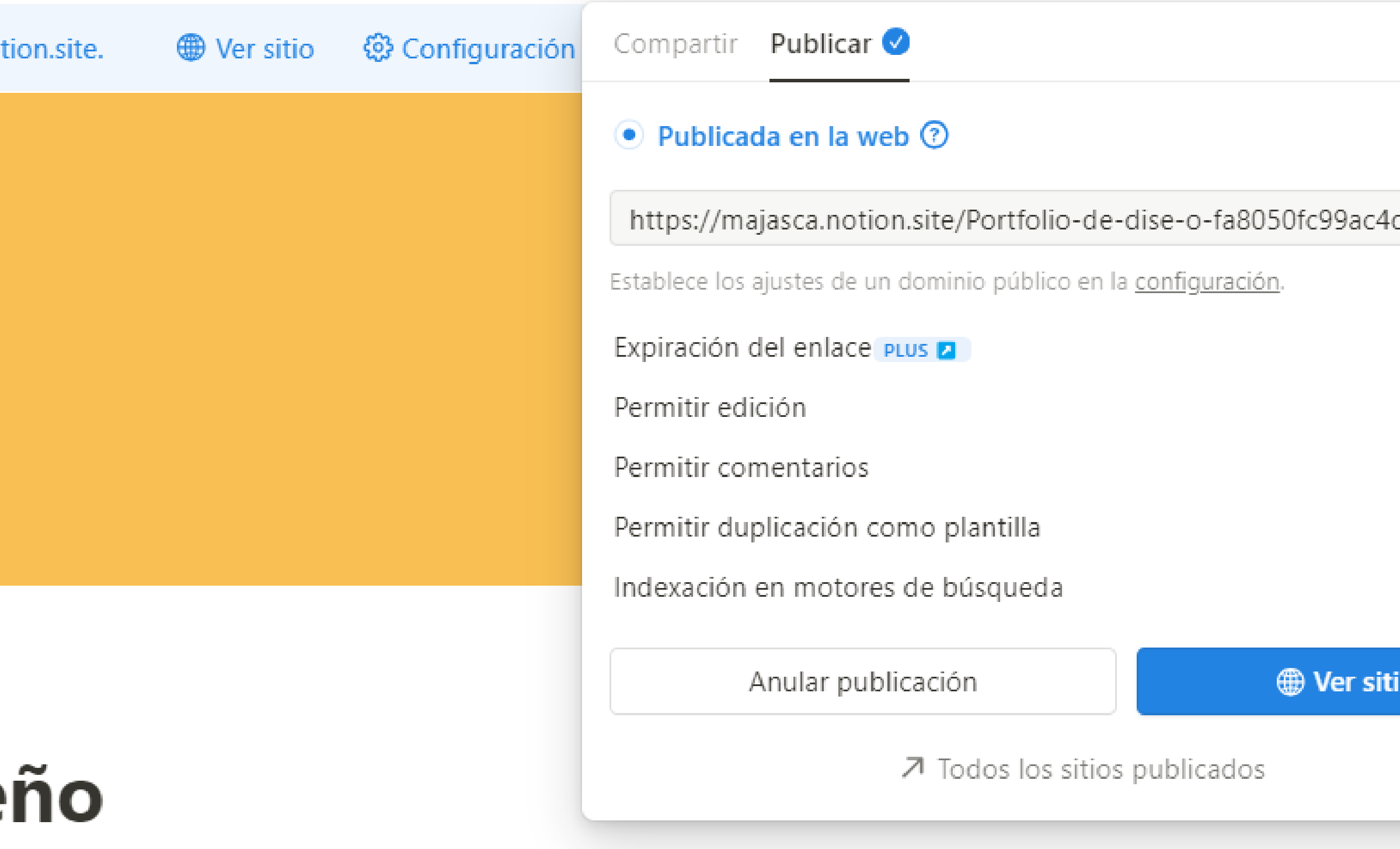

Notion Tip: Utiliza esta plantilla para mostrar los proyectos en los que has trabajado y dar más contexto sobre su finalidad y el proceso que implican. Compartir esta página con cualquiera es fácil activando la función "Compartir en la Web" en el menú Compartir de

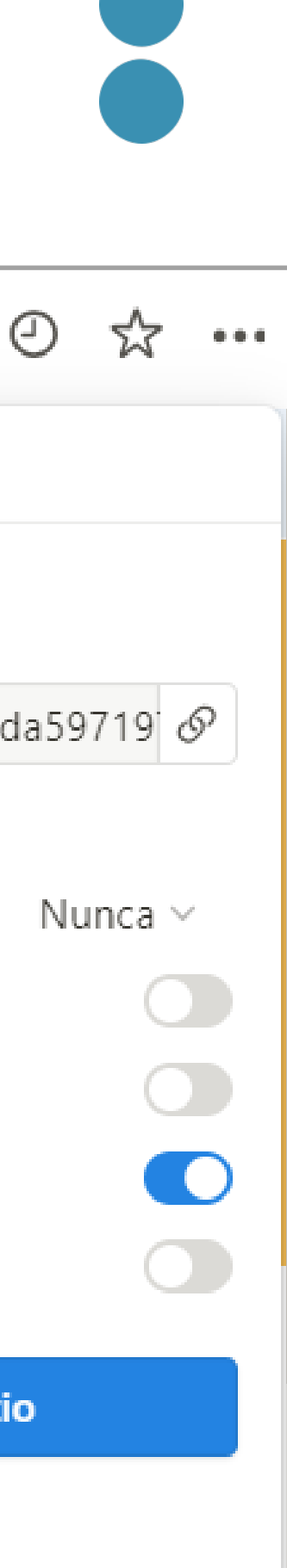

<https://nuriagabas.gumroad.com/>

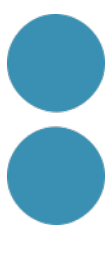

## **Hi ha plantilles molt xules per a organitzar-nos la feina i la vida**

#### Núria Gabàs  $\frac{1}{2}$

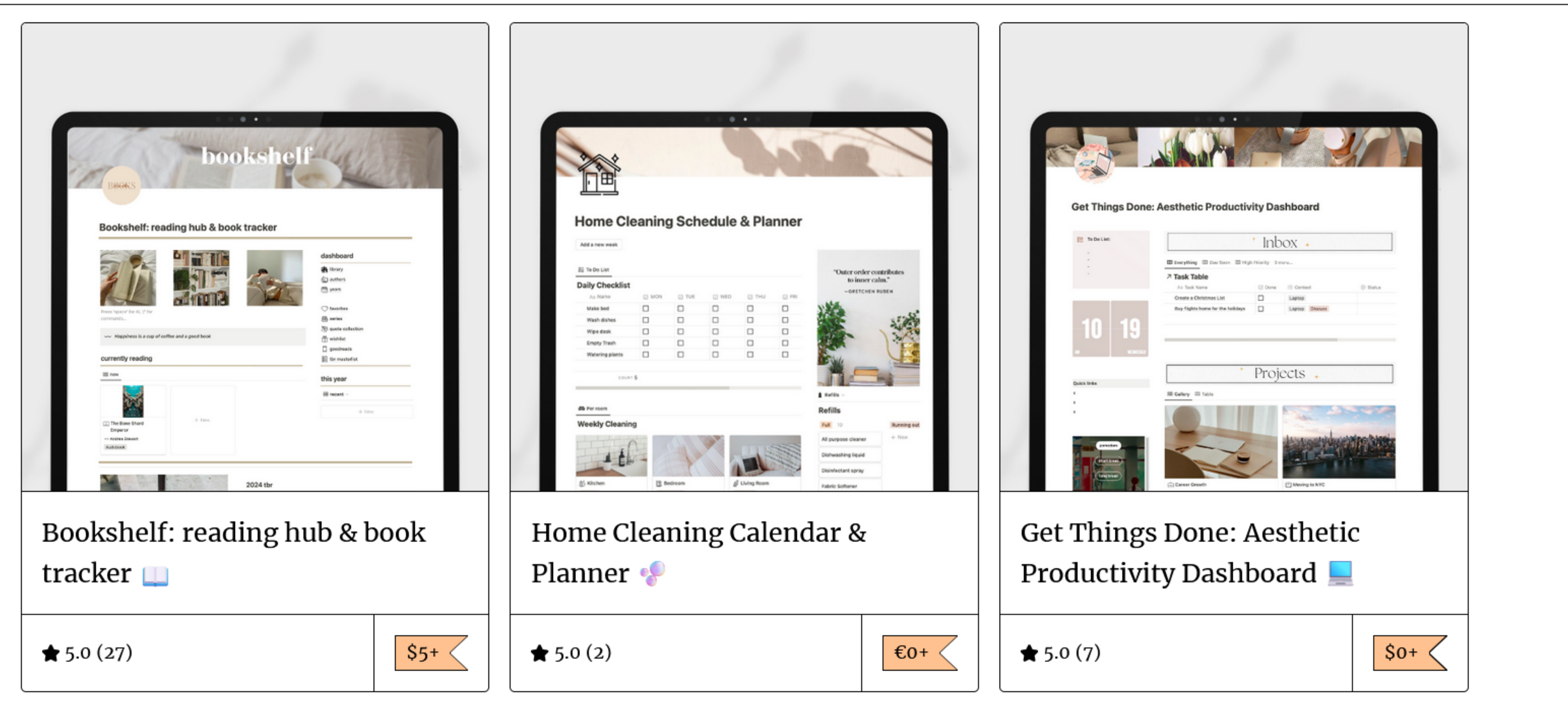

Your email address

Subscribe

 $\geq 1$ 

## **Practica com organitzar i presentar la informació**

- 1. Creem una pantalla nova d'Inici
- 2. Afegim una capçalera i una icona
- 3. Ara una frase motivadora o un objectiu que tinguem al cap i acolorim el fons.
- 4. Crearem dos epígrafs (H2): Personal i Feina amb una línia a sota cadascun.
- 5. A continuació pàgines i blocs que després organitzarem sota les columnes:
	- Apunts/Idees (subpàgina)
	- Tasques (bloc desplegable)
	- Cultura pendent (subpàgina)
	- Idees (subpàgina)
	- Objectius (bloc desplegable)
	- Tasques (subpàgina)
	- Estar actualitzada (base de dades)

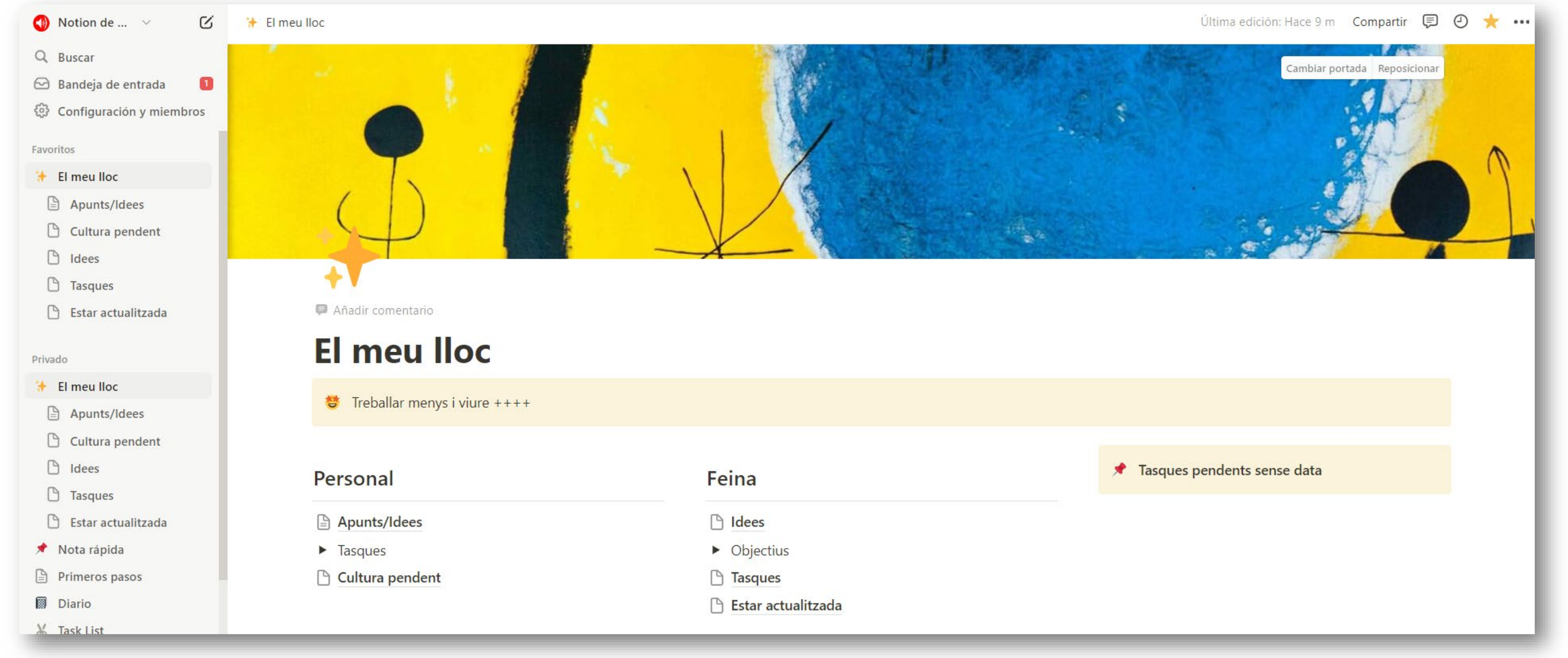

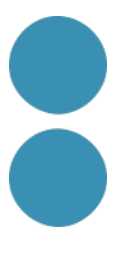

## **Practica com organitzar i presentar la informació**

7. Ara **crearem una base de dades de recursos** per a organitzar, centralitzar i no perdre ni oblidar tota

### **◆ Estar actualitzada**

dades amb tota la informació rellevant per actualitzar-me

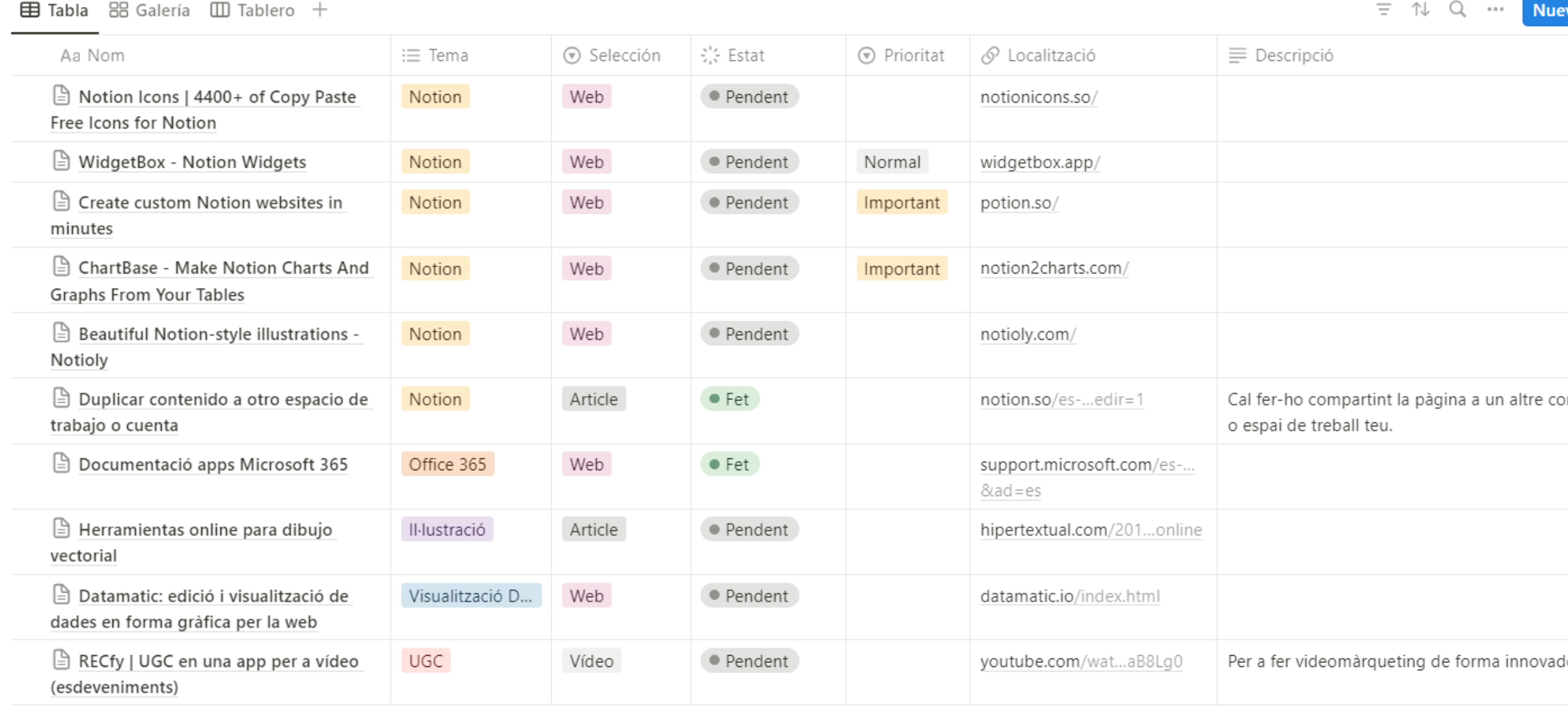

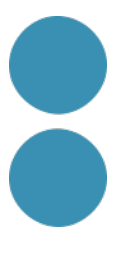

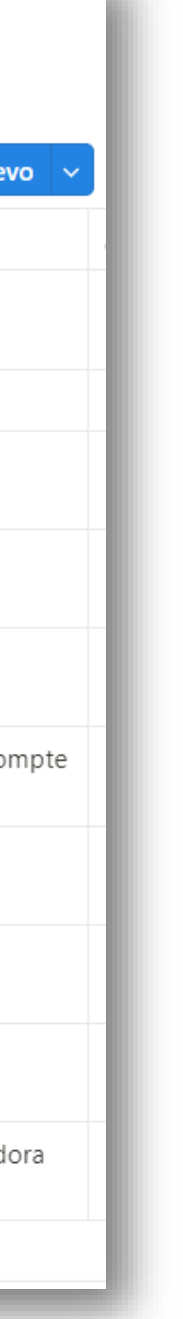

- 6. Destacarem la pàgina i li donarem tot l'ample possible.
- aquella informació que anem consumint, trobant i volem conservar.
- 8. Obrim la pàgina Estar actualitzada i li afegim una icona i descripció.
- 9. Ara anomenarem els **camps** existents i afegirem de nous:
	- Nom
	- **Tema**
	- Tipus (recurs): web, article, podcast...
	- Estat: pendent, en procés, fet.
	- Prioritat: normal, urgent, important.
	- **Localització**
	- **Descripció**
	- Adjunt
	- Autor/a
	- Data

## **Practica com organitzar i presentar la informació**

### 6. Afegirem aquest recurs **amb l'extensió Web Clipper a la BBDD Estar actualitzada**: <https://notioly.com/>

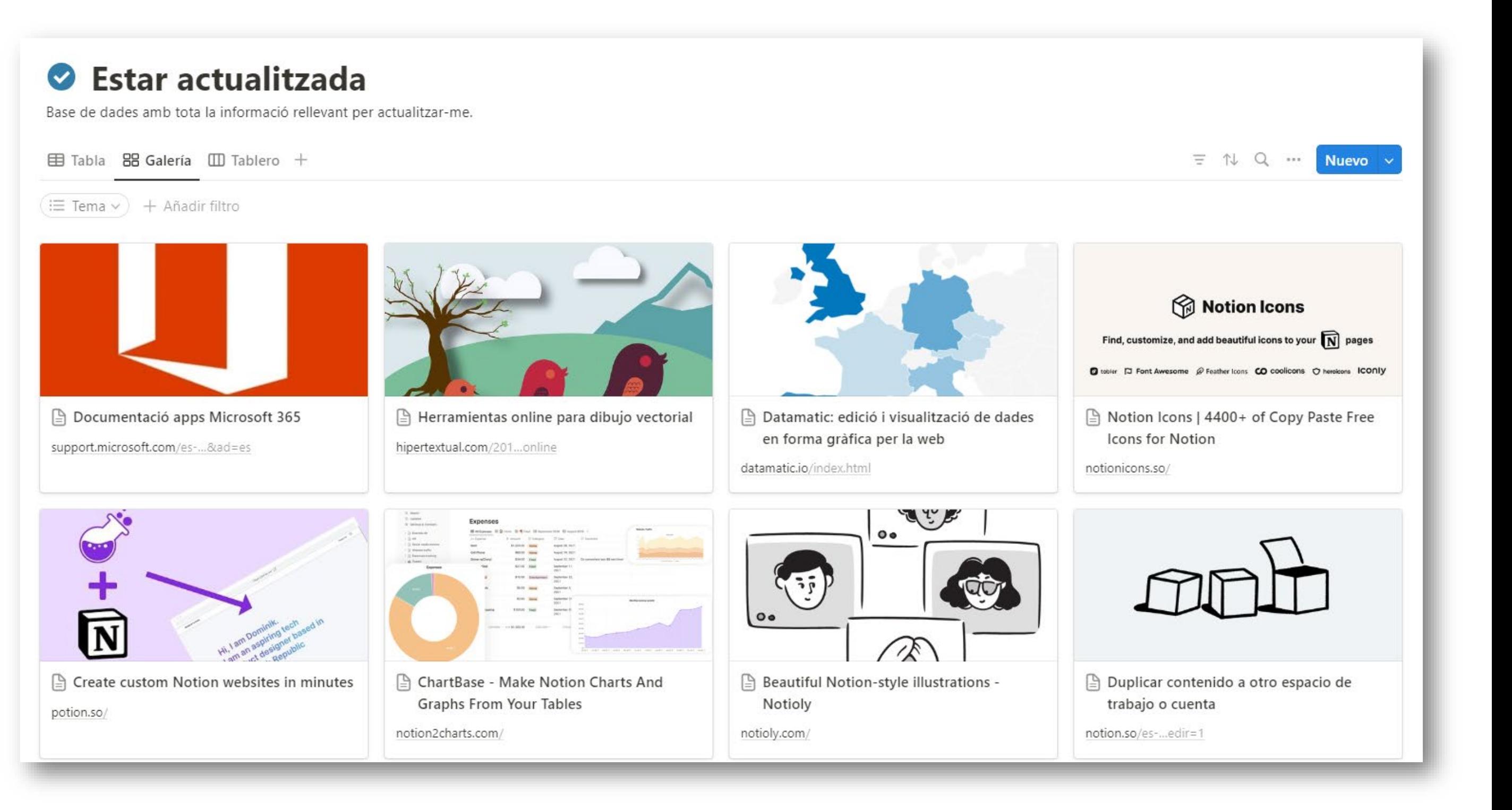

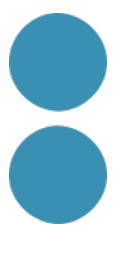

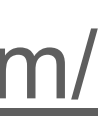

- 
- 7. Si s'ha enregistrat bé ara cal fer el mateix amb els següents **recursos**:
	- <https://notionicons.so/>
	- <https://widgetbox.app/>
	- <https://potion.so/>
	- <https://notion2charts.com/>
- 8. Afegim més **vistes**:
	- Galeria (afegim alguna imatge) i activem algun camp més.
	- Tauler i fem les columnes de color. Movem algun ítem.
	- **Calendari**
- Personalització infinita a través dels filtres.
- **10.Afegirem alguna de les vistes** de la taula a la nostra **pantalla d'inici amb / vista de BBDD.**

## **El meu lloc**

 $\bullet$  Treballar menys i viure ++++

### Personal

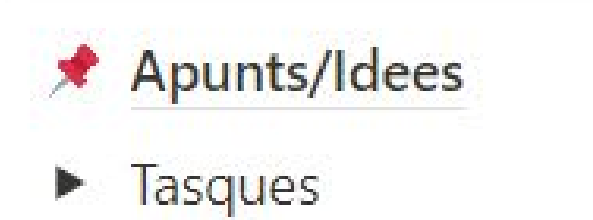

 $\mathbf{E}$  Cultura pendent

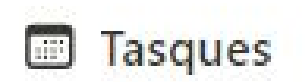

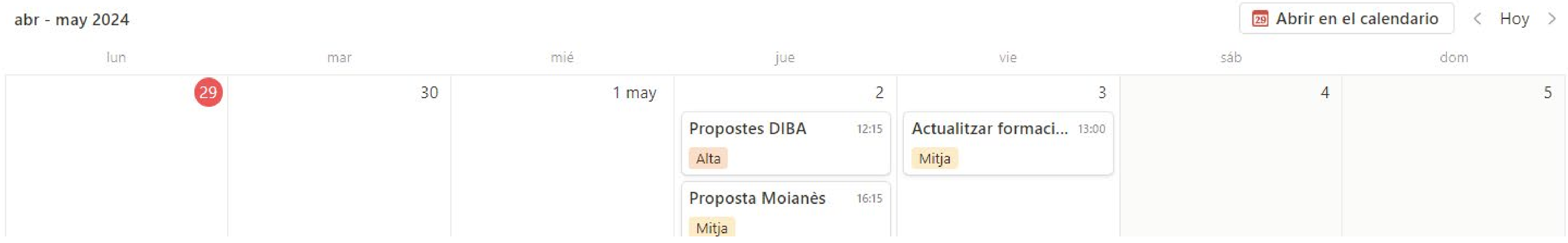

Feina

• Objectius

dees

 $\sqrt{ }$  Tasques

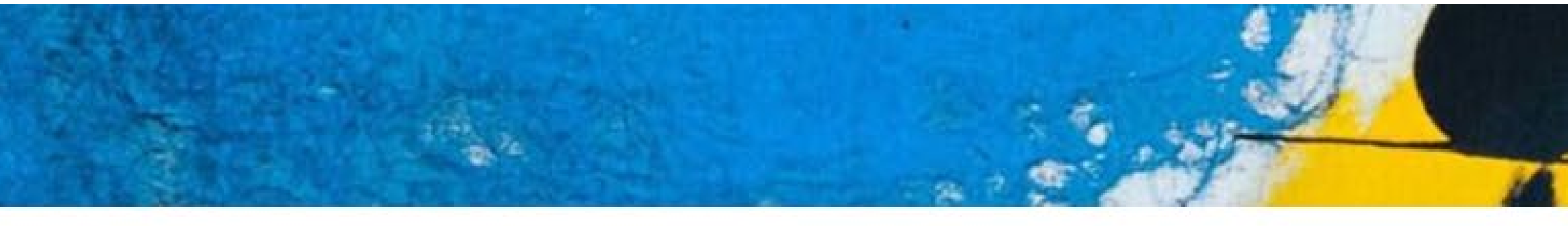

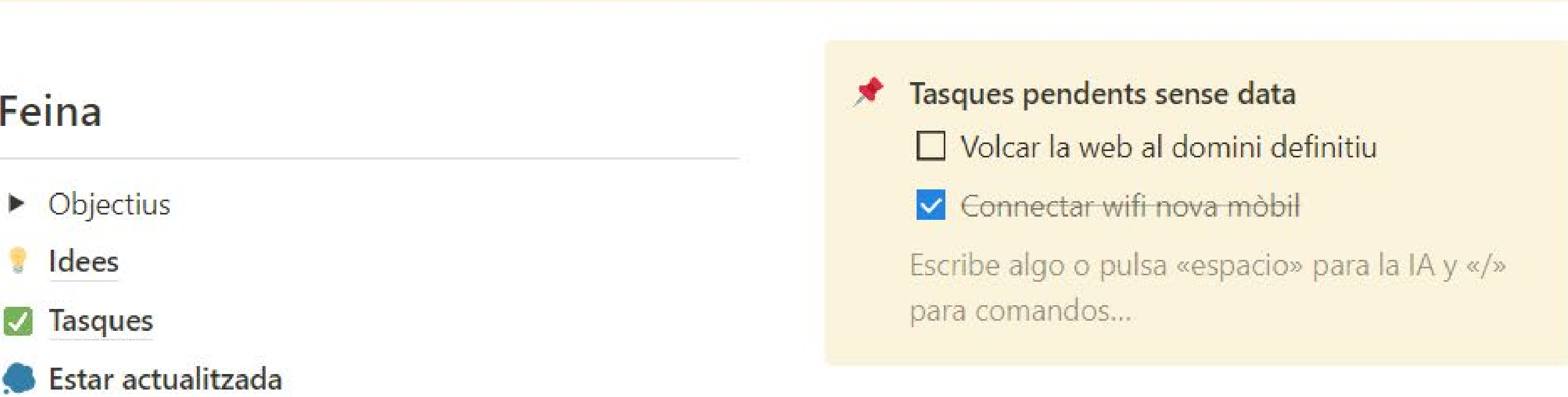

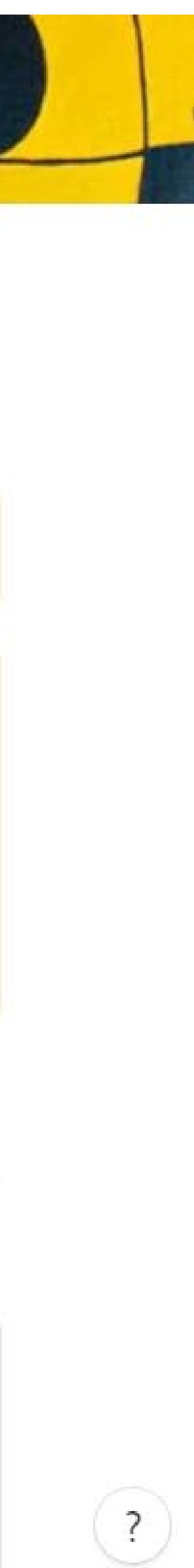

## **Calendari**

- Fins a 10 bases de dades de Notion i diferents comptes de calendari de Google.
- Assignem hores a les tasques i editem la tasca a Notion.
- Compartim disponibilitat fàcilment.

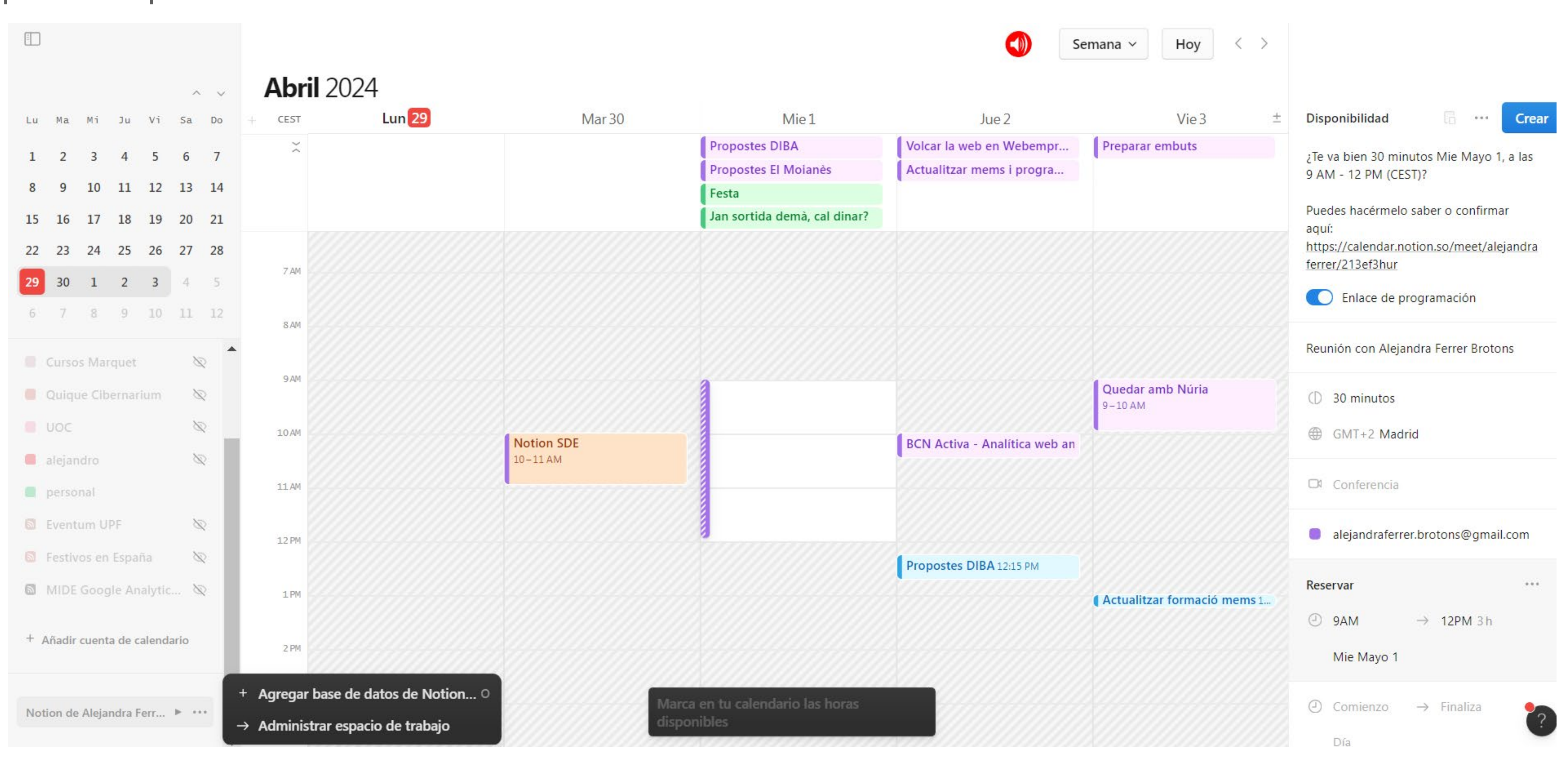

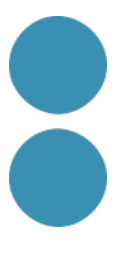

# **Com crear i gestionar projectes amb Notion**

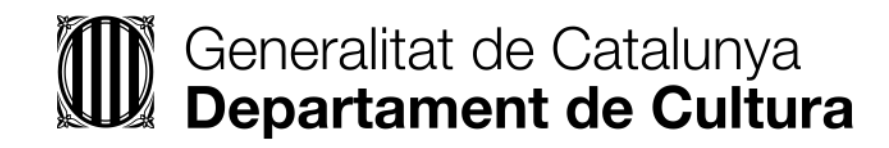

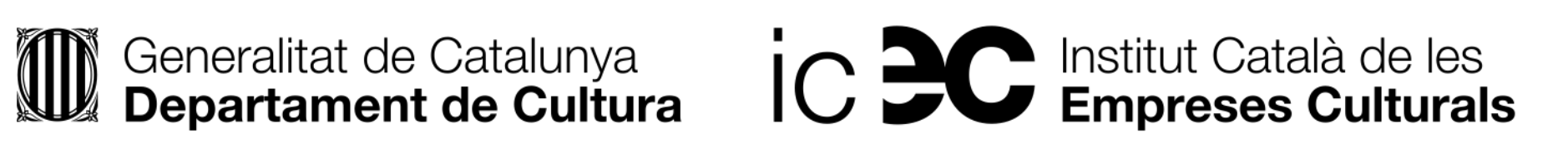

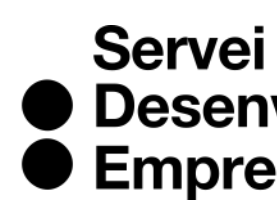

● Desenvolupament<br>● Empresarial

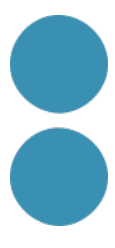

- 1. Anem a **l'espai de treball corporatiu**.
- 2. Generem 1 nou **espais d'equip.** Normalment s'organitza el menú de l'empresa per departaments o equips, i es deixa un espai inicial General per a la documentació comuna.
- 3. Una **pantalla inicial d'equip/departament (wiki)** amb tota la informació a mà ajuda a ser més productius. Escollim alguna de les que ens ofereix.
- 4. Ara seleccionarem la **plantilla de projectes i tasques que ve per defecte** a l'espai de treball i l'investiguem.
- 5. Disposem de **zones privades i altres compartides** amb els membres i permisos que establim.
- 6. Cada usuari pot personalitzar-se Notion.
- 7. El treball en blocs no és problema a nivell individual, però si treballem en equip amb el pla gratuït hi ha un límit de blocs.

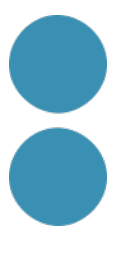

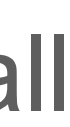

## **Com organitzar el menú de l'empresa**

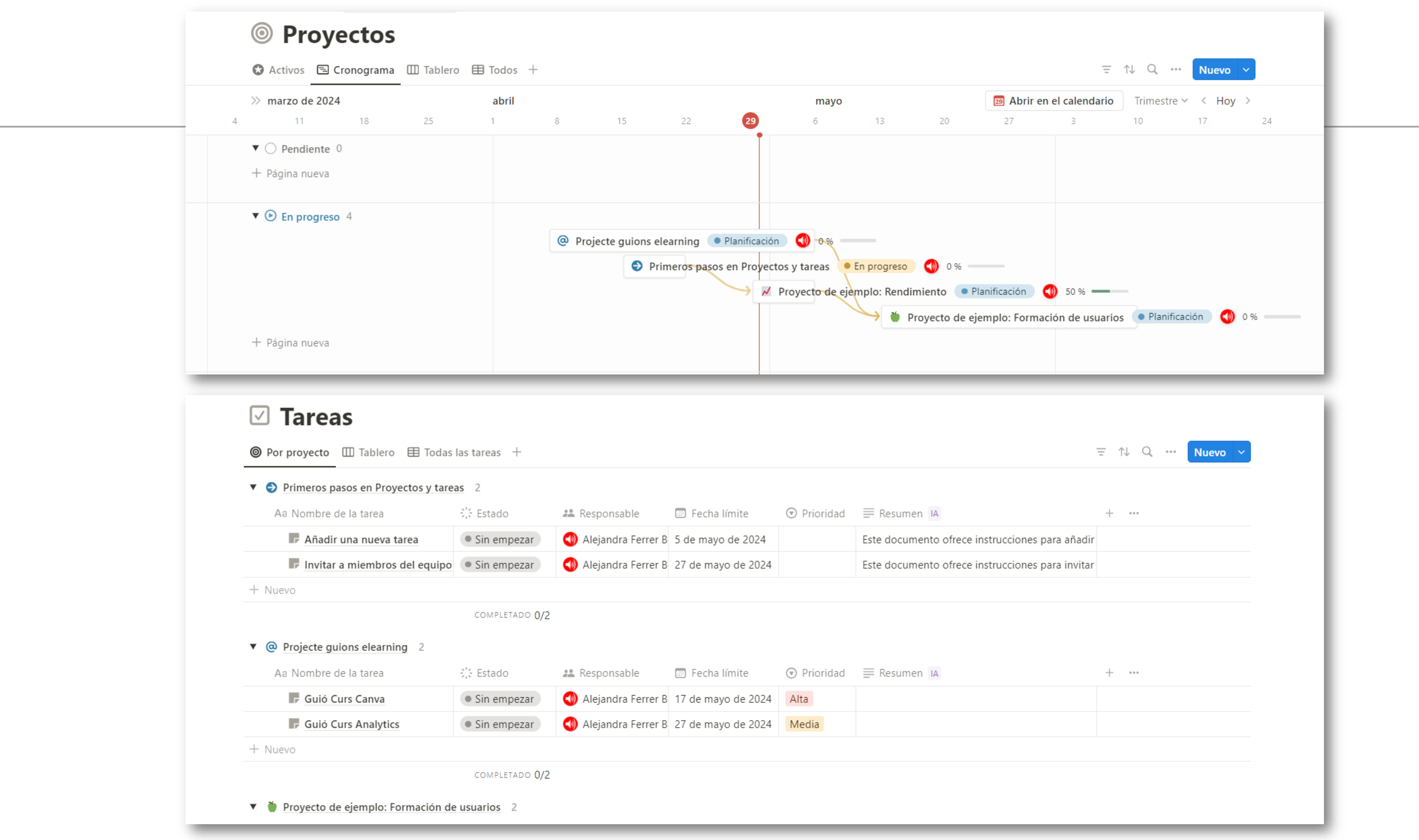

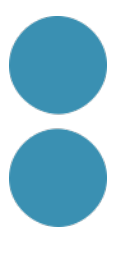

pàgines de **base de dades per a poder filtrar** i recuperar la informació **de manera àgil** i

• **Blocs útils per a documentar** a l'organització: índex i bloc sincronitzat. Extensió instal·lada:

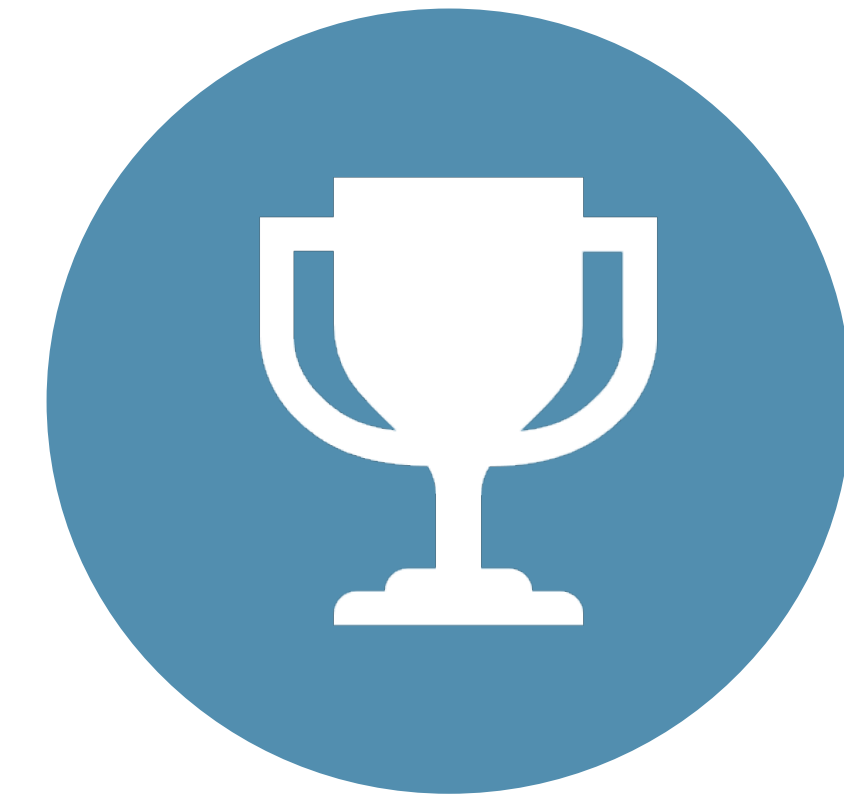

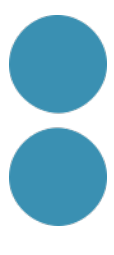

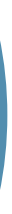

- **Classificar per àrees** la documentació existent en una viqui (repositori) **i** fer servir les personalitzada.
- **Web Clipper.**
- **Recuperació d'informació** a través del cercador.
- **La funció d'IA** (en els plans de pagament) **de preguntes i respostes**  localitza informació que tenim a Notion a través de preguntes, fins i tot si està dins de documents PDF, Word o Excel.
- Cal convertir en tasques quasi totes les peticions per poder fer un seguiment de la mateixa i reduir el nombre de mails generats.

## **Bones Pràctiques per a gestionar el coneixement**

## La IA de Notion

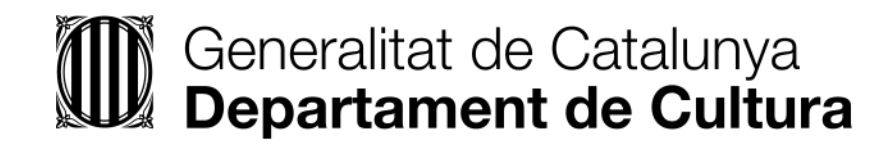

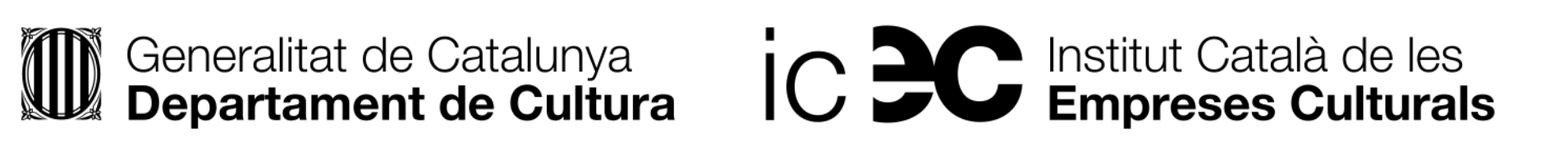

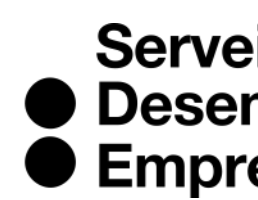

Servei<br>
• Desenvolupament<br>
• Empresarial

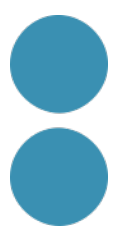

# **Notion ha integrat força bé la IA en la seva eina**

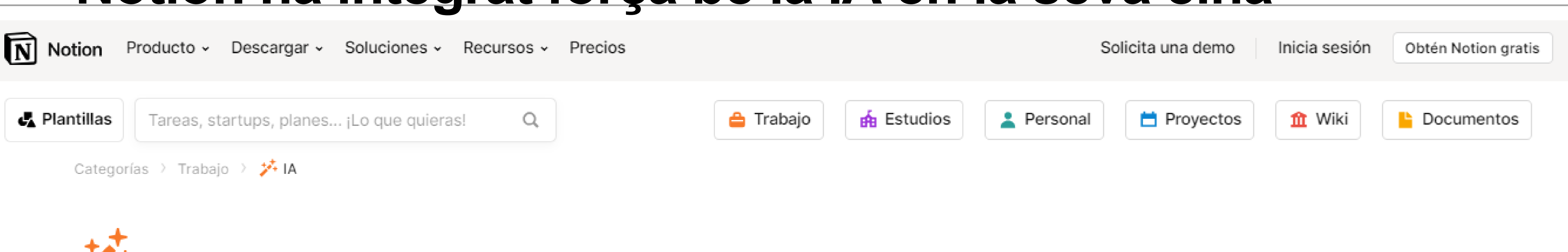

# **Plantillas: IA**

Potencia tu trabajo gracias a las plantillas personalizables con IA. Ya estés trabajando en notas de reunión, wikis, proyectos o las tres cosas, puedes hacerlo de manera más eficiente con estas plantillas para convertir a la IA una parte integral de tus procesos.

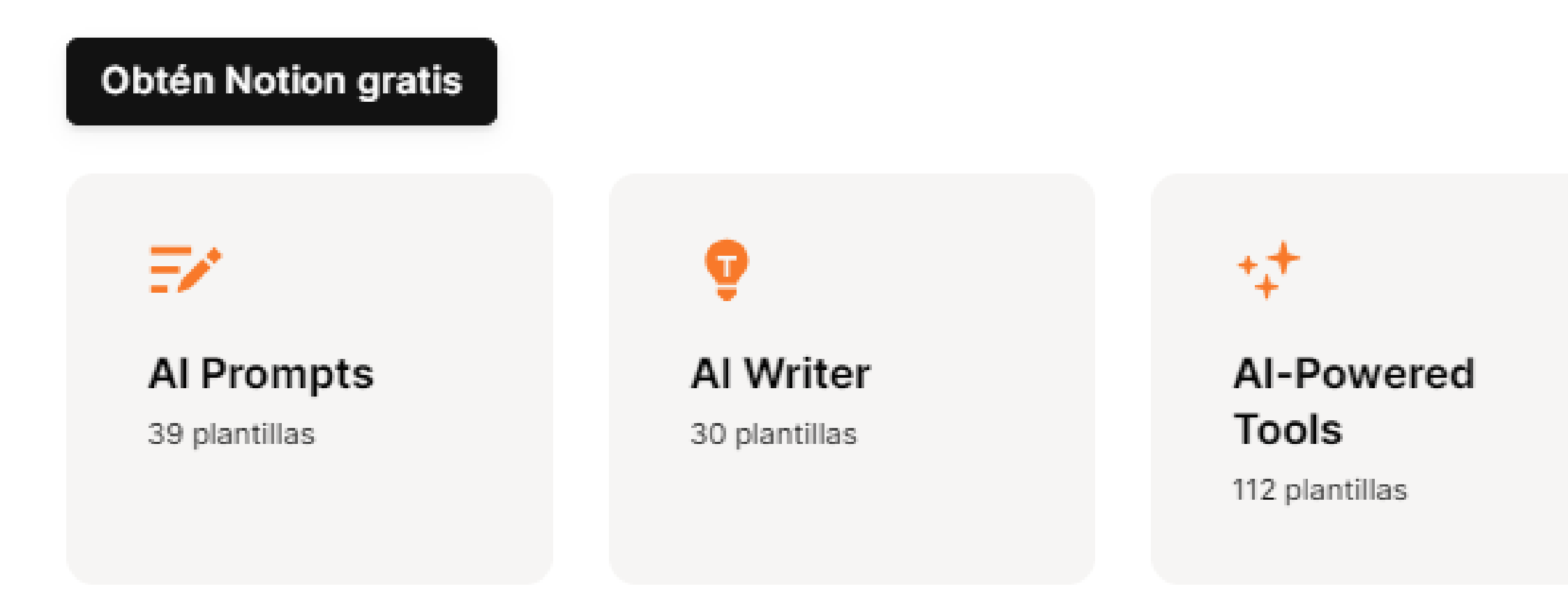

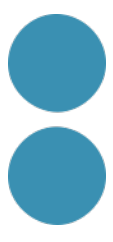

# **En què ens pot ajudar Notion AI?**

- Millorar l'escriptura en qualsevol tipus de text i a nivell de bloc.
- Oferir idees.
- Resum de textos.
- Traducció.
- Revisió ortogràfica i gramatical.
- Localització d'informació que tenim a Notion a través de preguntes, fins i tot si està dins de docs.
- Classificar i ordenar informació que li donem.
- Detectar en un escrit (mail, resum reunió...) elements d'acció que cal fer (tasques).
- Botons d'IA que es fan servir a les plantilles cada cop que els acciones (resumir, trobar elements d'acció i crear-ne de personalitzats). Nivell PRO.

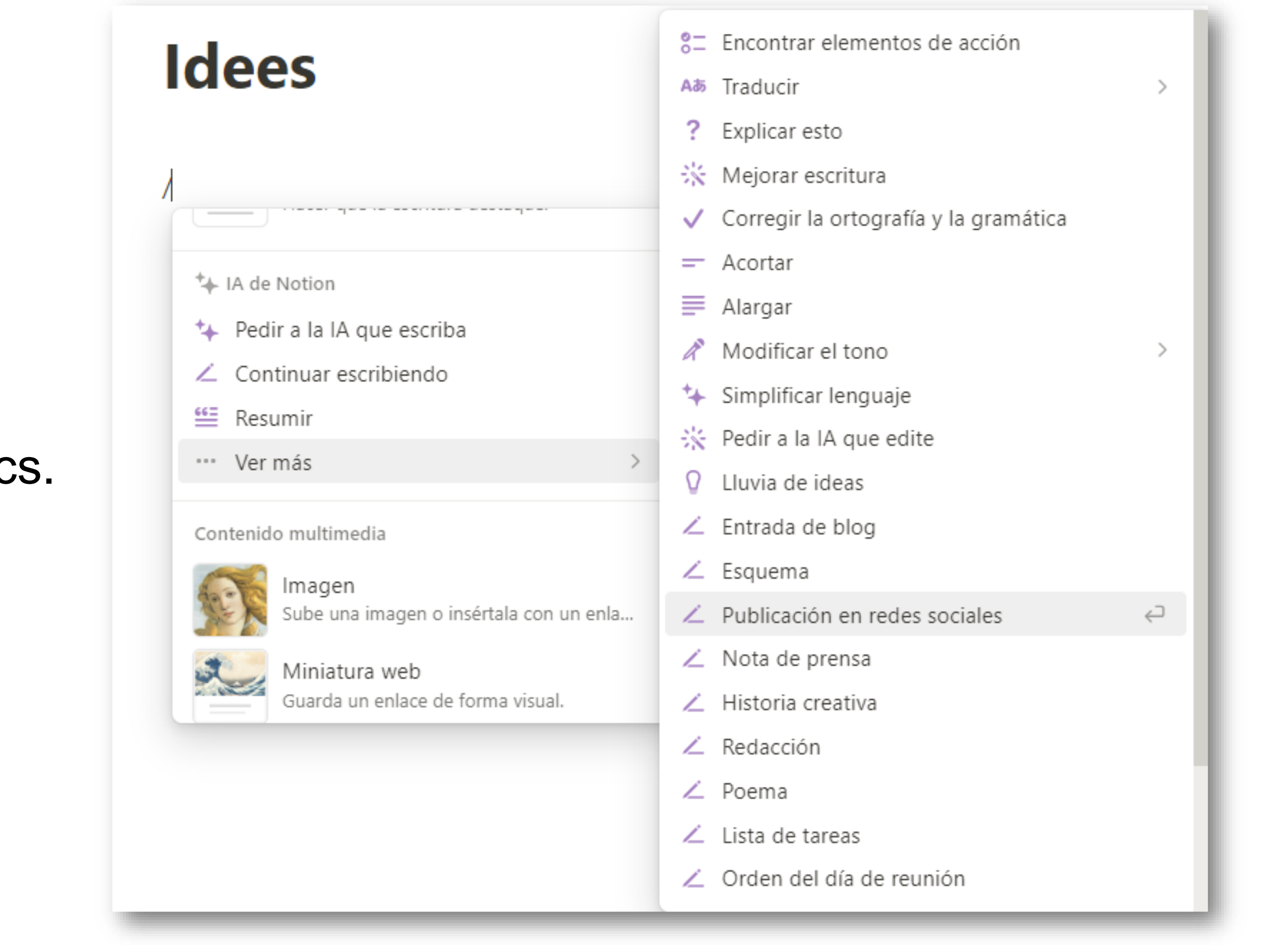

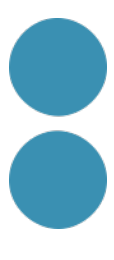

## **Estructura de prompt per a Notion**

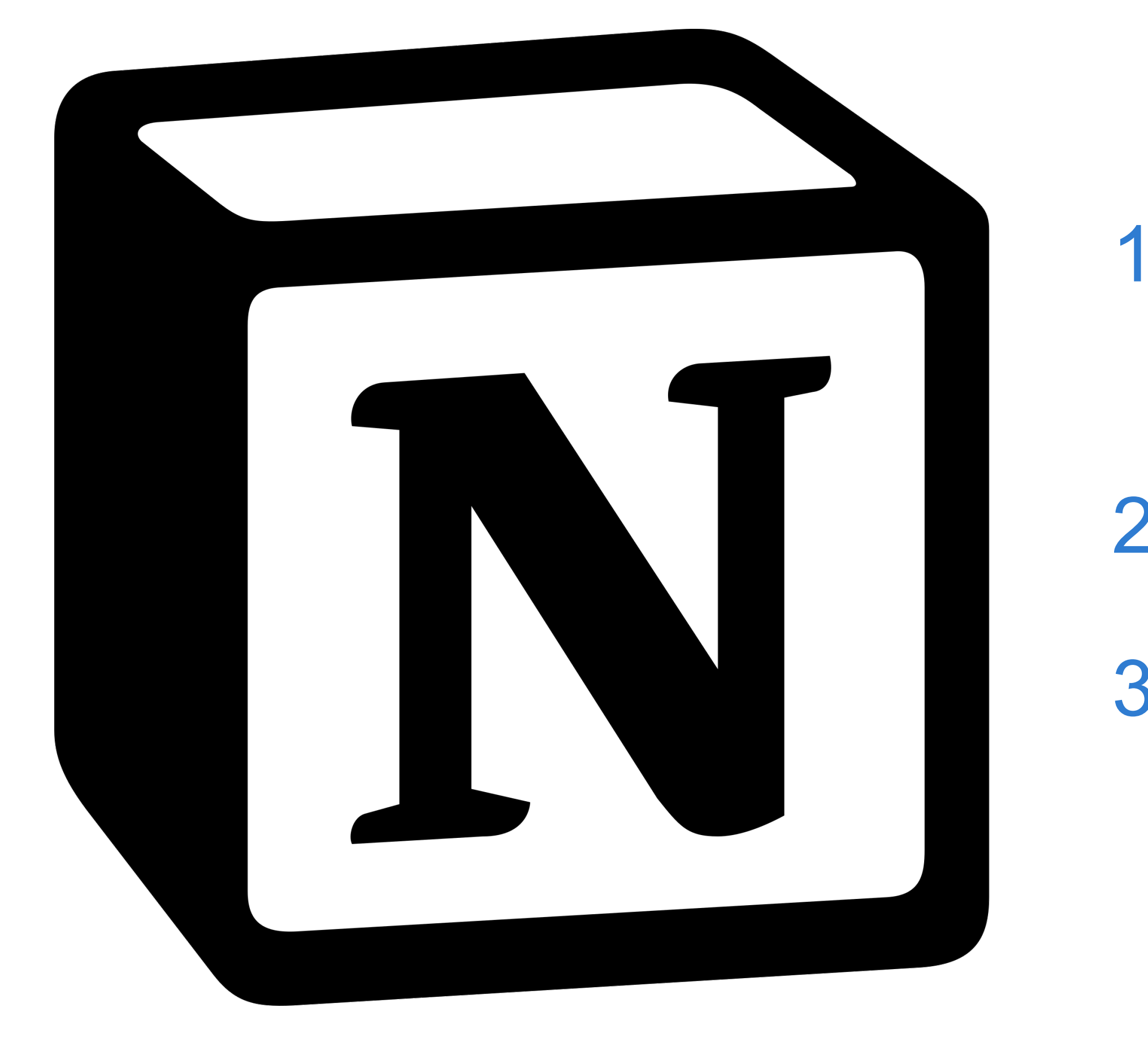

- 1. Tipus de contingut: article blog, publicació per a xarxes, un pla de projecte...
- 2. Tema específic i detallat.
- 3. Format (text, llistat, taula, checks...) i llargada.

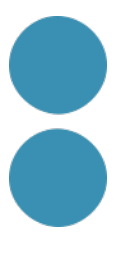

## **Recursos**

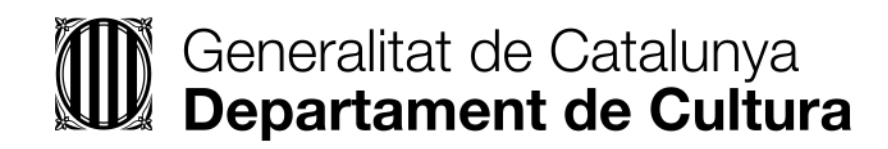

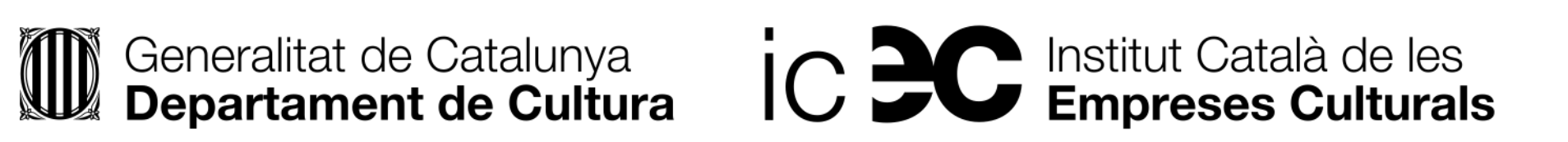

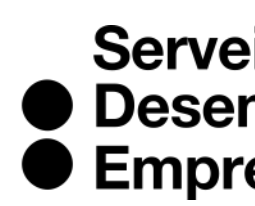

Servei<br>
• Desenvolupament<br>
• Empresarial

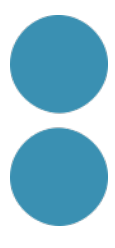

## Documentació sobre Notion

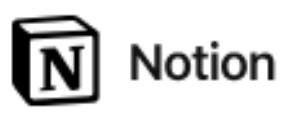

Producto v Descargar v Soluciones v Recursos v Precios

### Q Buscar

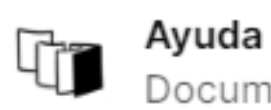

- Documentos de referencia
- ▶ ¿Te estrenas en Notion?
- ▶ Espacio de trabajo y barra lateral
- ▶ Páginas y bloques de contenido
- ▶ Bases de datos
- $\triangleright$  Colaborar y publicar
- ▶ Datos e integraciones
- ▶ Aplicaciones de Notion
- ▶ Planes, precios y facturación
- Administración del espacio de trabajo
- ▶ Configuración
- ▶ Seguridad y privacidad
- ▶ IA de Notion
- ▶ Notion Calendar
- $\triangleright$  Galería de plantillas

#### ♦ 1 Notion Academy  $\smile$ Guías y cursos

- ▶ Guías por caso de uso
- ▶ Notion Academy
- ת 101: Introduction

### $(\ast)$

### API A

Crear integraciones con API

## Guías, tutoriales y solución de problemas

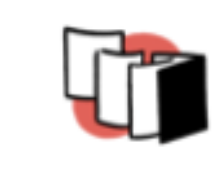

Índice Información y ayuda

### *<u>Índice</u>*

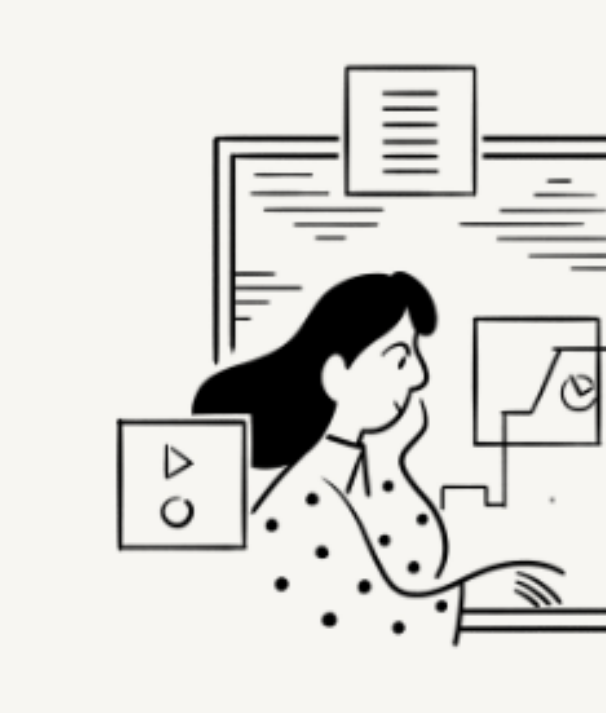

### > https://www.notion.so/es-es/help

Inicia sesión Solicita una demo

**Obtén Notion gratis** 

Averigua cómo ajustar flujos de trabajo, conectar tus herramientas y convertirte en un as en Notion: todo en un solo lugar.

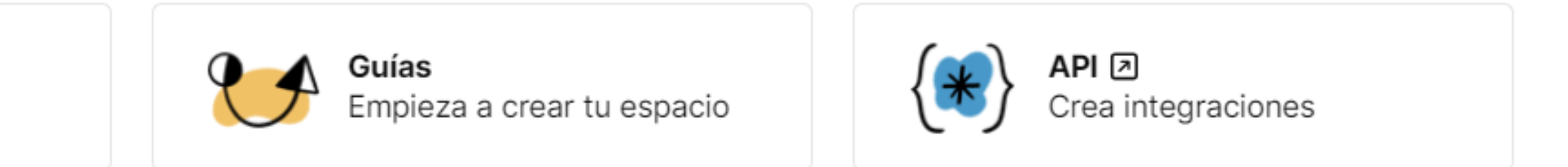

Ver todos los documentos  $\rightarrow$ 

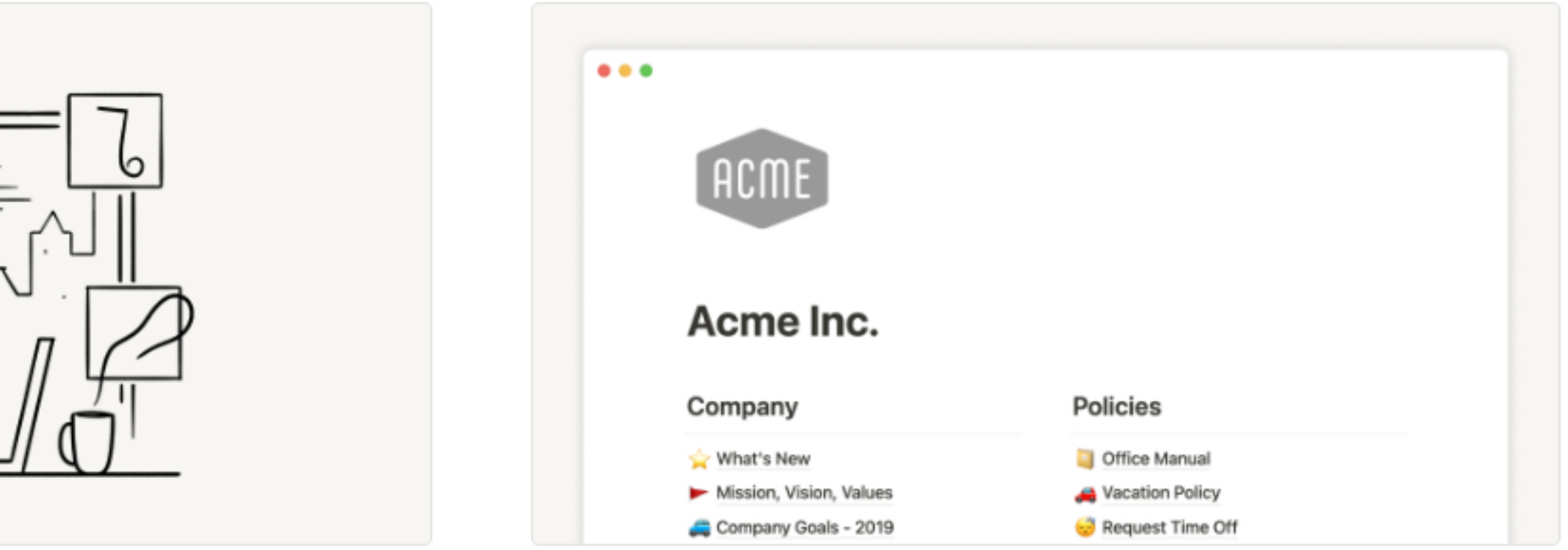

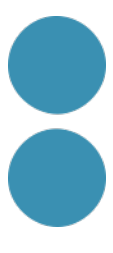

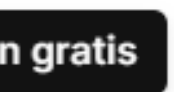

## **Webs per ampliar Notion**

→ El meu lloc / ● Estar actualitzada

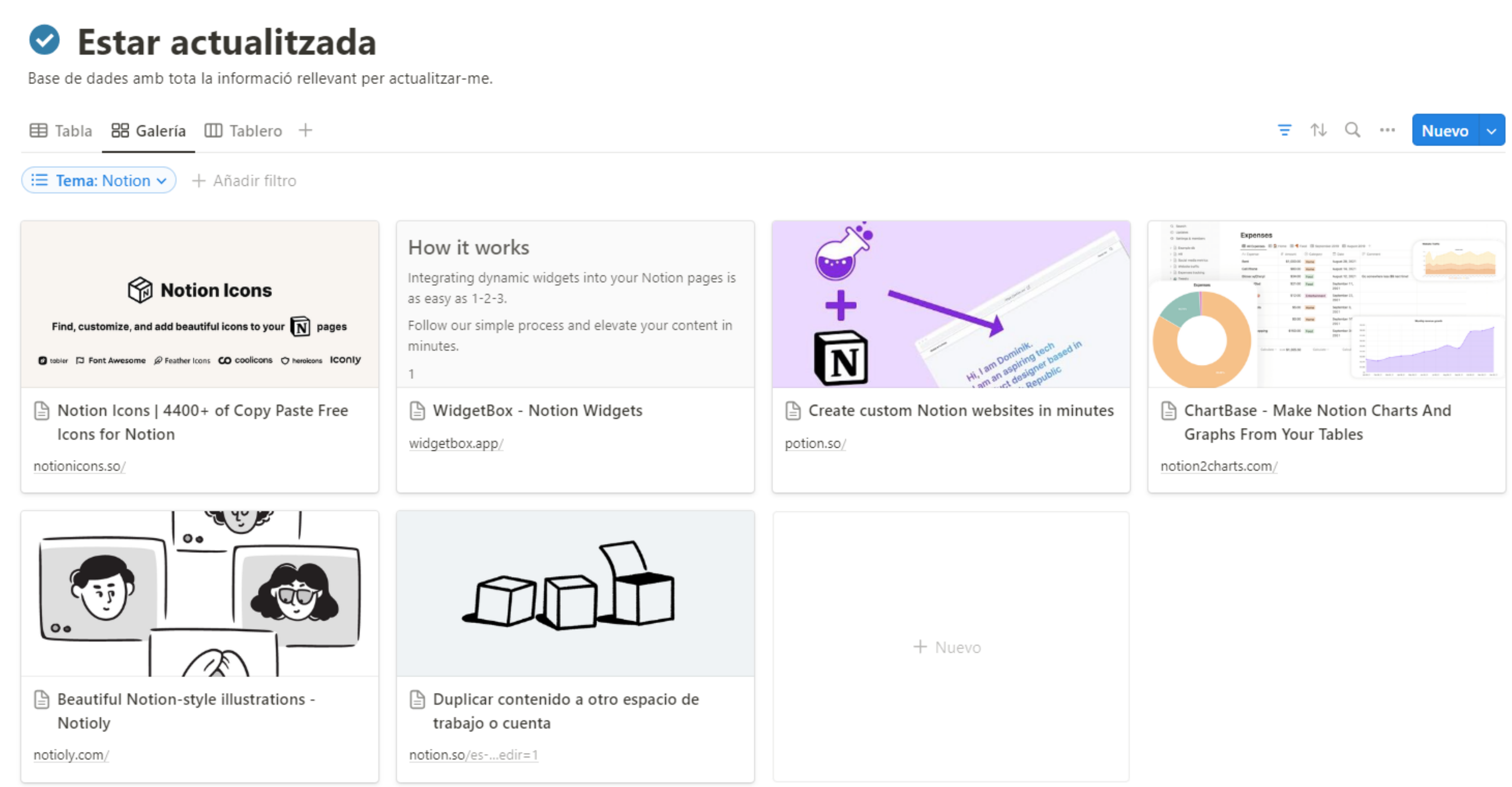

Última edición: justo ahora Compartir  $\Theta$ ☆ …

$$
\equiv \begin{array}{ccc} \uparrow & \mathbb{Q} & \cdots & \hline \\ \hline \end{array}
$$
   
 Nuevo  $\begin{array}{ccc} \sim & \end{array}$ 

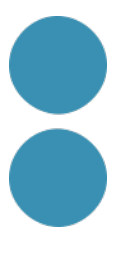

# IC DC Institut Català de les

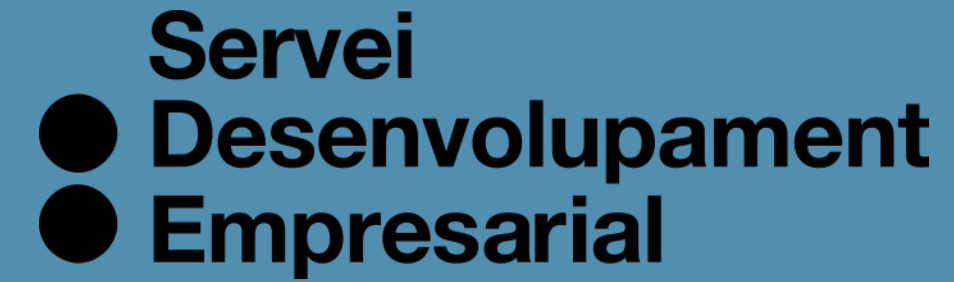

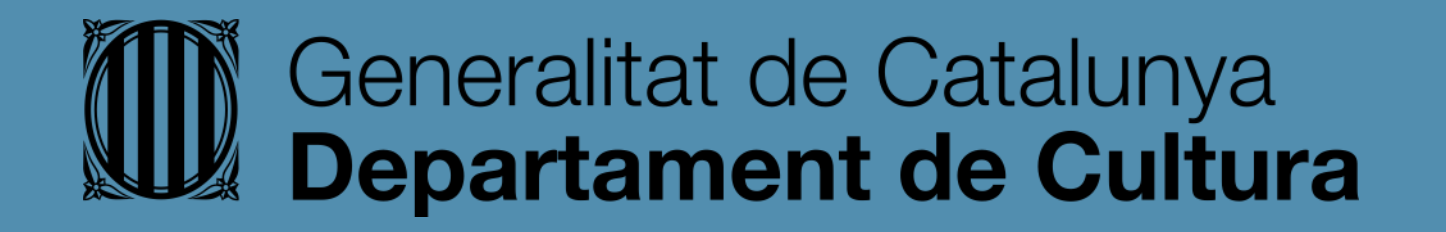

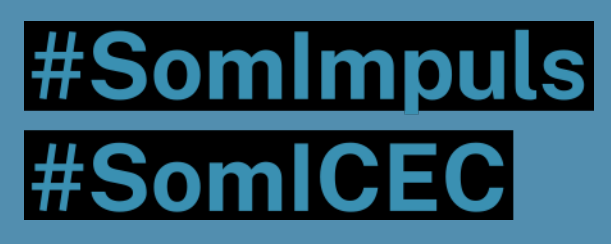

## icec.gencat.cat/sde

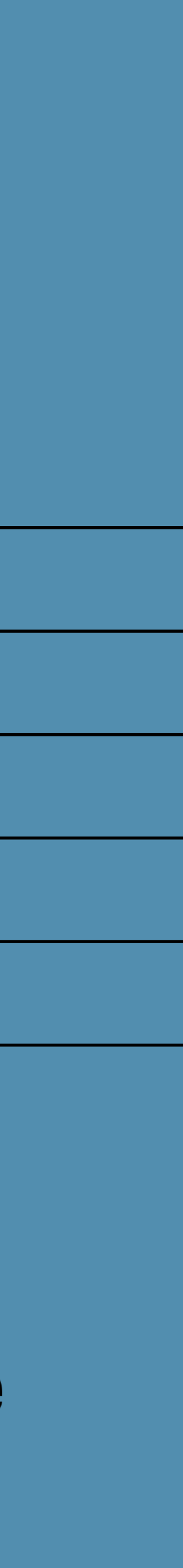